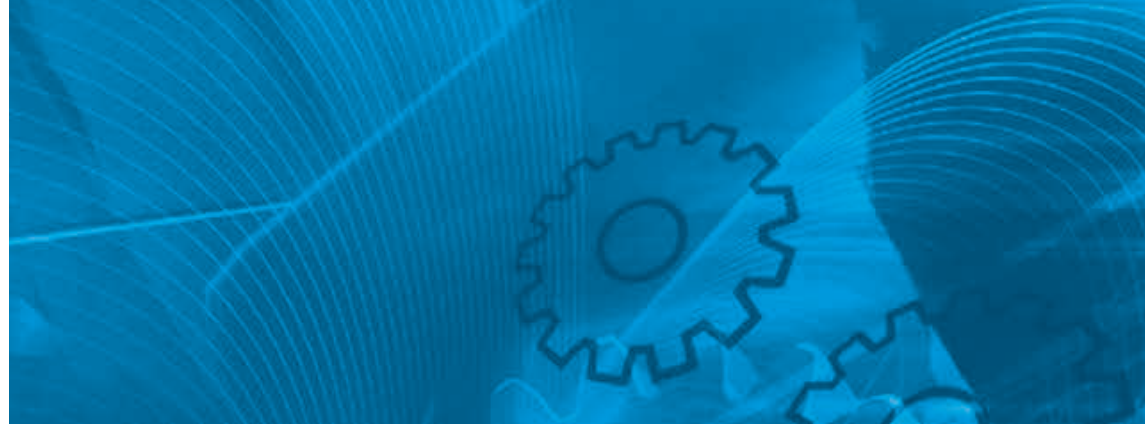

# **LX**

**Преобразователь частоты для электропривода лифта с двигателем любого типа Модель: 3G3LX Класс 400 В, трехфазный, от 3,7 до 18,5 кВт**

# **ИНСТРУКЦИЯ ПО БЫСТРОМУ ЗАПУСКУ**

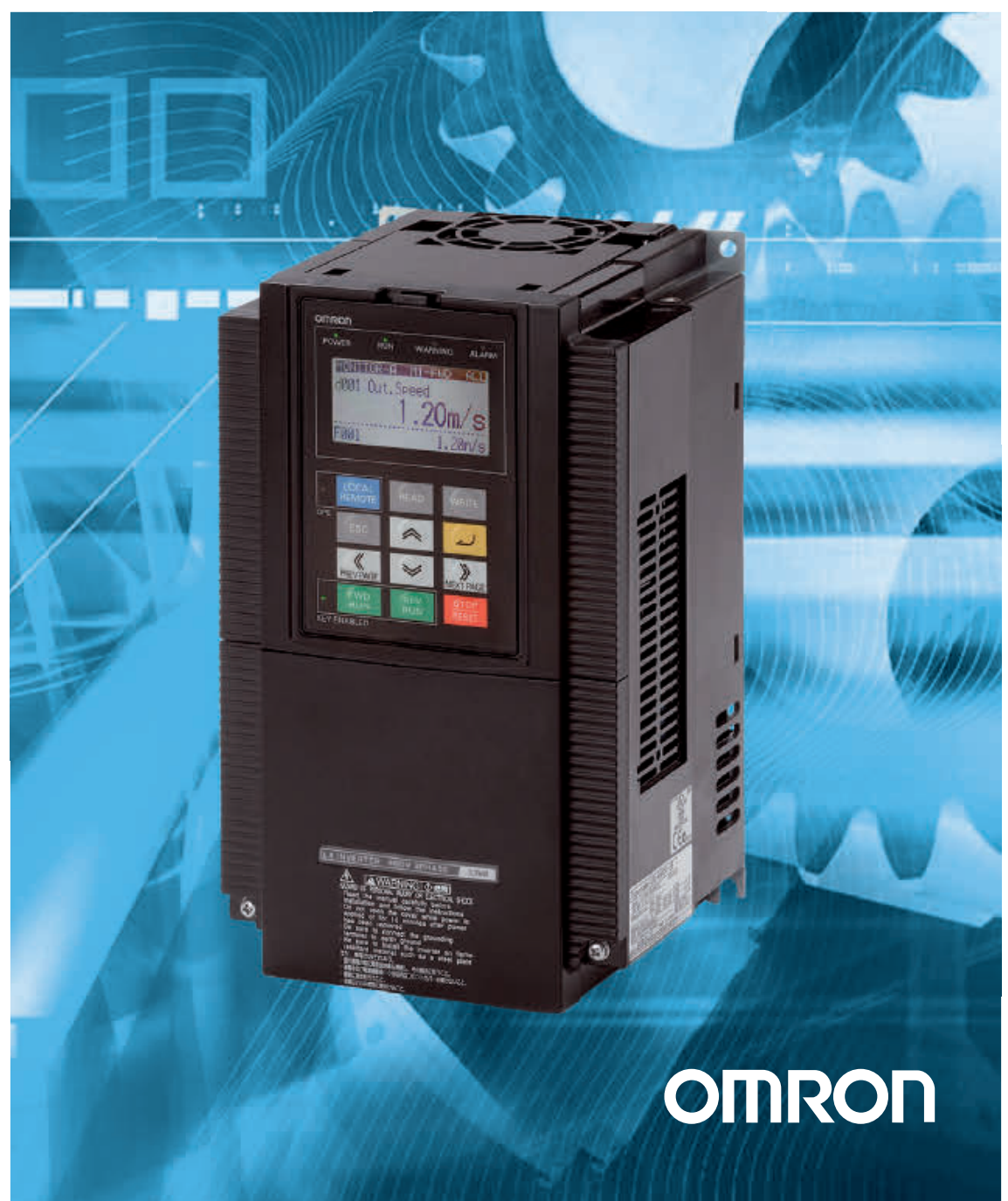

## **Содержание**

### **РАЗДЕЛ 1**

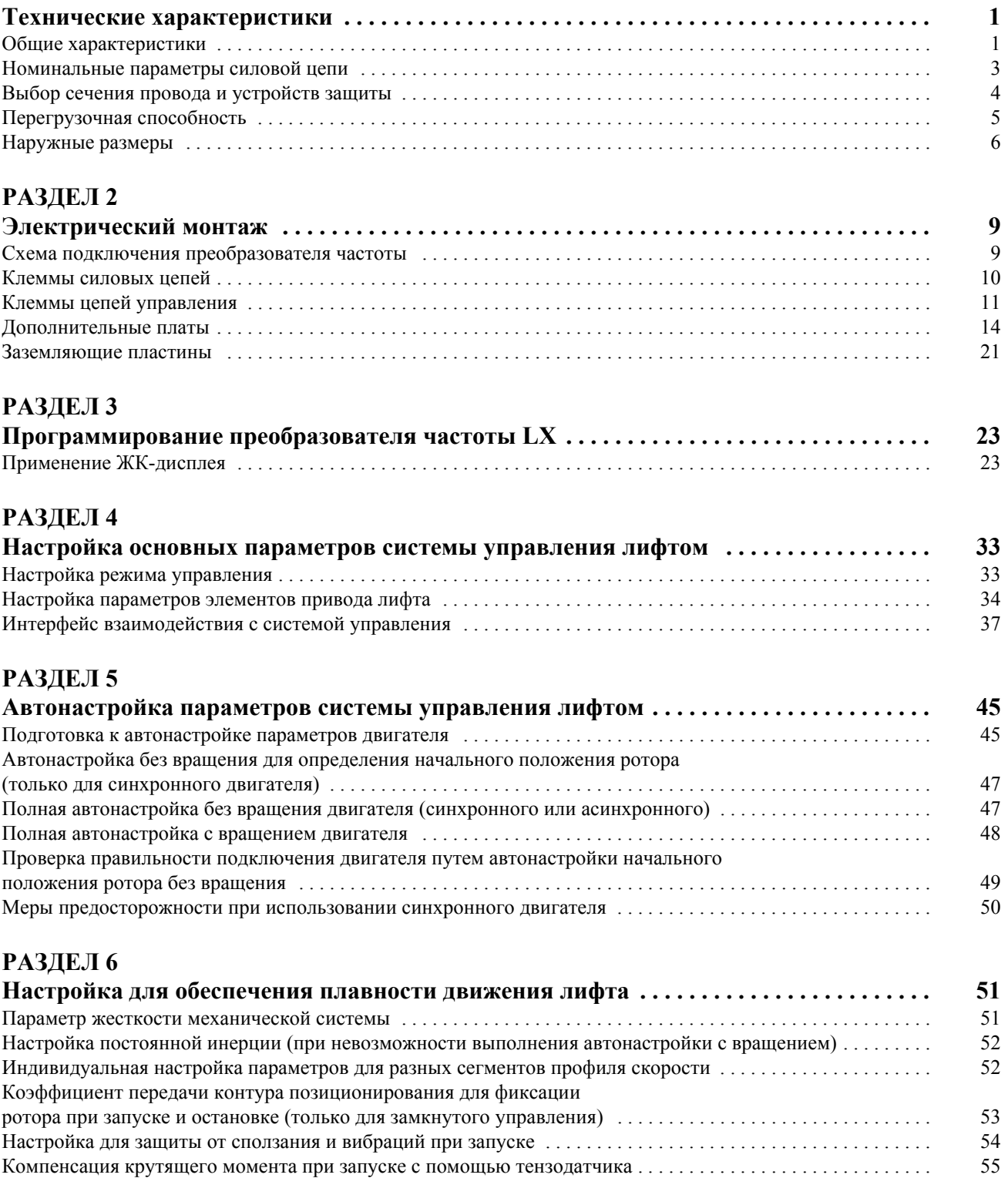

Шум в синхронном двигателе во время останова . . . . . . . . . . . . . . . . . . . . . . . . . . . . . . . . . . . . . . . . . . . . . . . . 57

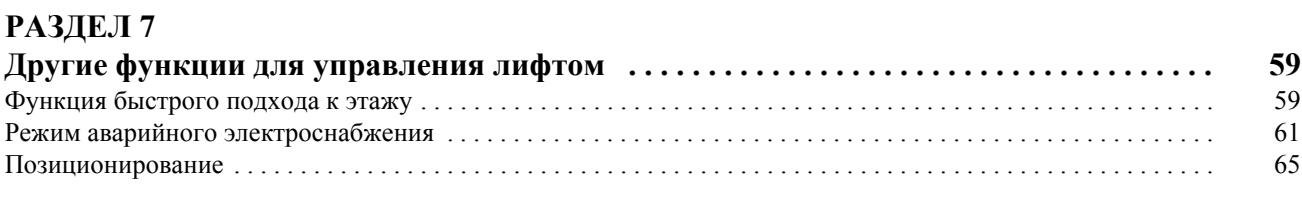

### **РАЗДЕЛ 8**

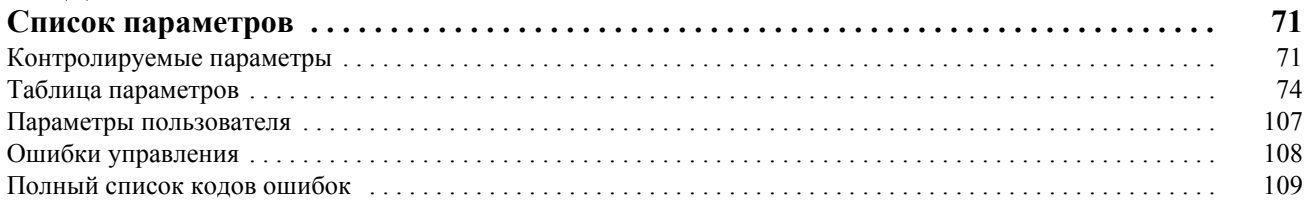

### **РАЗДЕЛ 1 Технические характеристики**

### **1-1 Общие характеристики**

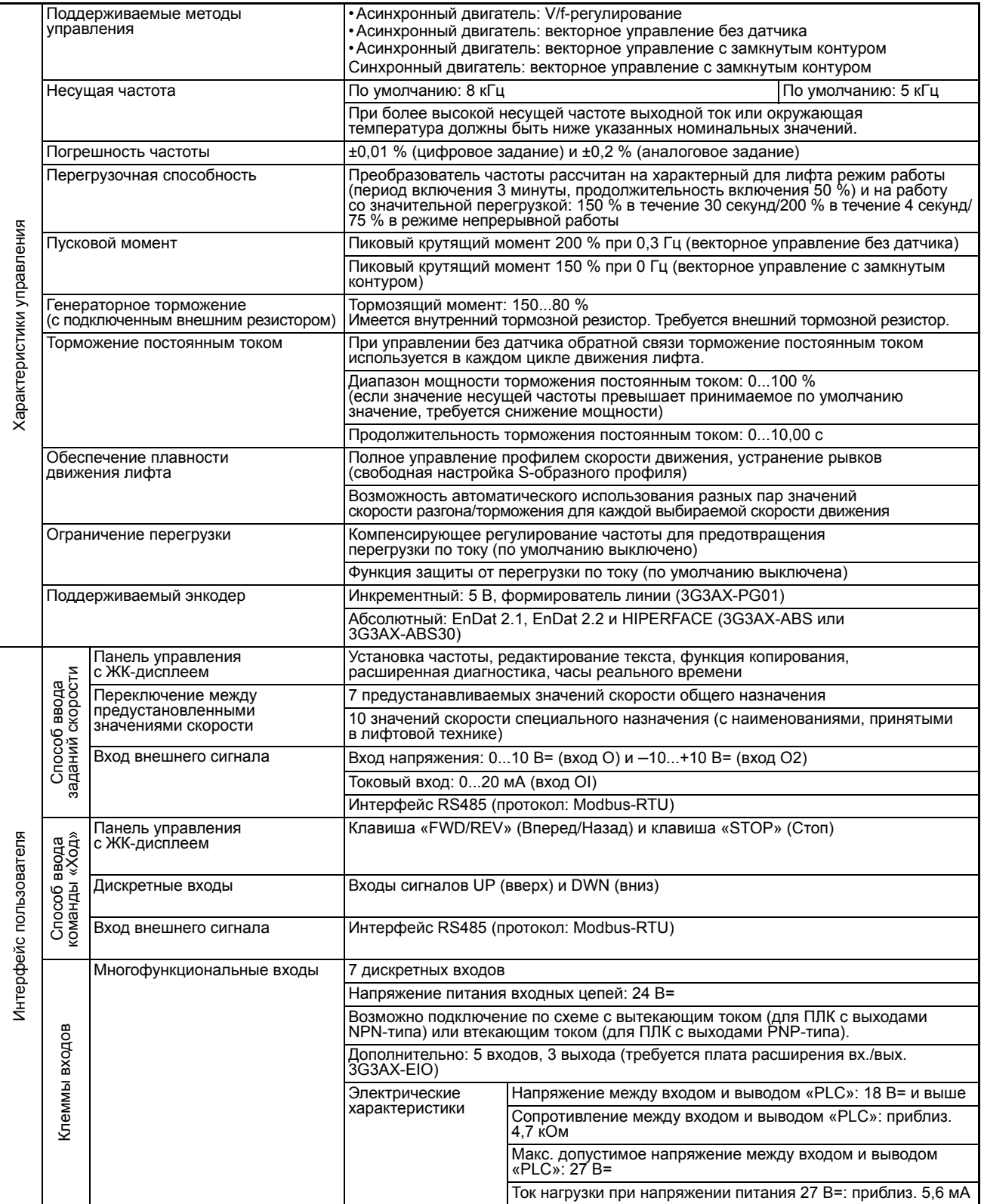

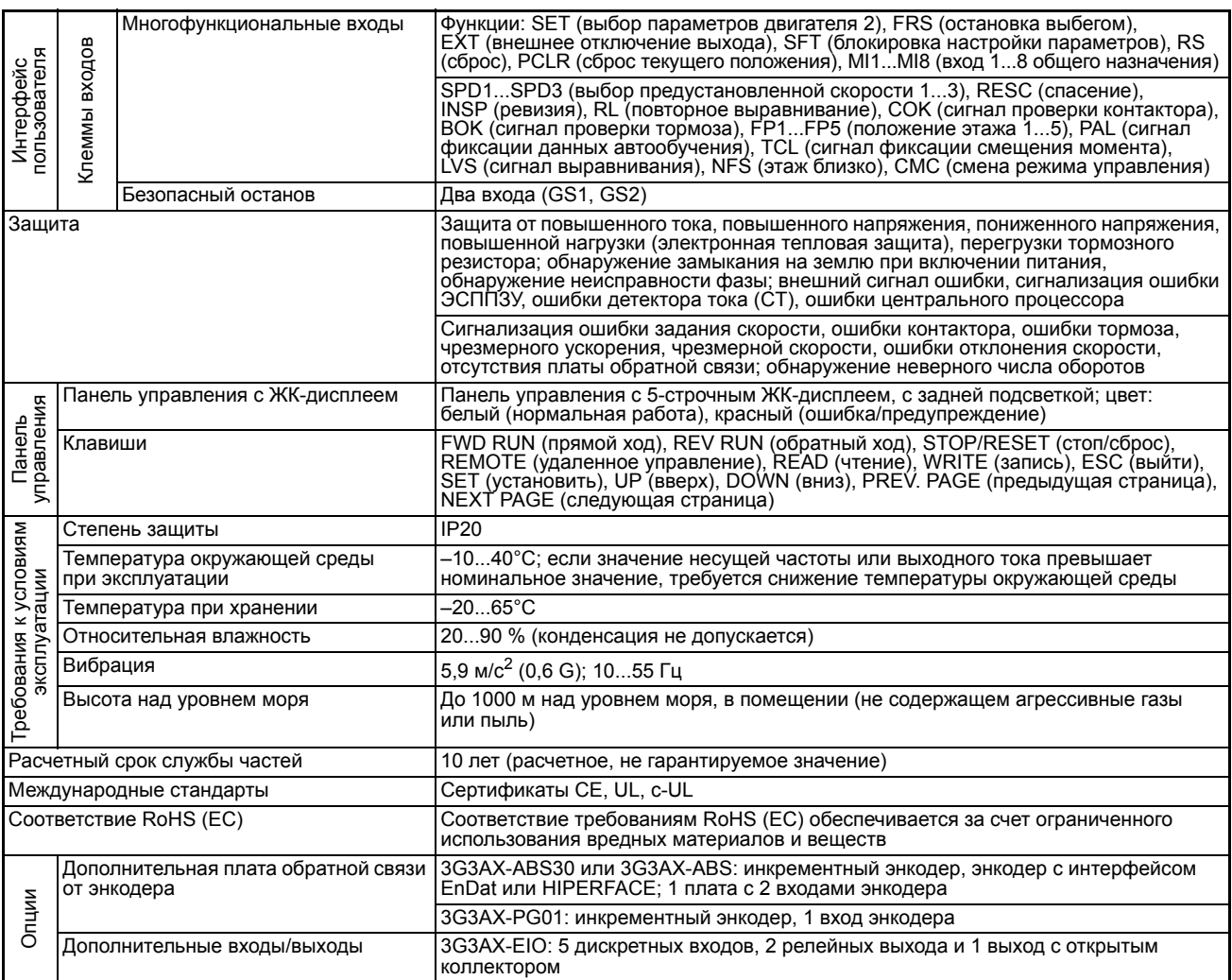

### **1-2 Номинальные параметры силовой цепи**

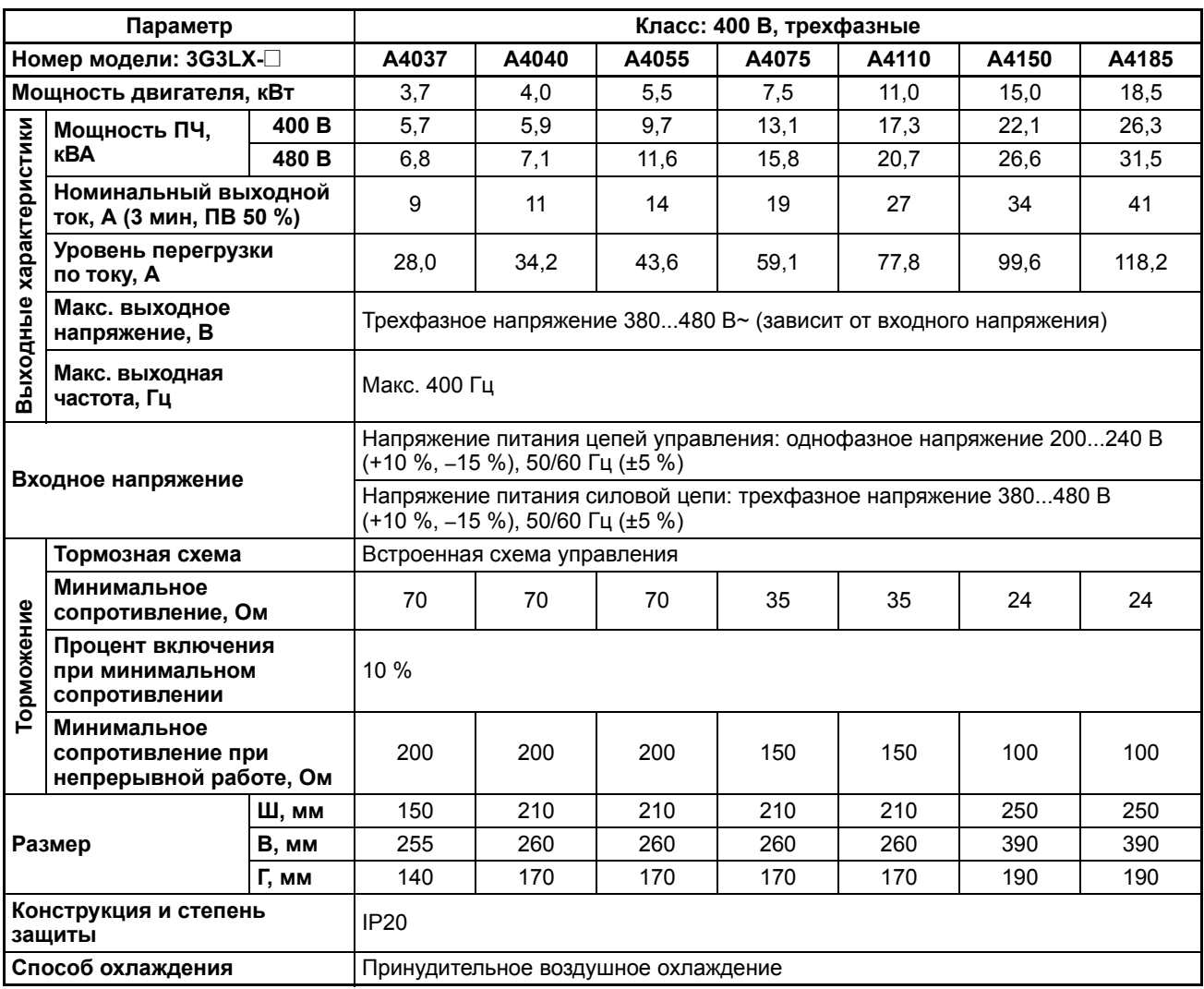

#### $1 - 3$ Выбор сечения провода и устройств защиты

В следующей таблице приведены значения площади поперечного сечения проводов и величины моментов затяжки винтов клемм, рекомендуемые для выполнения электромонтажа силовой части электропривода.

Во избежание повреждения винтов следует использовать крестовую отвертку позидрив.

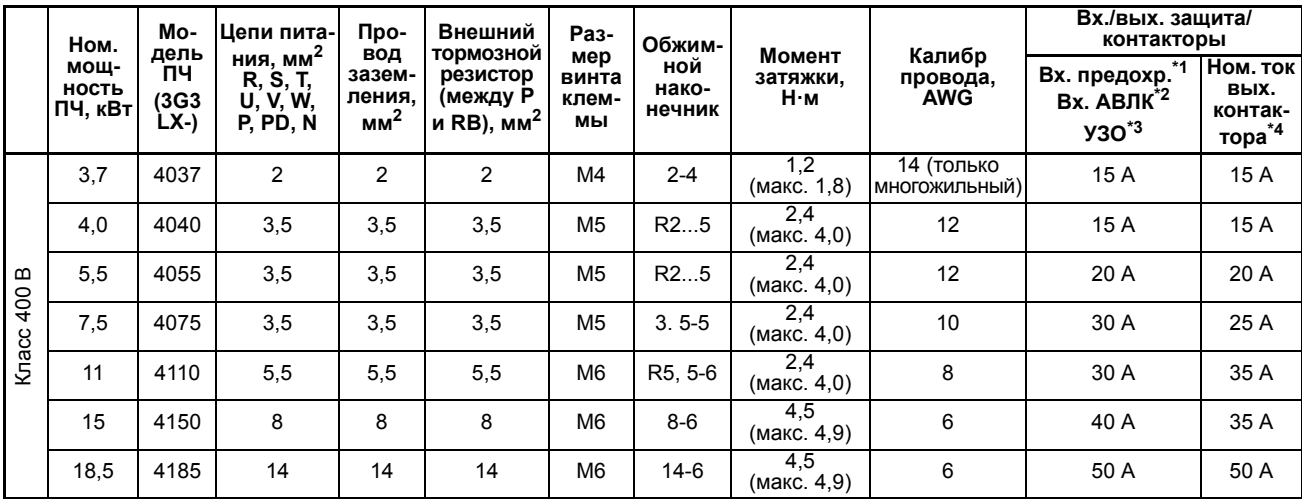

\*1. Входной плавкий предохранитель: класс J.

- \*2. Входной автоматический выключатель в литом корпусе (АВЛК): с обратнозависимой временной характеристикой.
- \*3. Устройство защитного отключения (УЗО): согласно требованиям ПУЭ к току утечки.
- \*4. Выходной контактор: специальный контактор для преобразователей частоты.

### **1-4 Перегрузочная способность**

Перегрузочная способность: 150 % в течение 30 секунд/200 % в течение 4 секунд

Условия для выбора элементов защиты преобразователя частоты:

- Номинальный выходной ток ПЧ указан для следующего режима работы: период включения 3 минуты, продолжительность включения 50 %. Выдерживаемая перегрузка: 150 % в теч. 30 секунд (75 % при непрерывной работе).
- Время срабатывания электронной тепловой защиты определяется показанной ниже характеристикой предельного времени срабатывания.

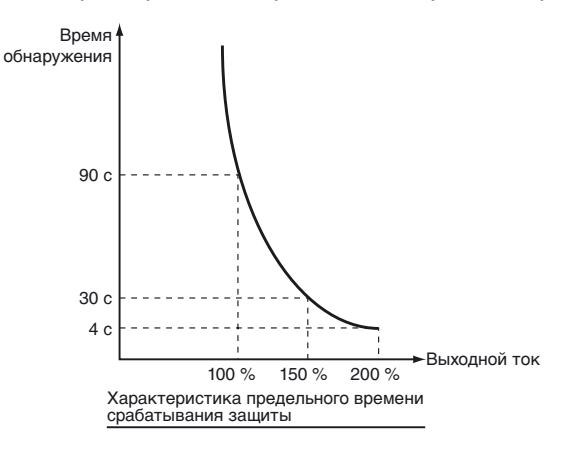

- **Примечание 1.** Уровень срабатывания тепловой защиты изменить невозможно, так как данная функция обеспечивает защиту преобразователя частоты от повреждения.
- **Примечание 2.** После того как интегральное значение тока выходит за установленный предел, определяемый характеристикой срабатывания защиты, преобразователь частоты переходит в состояние ошибки (E39: перегрузка контроллера).

Пусковой крутящий момент:

- 200 % при 0,3 Гц (в режиме векторного управления без датчика обратной связи);
- 150 % при 0 Гц (в режиме замкнутого векторного управления, с двигателем на один номинал мощности меньше, чем номинал ПЧ).

### **1-5 Наружные размеры**

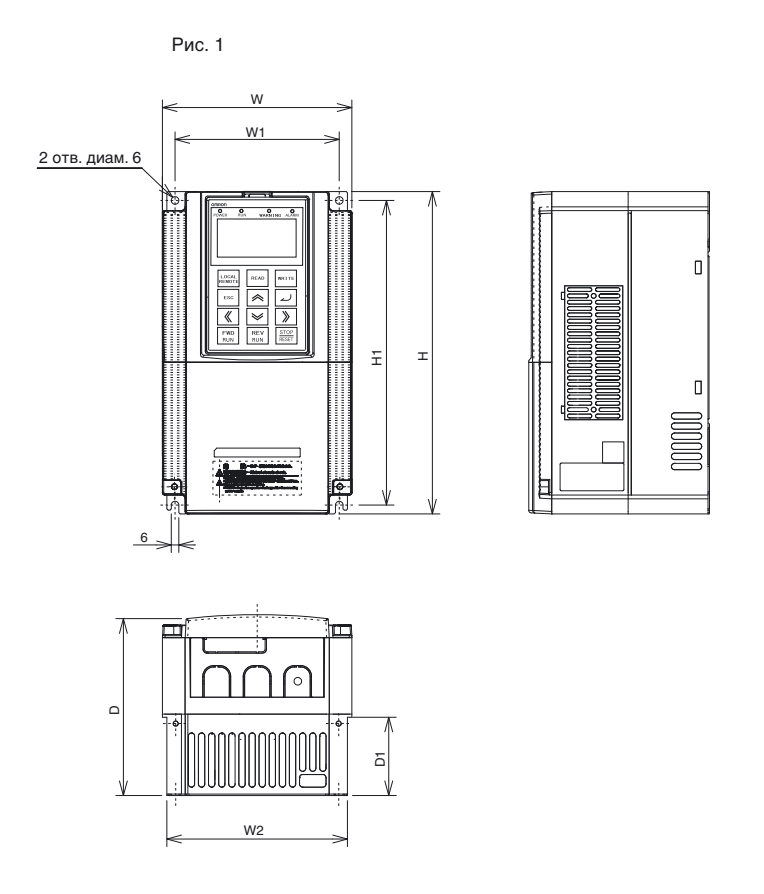

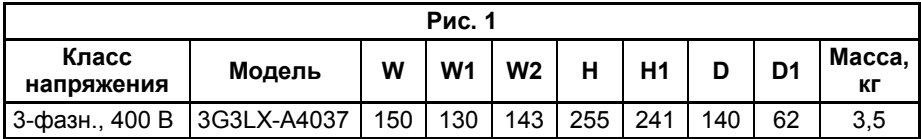

Рис. 2

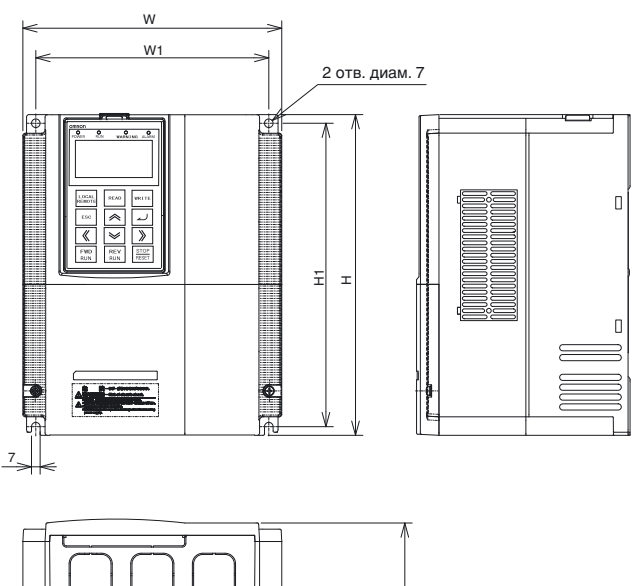

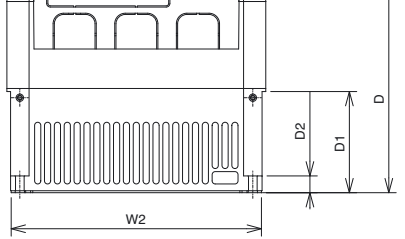

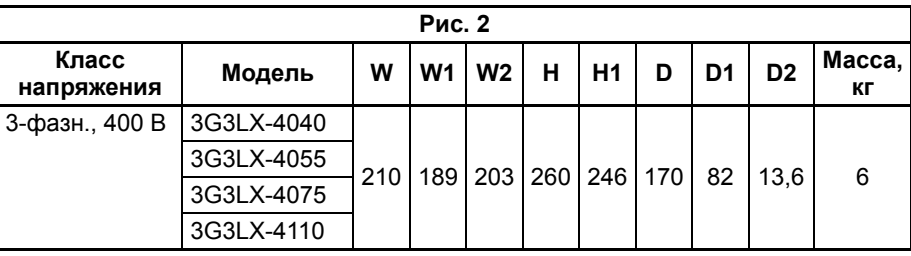

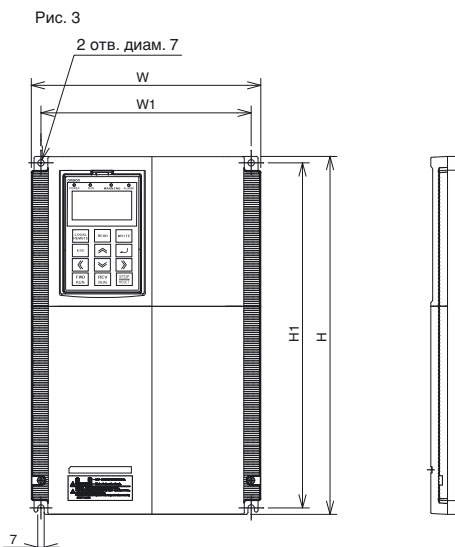

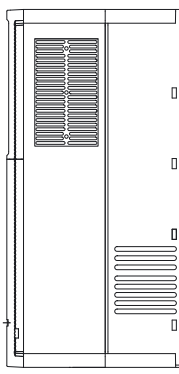

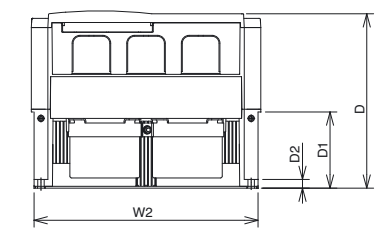

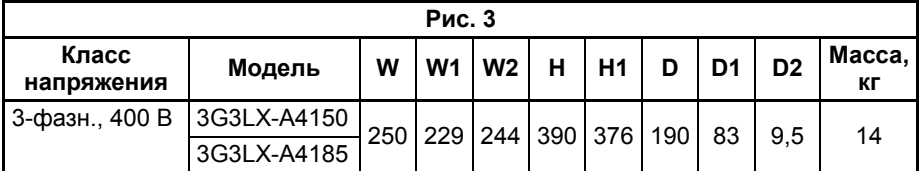

### **РАЗДЕЛ 2 Электрический монтаж**

### **2-1 Схема подключения преобразователя частоты**

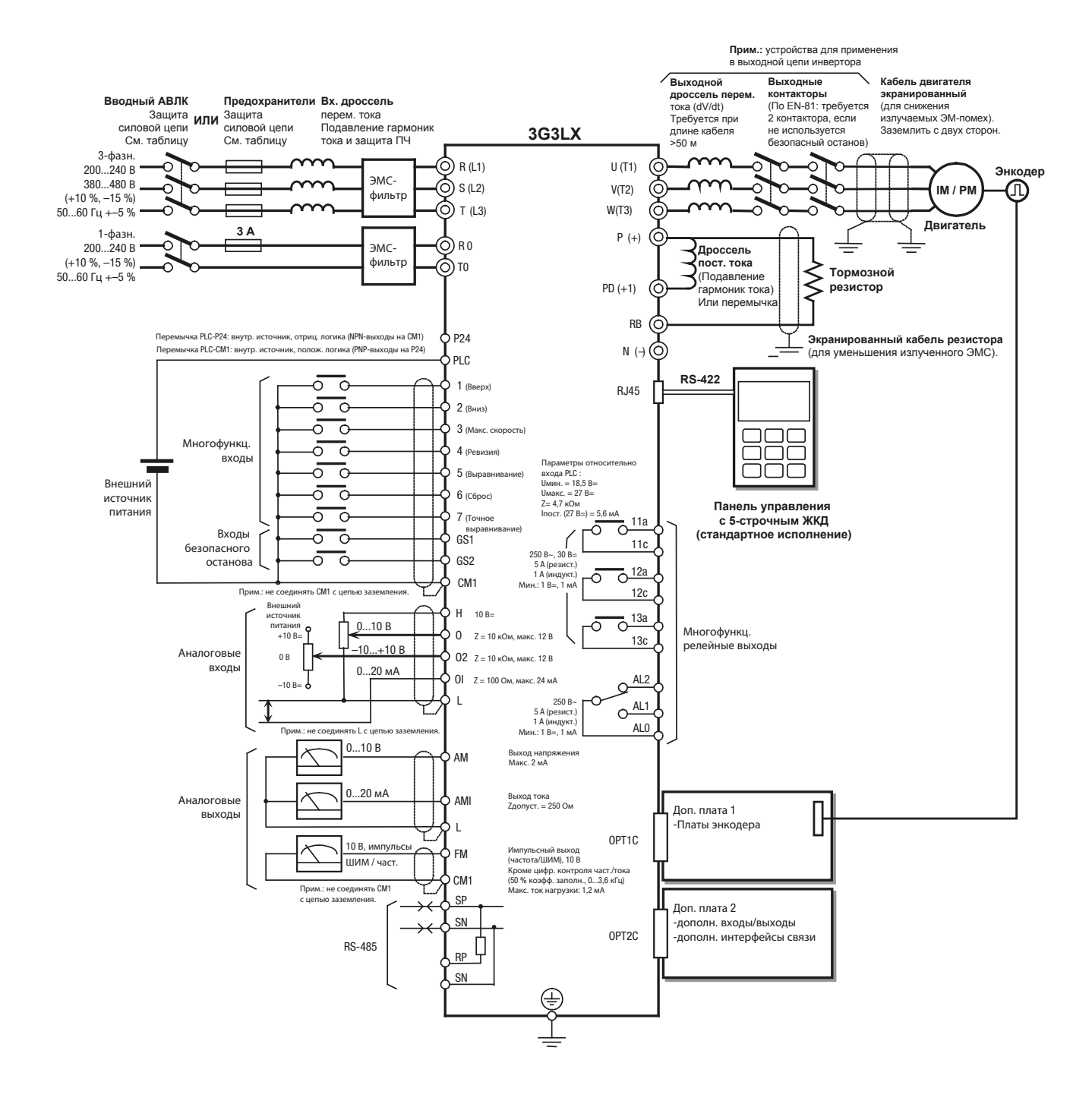

### **2-2 Клеммы силовых цепей**

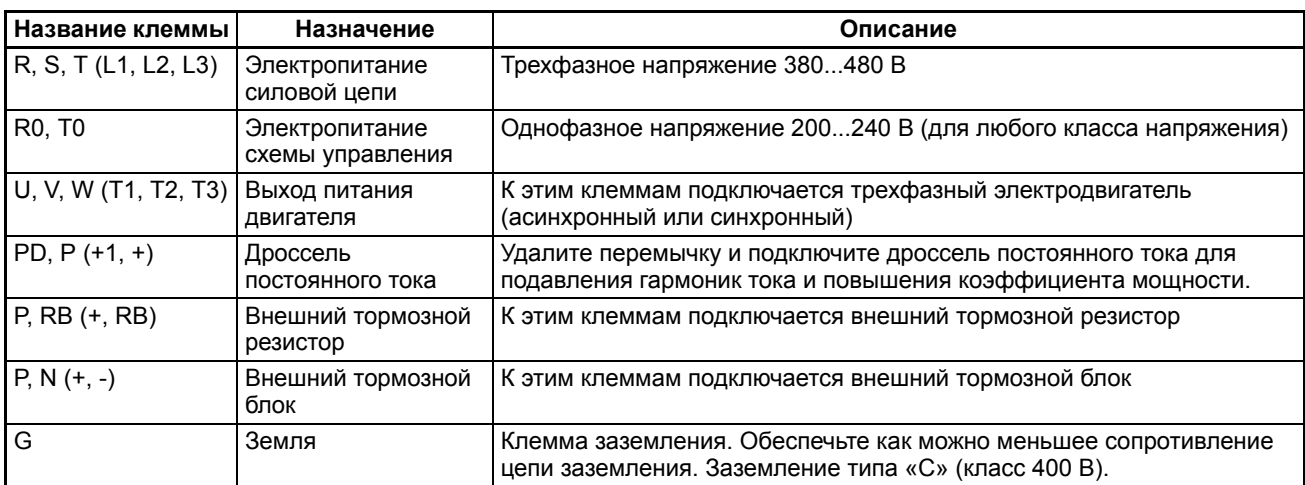

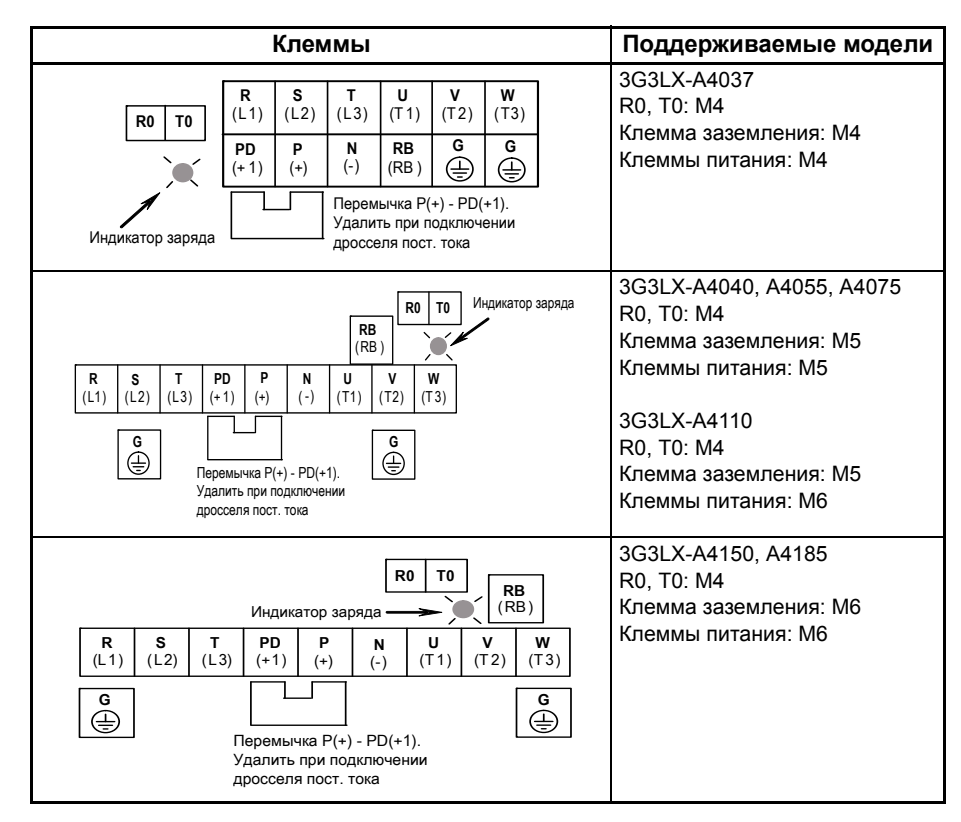

**Примечание.** Во избежание повреждения винтов следует использовать крестовую отвертку позидрив, а не стандартную отвертку филлипс.

### **2-3 Клеммы цепей управления**

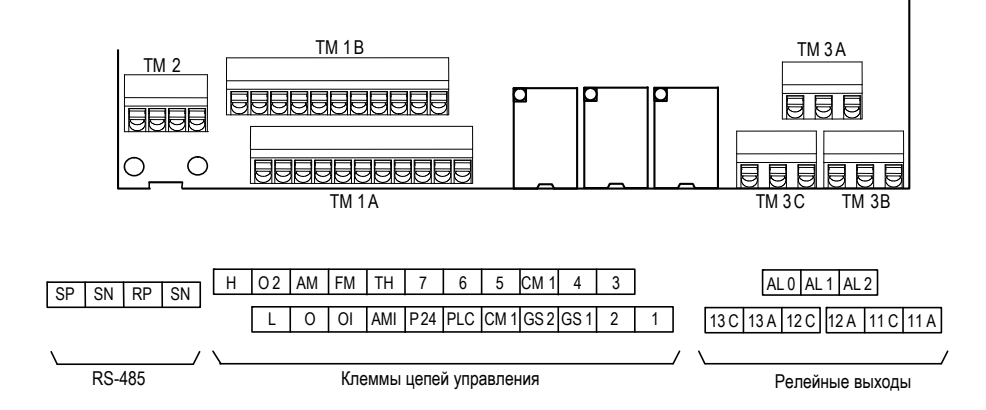

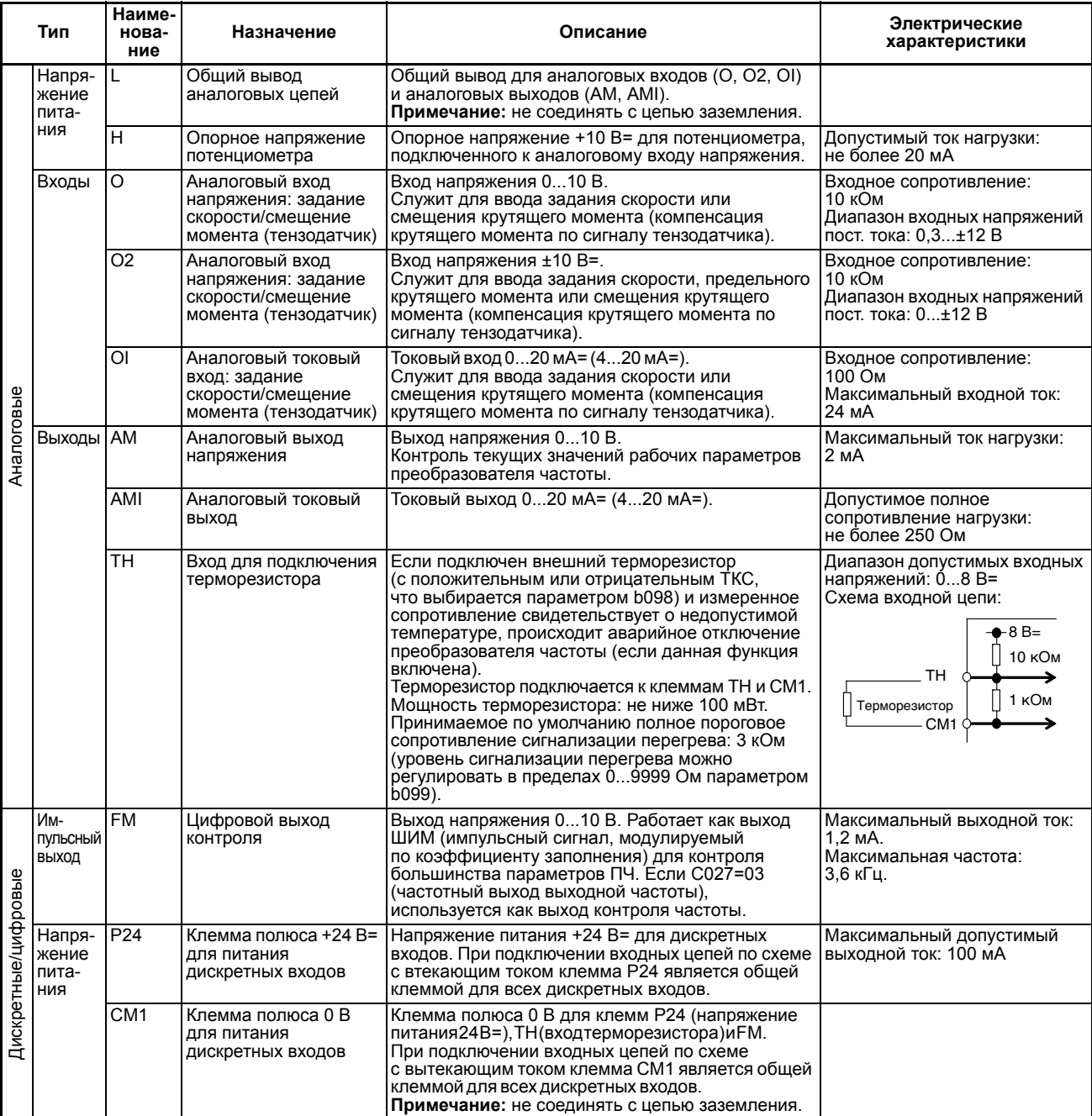

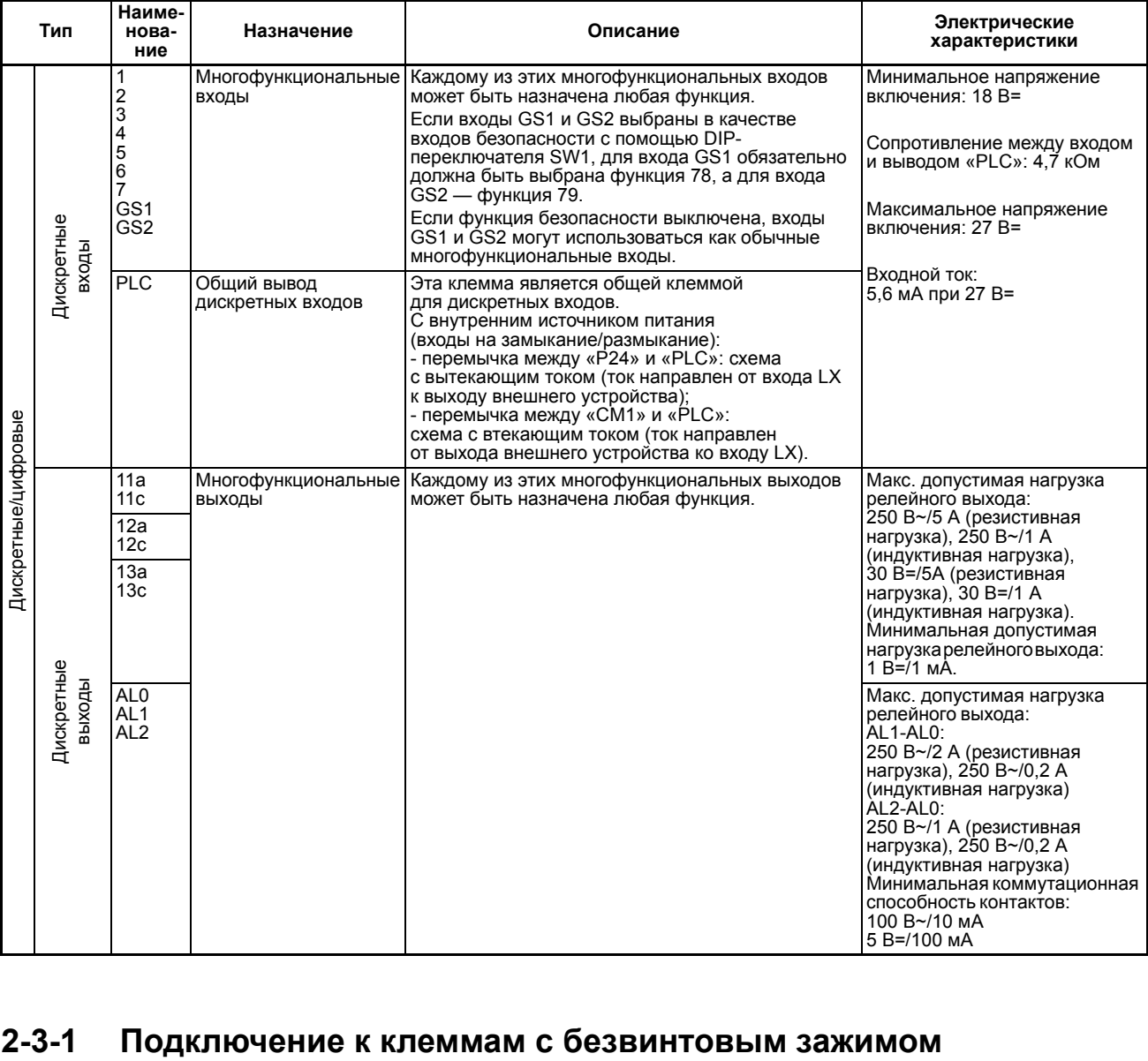

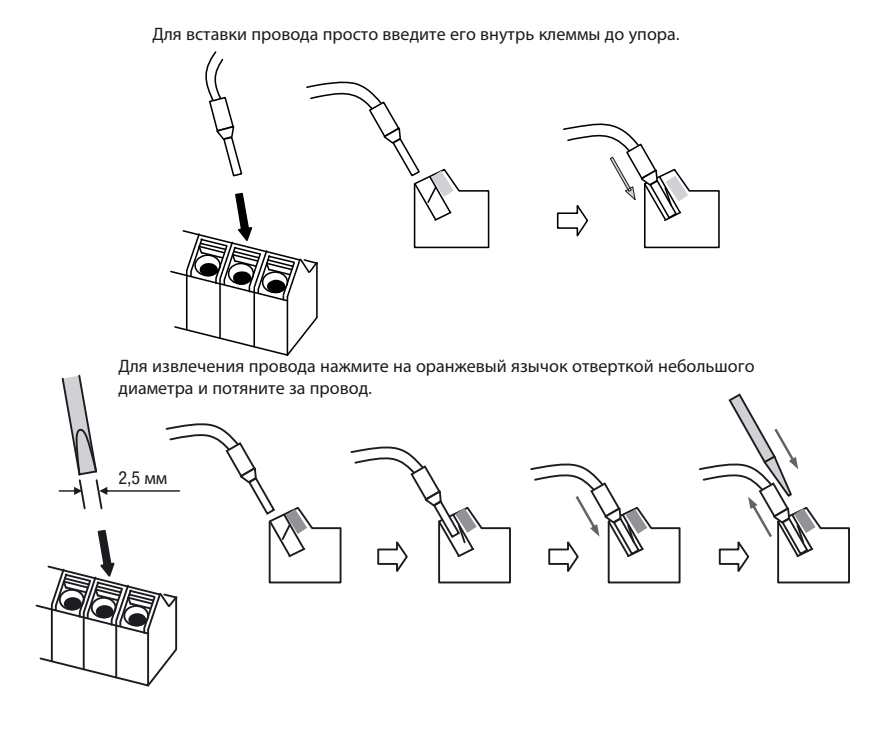

#### $2 - 3 - 2$ Отключение функции безопасного останова

В преобразователе частоты 3G3LX имеется функция безопасного останова. Используются два входа (GS1/GS2), дублирующие друг друга.

Хотя функция безопасного останова реализуется исключительно аппаратно. для нормальной работы внутренней программы ПЧ необходимо назначить входы GS1 и GS2 в качестве входов безопасности, то есть присвоить параметру С008 значение 78, а параметру С009 значение 79. Другие многофункциональные входы использовать для этой функции невозможно. Однако функцию безопасного останова можно выключить, и тогда входам GS1 и GS2 могут быть назначены любые другие функции.

Для включения функции безопасности следует перевести переключатель SW1 в положение «ON» (первоначально установлен в это положение). Для изменения положения переключателя SW1 требуется снять крышку клеммного блока (см. рисунок ниже). Если SW1 находится в положении «ОFF», входы GS1 и GS2 используются как обычные многофункциональные входы, то есть параметрам С008 и С009 могут быть присвоены любые действительные значения. Доступ к переключателю SW1 специально усложнён во избежание его случайного переключения.

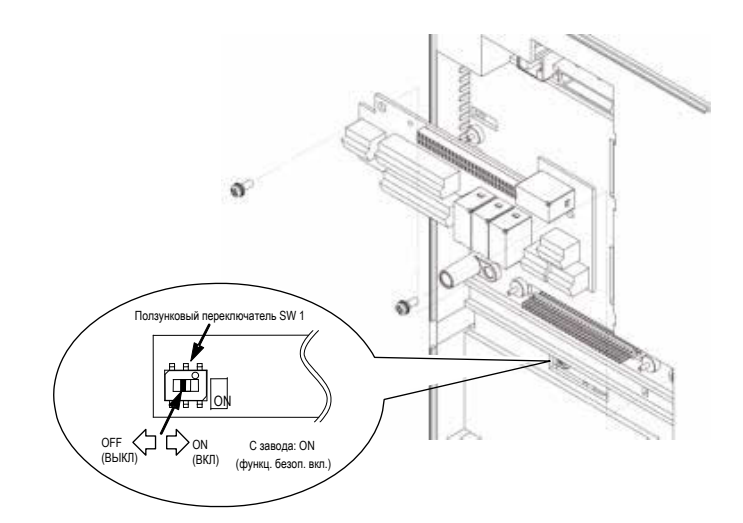

#### $2 - 3 - 3$ Выбор схемы подключения дискретных входов

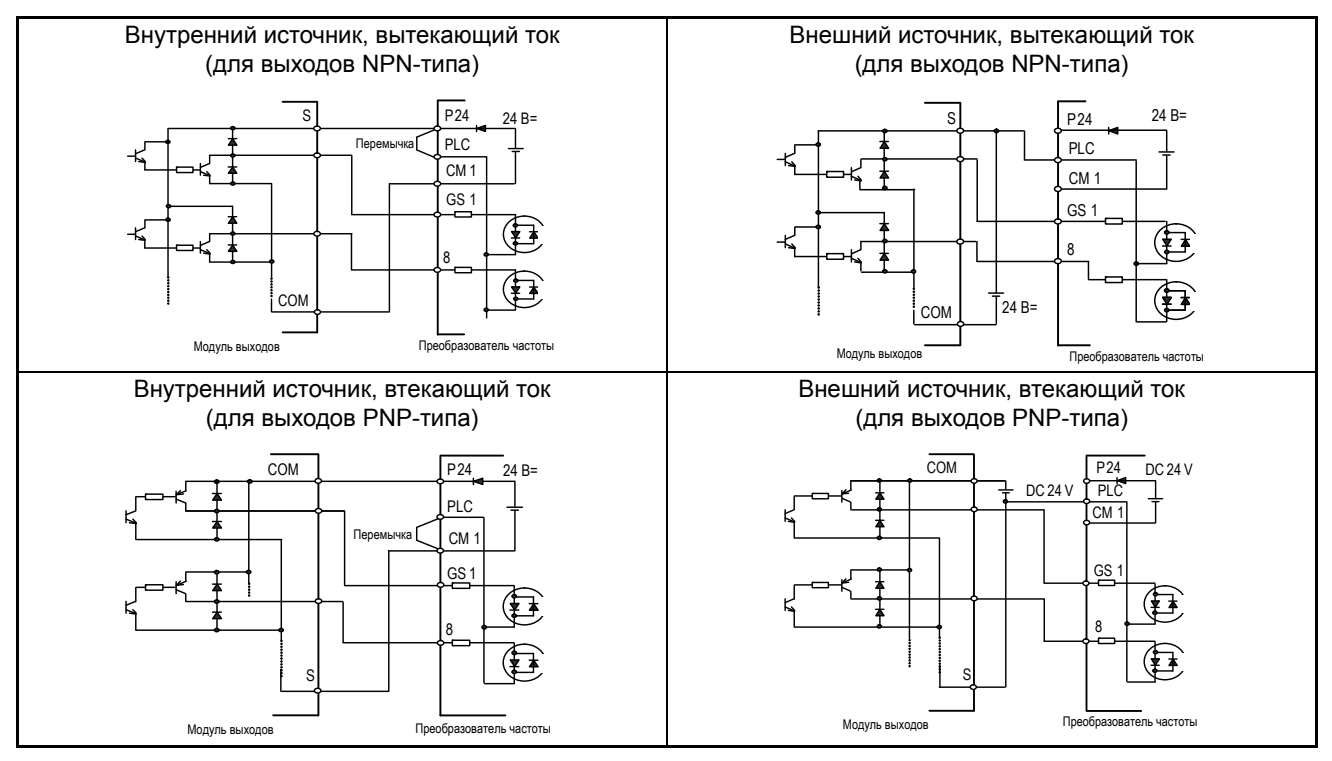

### **2-4 Дополнительные платы**

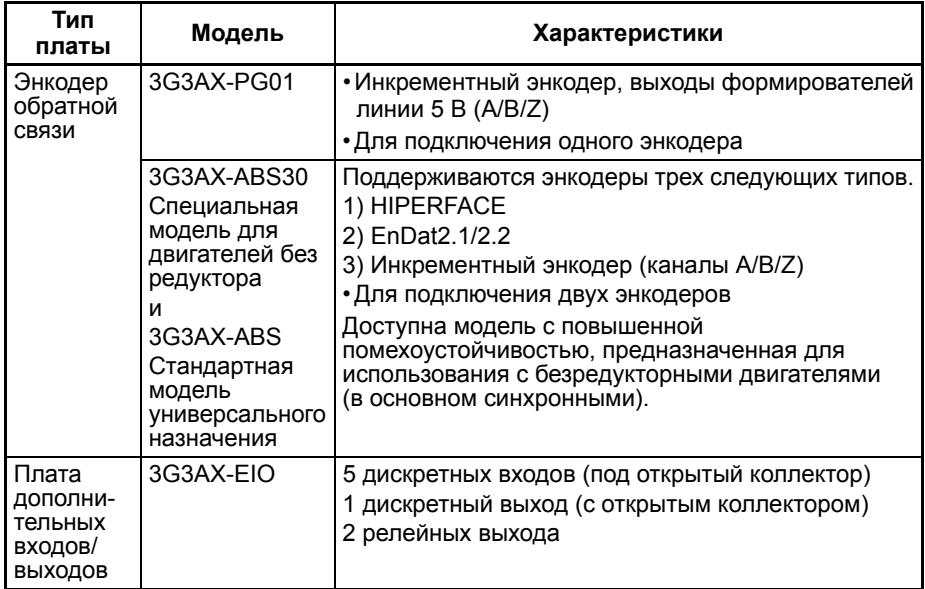

Установка дополнительной платы:

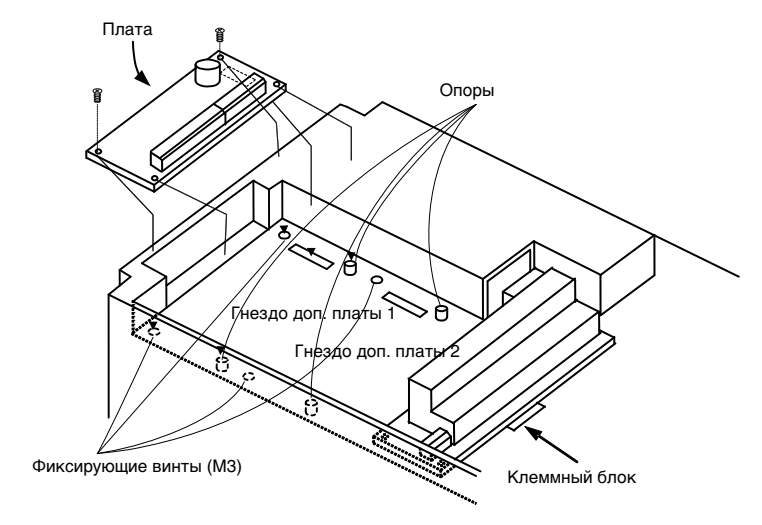

### **2-4-1 3G3AX-ABS или 3G3AX-ABS30: универсальная двухканальная плата энкодера**

Плата 3G3AX-ABS30 отличается от платы 3G3AX-ABS тем, что она ориентирована на низкоскоростные безредукторные двигатели, обладает более высокой помехоустойчивостью и более высокой разрешающей способностью по скорости при малых значениях скорости.

Для установки дополнительной платы необходимо снять переднюю крышку преобразователя частоты. После установки платы в преобразователь частоты (в гнездо 1 или гнездо 2 (может быть установлена только одна плата)) ее необходимо зафиксировать двумя винтами (поставляются с платой).

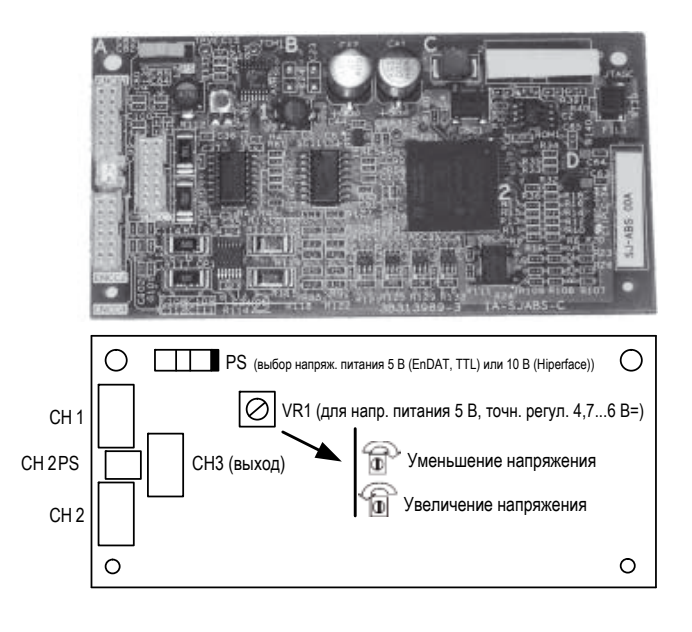

CH1...CH3 (ENCC1...ENCC3) --> 90311-012LF или эквивалентный (производитель: FCI) CH2PS (ENCC4) --> Корпус: PAP-02V-S или эквивалентный / онтакт: SPHD-002T-P0.5 или SPHD-001T-P0.5 (производитель: JST)

В качестве стандартной принадлежности для заказа доступны короткие промежуточные кабели для подключения к клеммной плате.

В качестве опции для заказа доступны короткие промежуточные кабели для подключения к некоторым типовым разъемам энкодера.

По специальному запросу компания Omron может поставить короткие промежуточные кабели для подключения к разъемам любого типа.

По специальному запросу компания Omron может поставить кабели для прямого подключения платы энкодера к энкодеру двигателя.

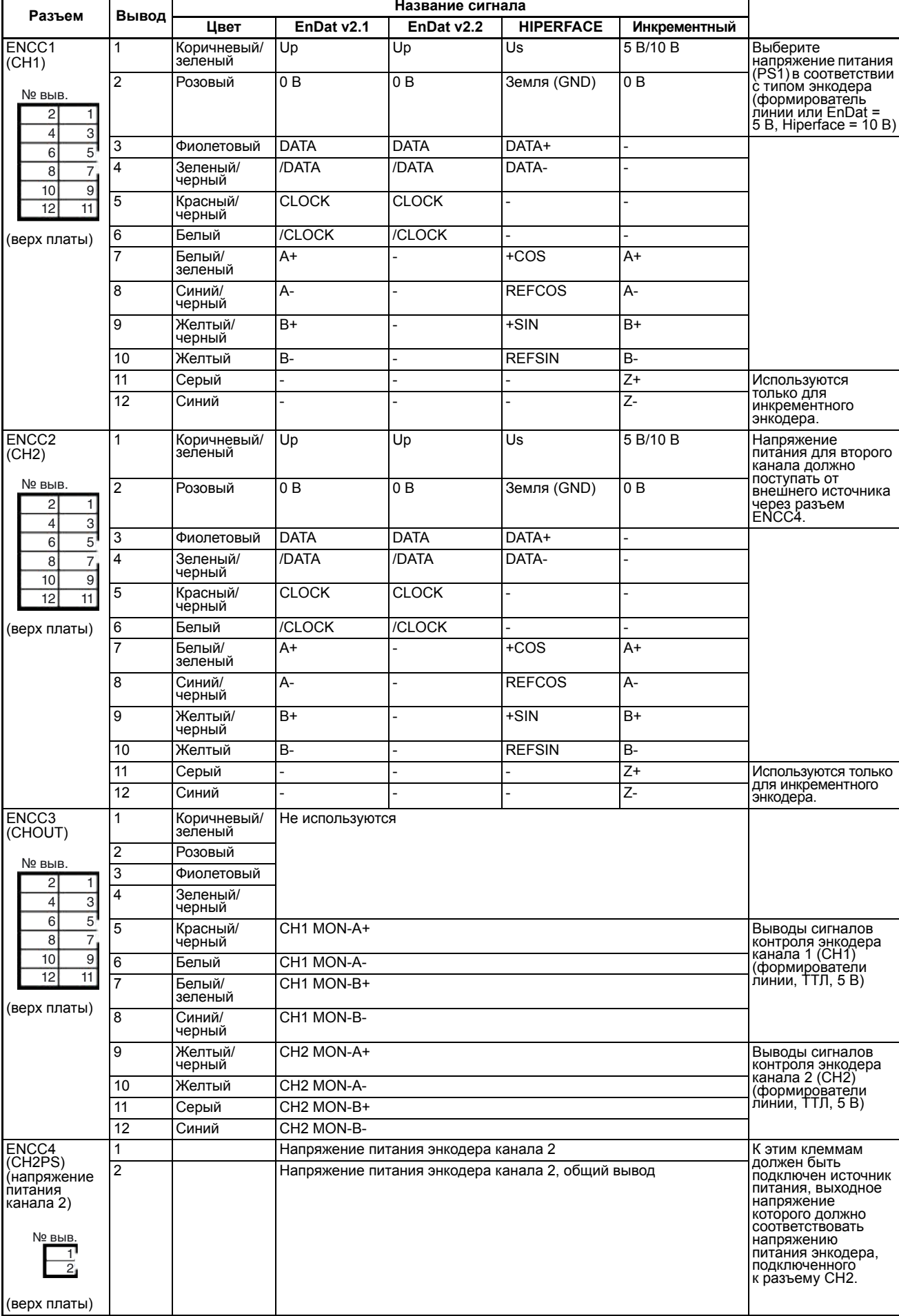

#### Назначение выводов разъемов для энкодеров разного типа.

#### **2-4-1-1 Пример схемы соединений при подключении двух энкодеров**

Для подключения энкодера 1 используется промежуточный кабель, а энкодер 2 подключается непосредственно к плате.

Для подключения энкодера с интерфейсом EnDat v2.1 или HIPERFACE настоятельно рекомендуется использовать кабель с двойным экранированием, в котором помимо наружной экранирующей оплетки имеется внутренняя оплетка вокруг витых пар линий дифференциальных сигналов SIN/COS. Это требование связано с тем, что синусоидальные сигналы с амплитудой размаха 1 В (даже несмотря на то, что они дифференциальные) более чувствительны к воздействию помех по сравнению с другими сигналами.

Для подключения инкрементного энкодера или энкодера с интерфейсом EnDat v2.2 допускается использовать кабель с витыми парами с одной наружной экранирующей оплёткой высокого качества.

EnDat v2.1 или HIPERFACE, короткое расстояние (<1 м): кабель диаметром 4,5 мм с одинарной экранирующей оплёткой: E235078 (AWM STYLE 20549) --> HEIDENHAIN (№ 605090-xx).

EnDat v2.1 или HIPERFACE, большое расстояние: требуется кабель диаметром 8 мм с двойным экранированием: E63216 (AWM STYLE 20963) --> HEIDENHAIN (№ 266306-xx.)

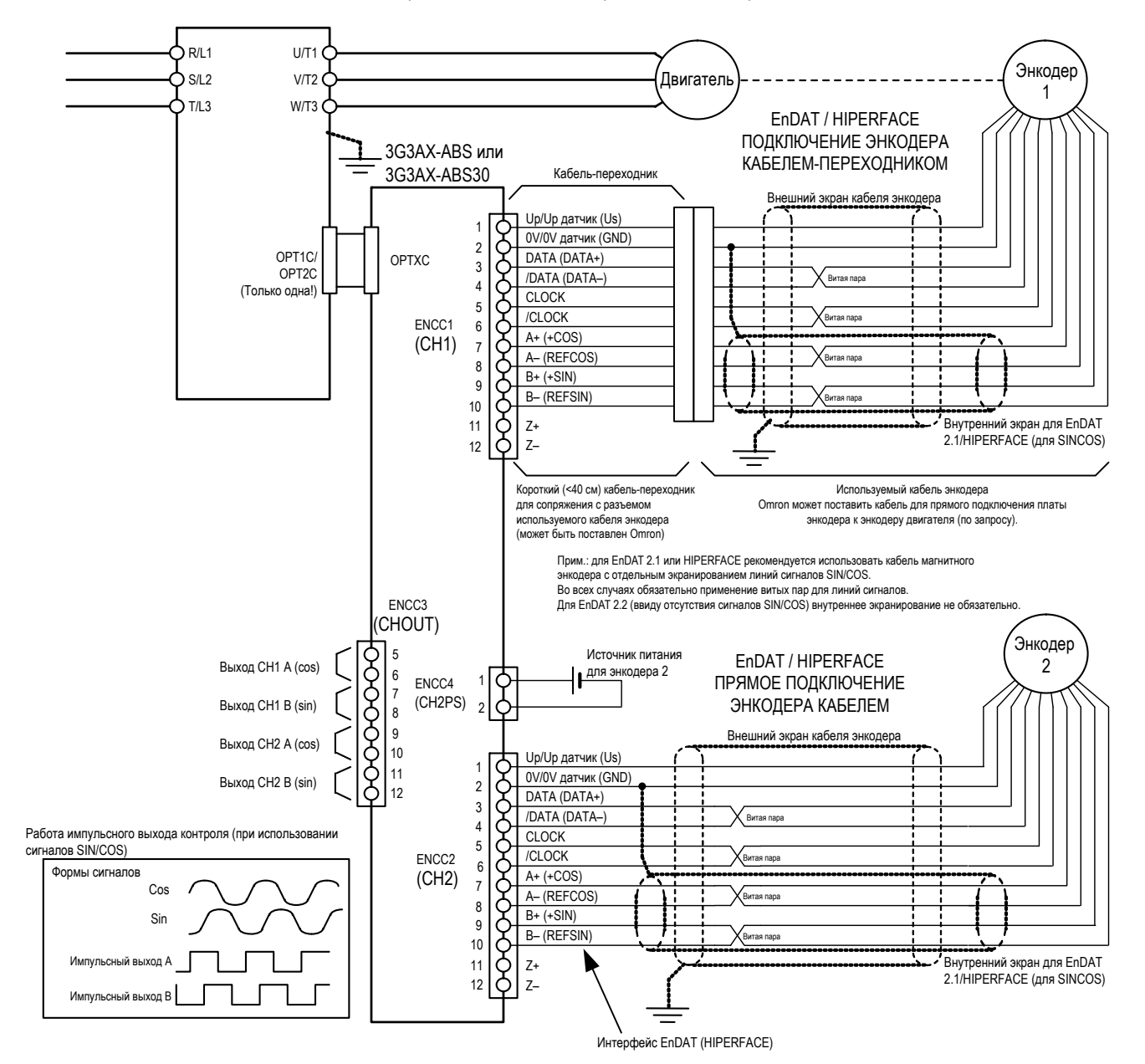

#### **2-4-1-2 Примеры доступных для заказа промежуточных кабелей**

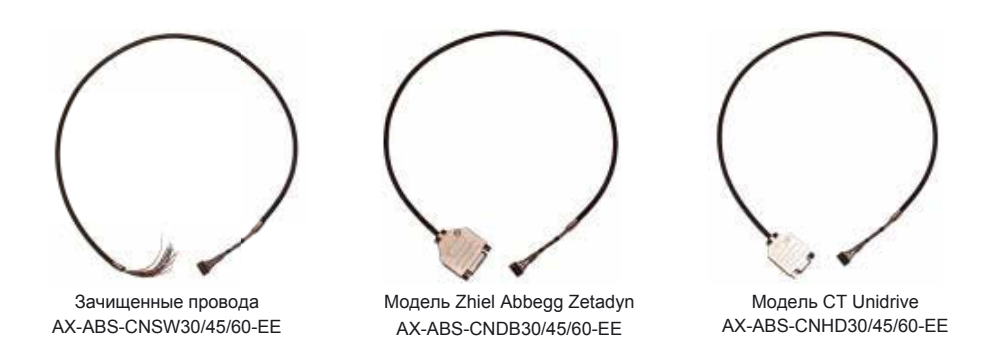

Возможность применения кабеля в зависимости от расстояния и номера модели преобразователя частоты (кабель должен быть как можно более коротким):

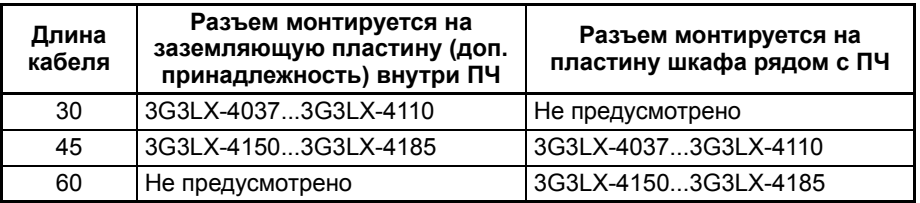

#### **2-4-1-3 Самодиагностика ошибок подключения энкодера**

В преобразователе частоты LX реализована функция проверки подключения всех линий энкодера, доступная при использовании платы 3G3AX-ABS или 3G3AX-ABS30. Эта функция проверяет правильность подключения электрических цепей энкодера и сообщает о большинстве типовых ошибок и неисправностей в цепях энкодера еще до начала работы преобразователя частоты в рабочем режиме.

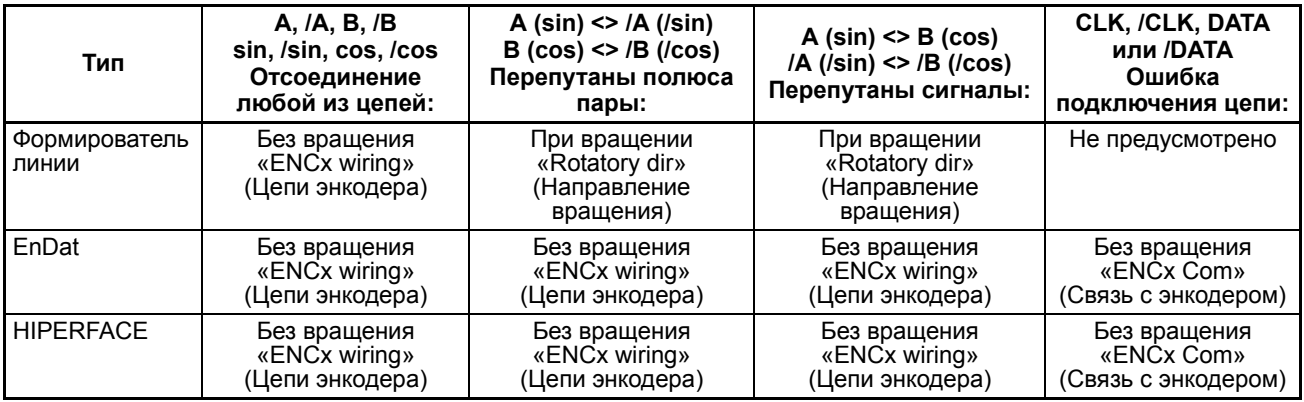

**Примечание.** В случае абсолютного энкодера единственной ошибкой подключения, которая не может быть обнаружена в неподвижном состоянии двигателя, является ситуация, когда каналы A(SIN) и B(COS) полностью перепутаны друг с другом (энкодерный вход не способен обнаружить данный факт). При первом же запуске двигателя эта ошибка будет распознана как ошибка неверного направления вращения или как другая аналогичная ошибка несоответствия.

#### **2-4-2 3G3AX-PG01: одноканальная плата для энкодера с выходными формирователями линии**

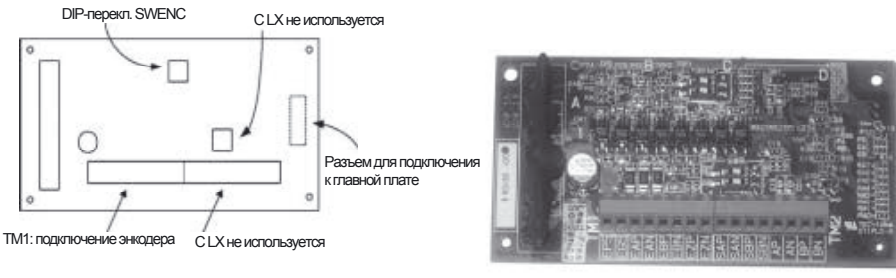

Клеммы TM1

EP5 EG5 EAP EAN EBP EBN EZP EZN

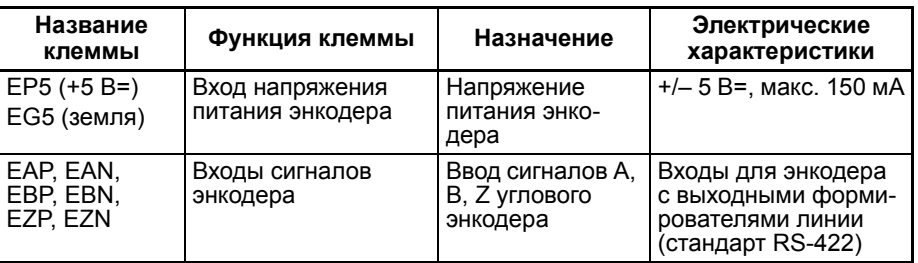

**Примечание.** Клеммный блок TM2 зарезервирован для использования с ПЧ LX.

#### **Настройка DIP-переключателя**

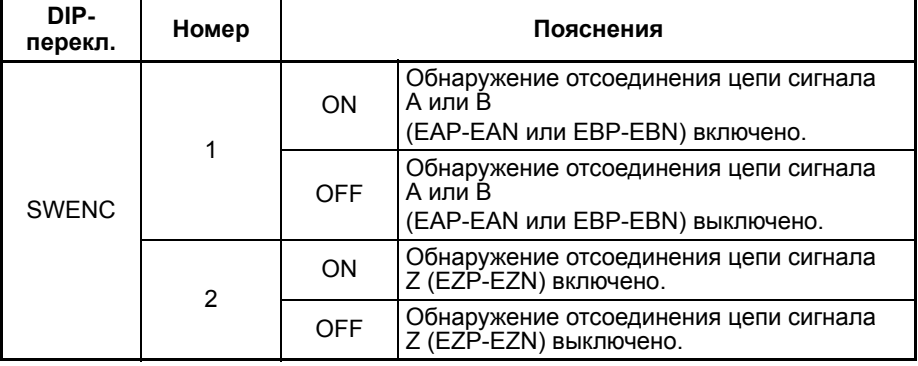

**Примечание.** DIP-переключатель SWR зарезервирован для использования с ПЧ LX.

#### **Пример схемы подключения**

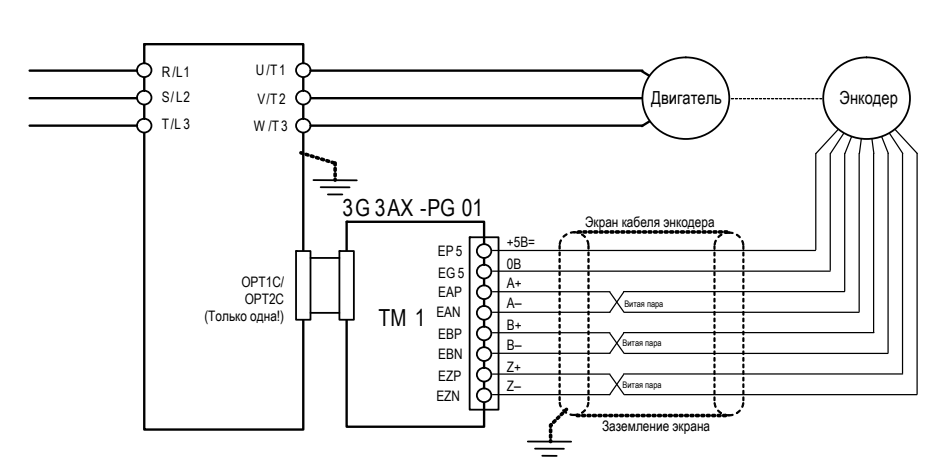

### **2-4-3 3G3AX-EIO: плата дополнительных входов/выходов**

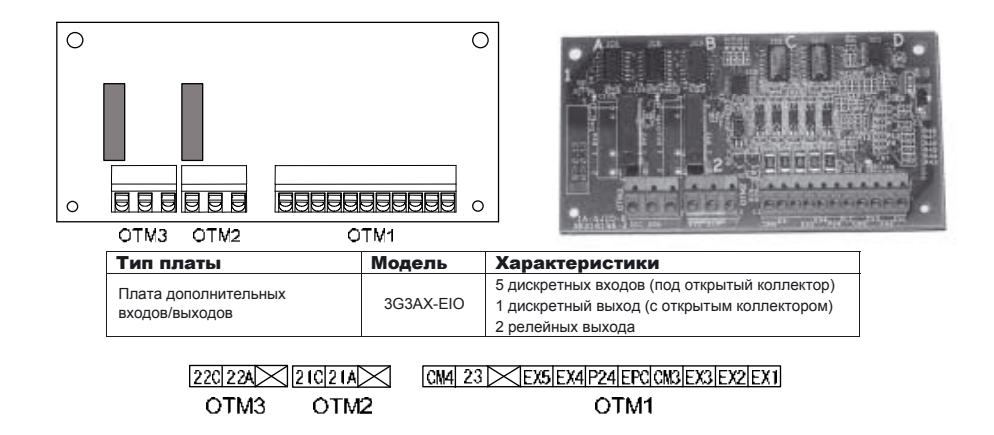

#### **Назначение клемм:**

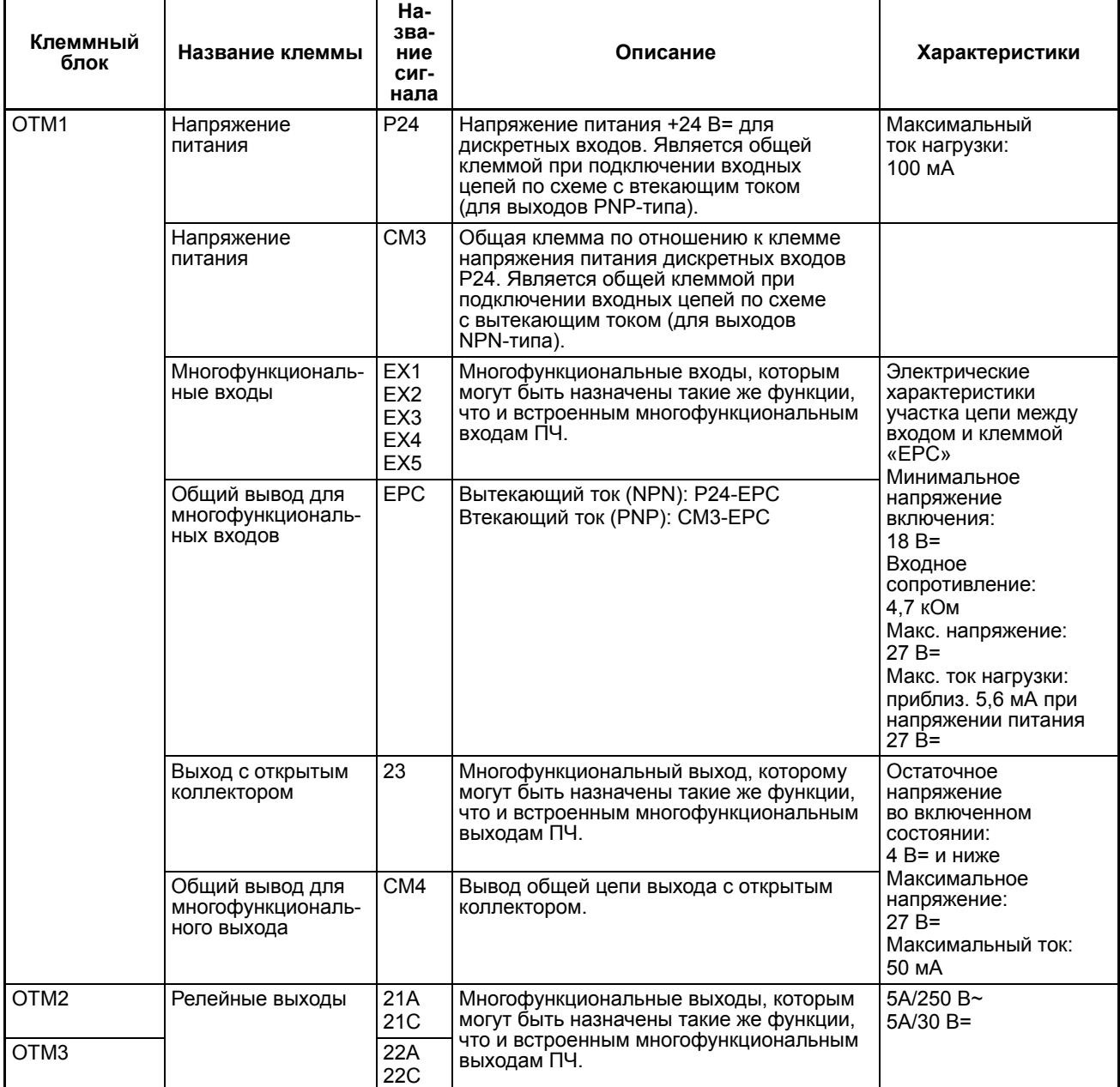

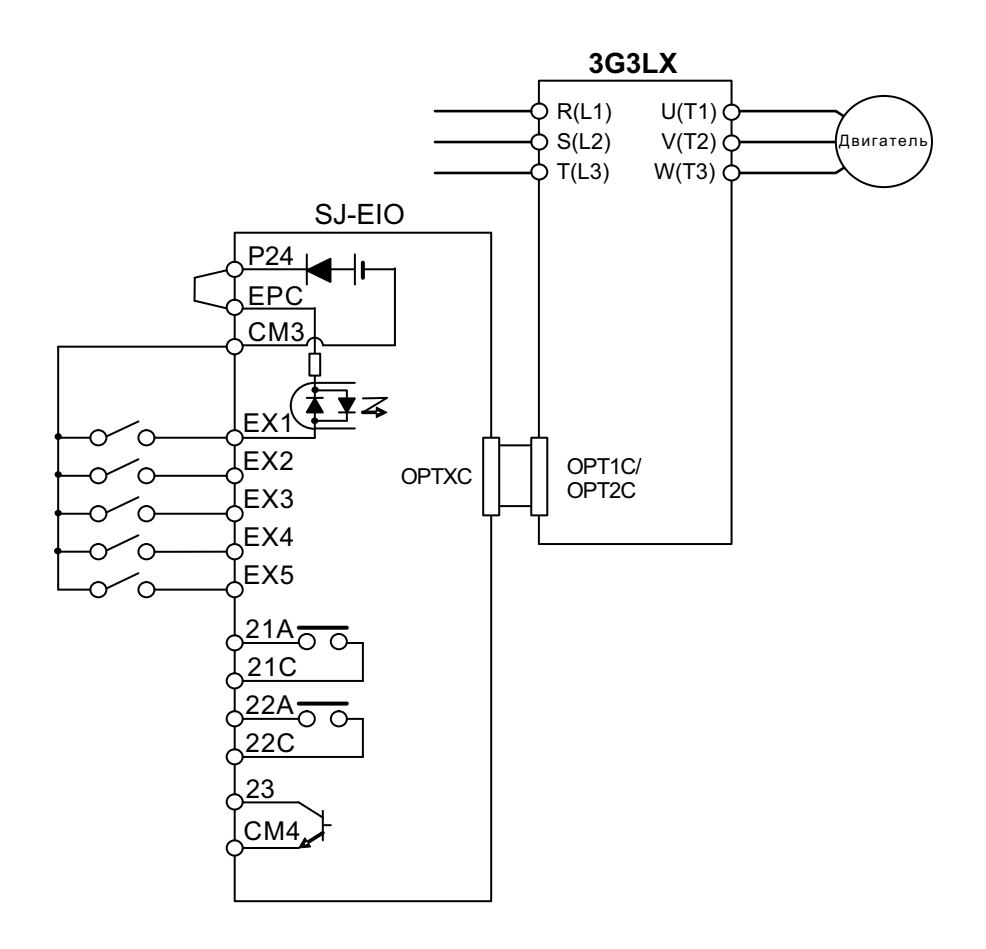

### **2-5 Заземляющие пластины**

Доступны крепления для заземляющих пластин, упрощающие прокладку кабелей и выполнение заземления экранов.

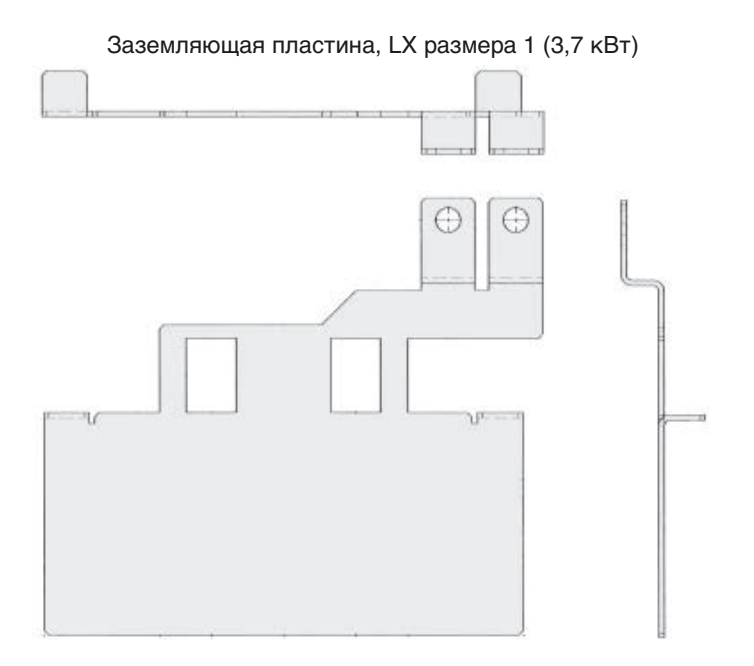

Заземляющая пластина, LX размера 2 (4...11 кВт)

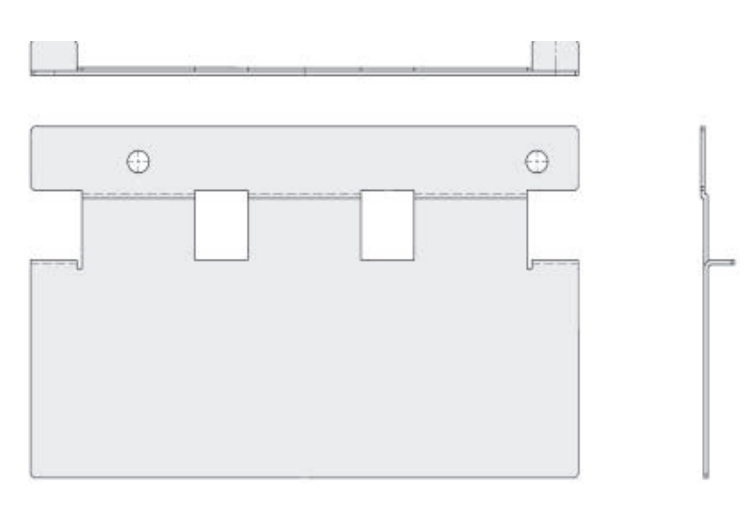

Заземляющая пластина, LX размера 3 (15...18,5 кВт)

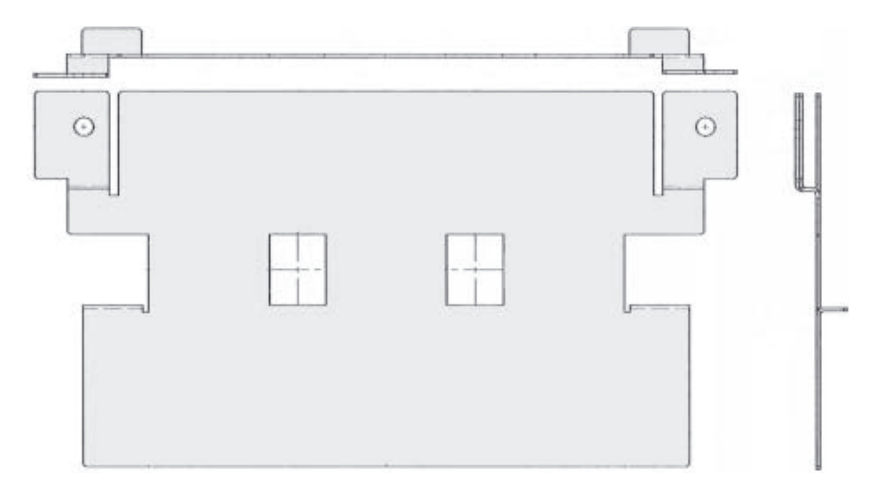

### **РАЗДЕЛ 3 Программирование преобразователя частоты LX**

### **3-1 Применение ЖК-дисплея**

Жидко-кристаллический дисплей преобразователя частоты LX служит для отображения и изменения значений параметров.

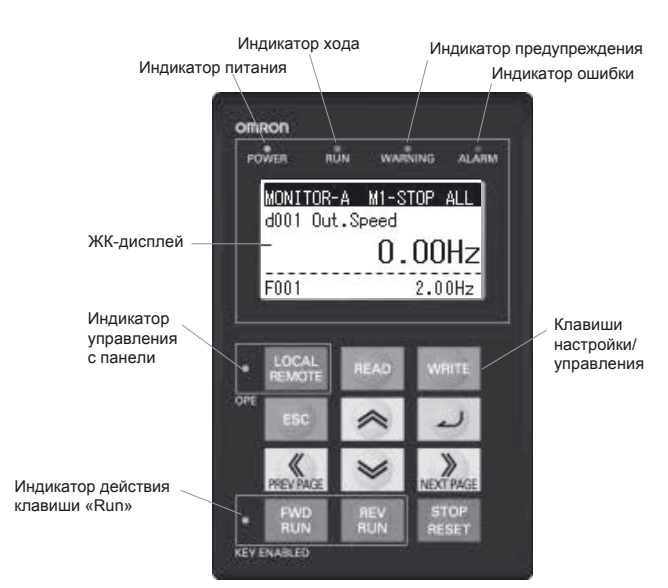

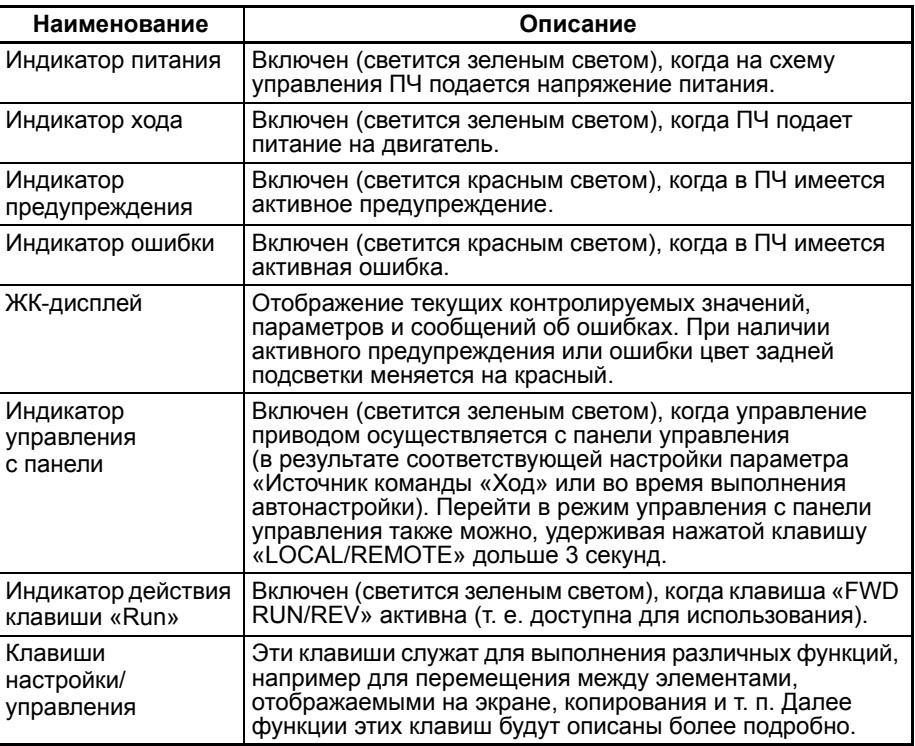

### **3-1-1 Верхняя информационная строка (присутствующая постоянно)**

#### MONITOR-A M1-STOP AL

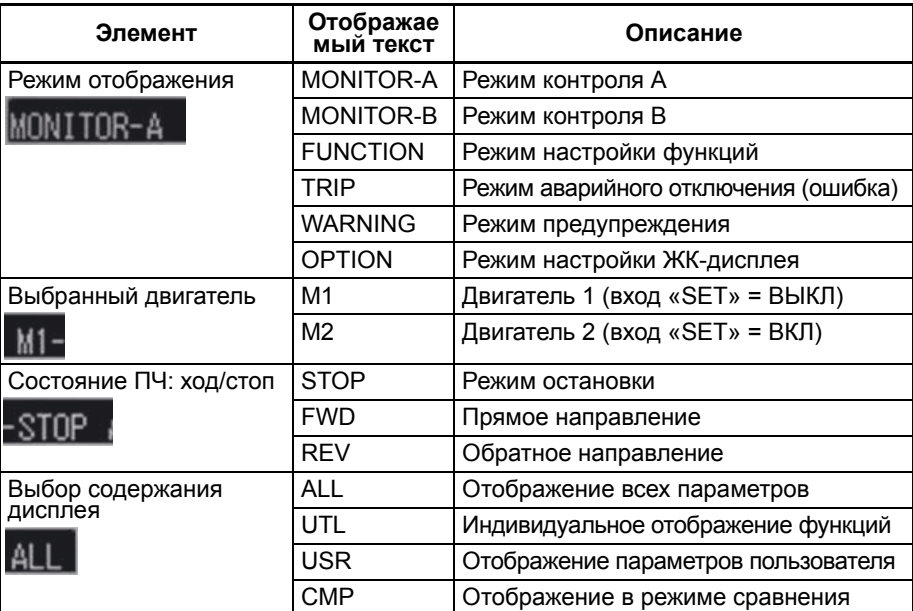

#### **3-1-2 Настройка параметров ЖК-дисплея**

Чтобы перейти в режим изменения параметров ЖК-дисплея, нажмите одновременно клавиши  $\triangleright$  +  $\preceq$  +  $\preceq$  . Отобразится меню дополнительной настройки (OPTION MODE) (данное меню является внутренним меню панели управления и не относится к преобразователю частоты).

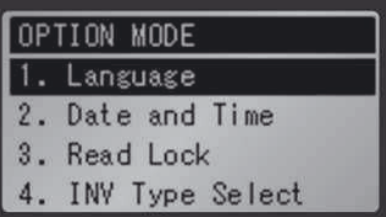

С помощью данного меню могут быть настроены следующие параметры ЖК-дисплея.

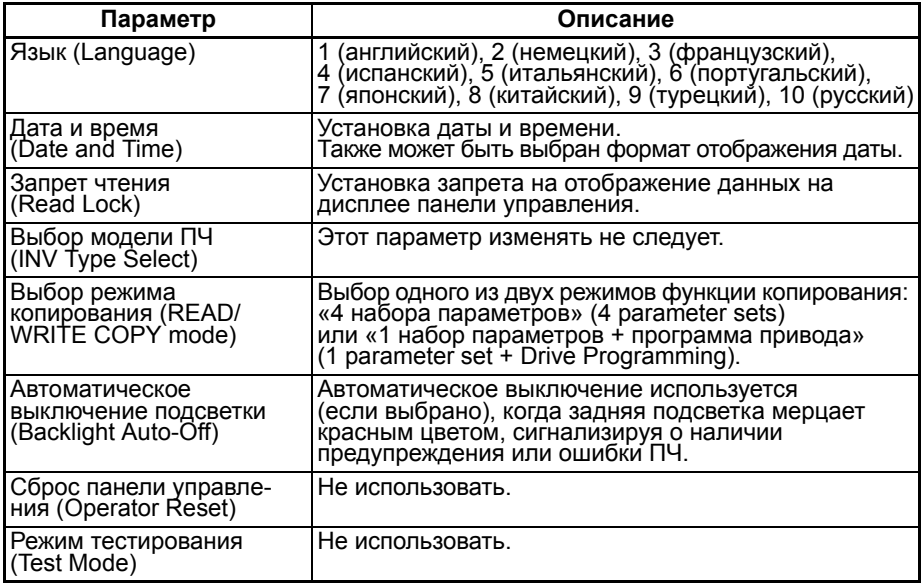

#### **3-1-3 Режимы отображения**

Переход от одного режима отображения к другому осуществляется с помощью клавиш **или как** на уровне переключения режимов.

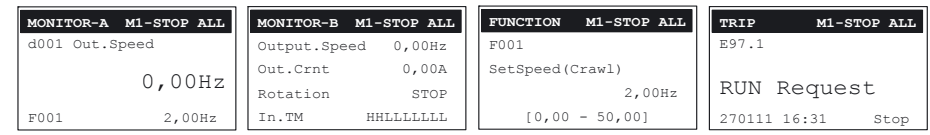

#### **3-1-3-1 Режим MONITOR-A: 1 контролируемый параметр, 1 настраиваемый параметр**

В режиме MONITOR-A можно выбрать один постоянно контролируемый параметр, а также можно изменять значение одного параметра.

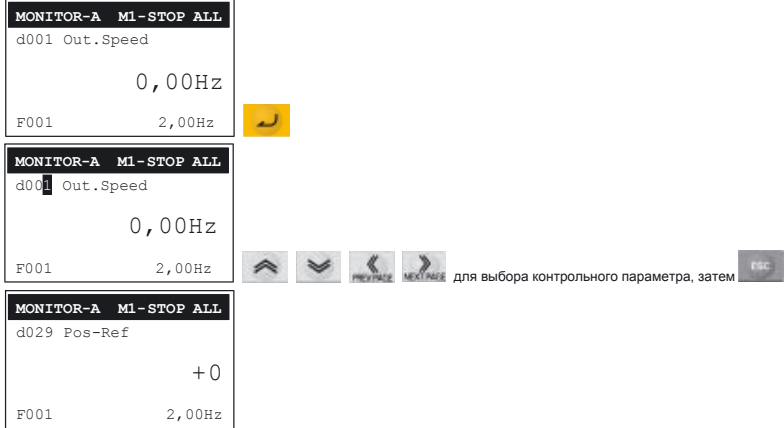

Выбор контролируемого параметра:

#### Изменение значения параметра:

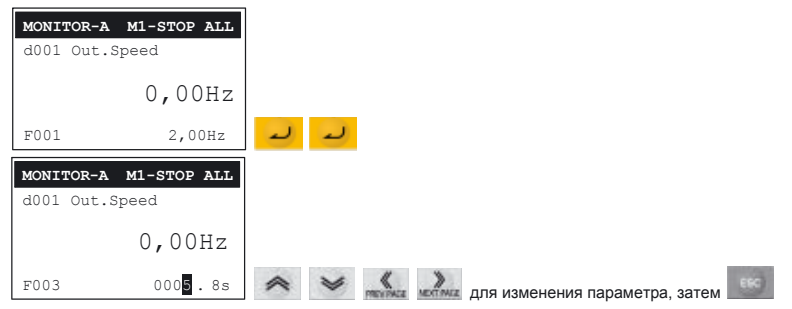

Выбор редактируемого параметра:

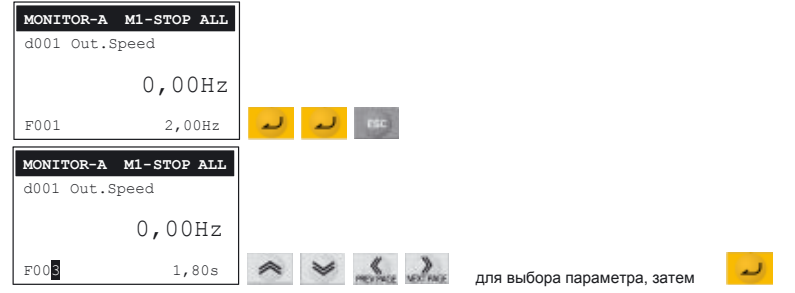

Выбор контролируемого параметра, отображаемого по умолчанию при включении питания, производится с помощью параметра F012.

#### **3-1-3-2 Режим MONITOR-B: контроль 4 параметров**

В режиме MONITOR-B возможен контроль 4 параметров одновременно на одном экране.

4 выбранных параметра не сбрасываются после выключения питания и продолжают использоваться после включения питания.

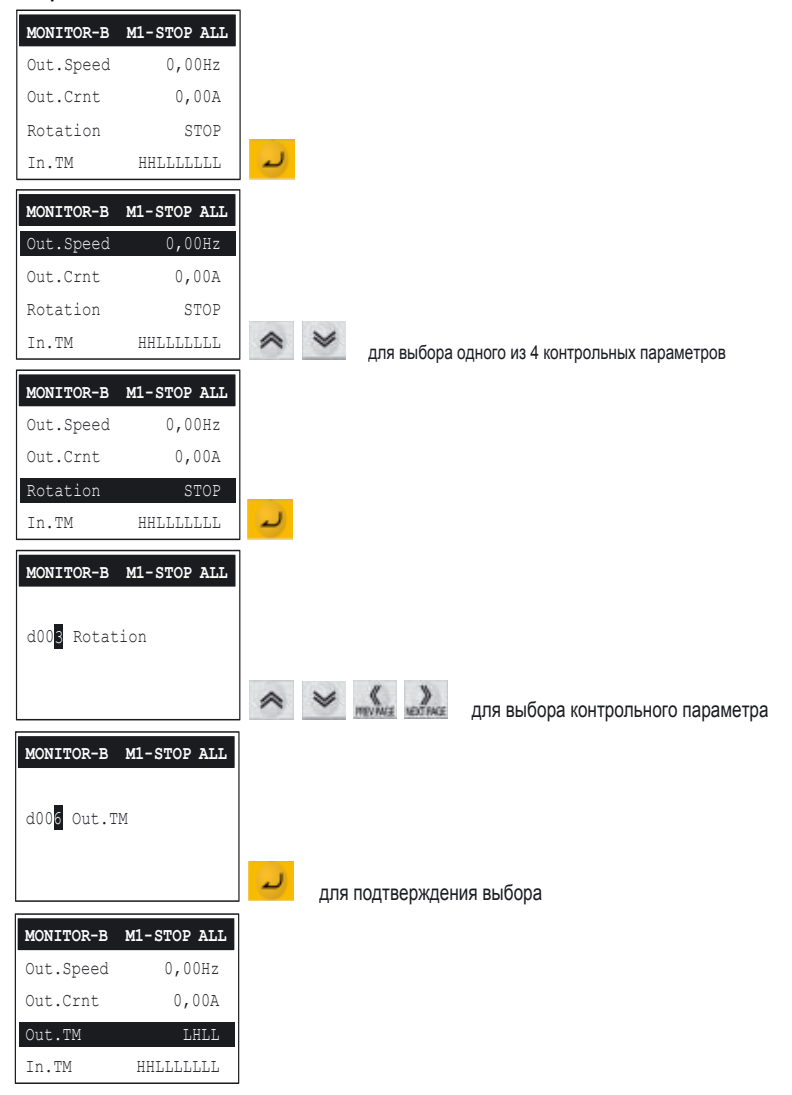

#### **3-1-3-3 Режим FUNCTION: изменение одного параметра**

В этом режиме на дисплее отображается вся доступная информация об одном параметре.

Выбор редактируемого параметра:

[00 - 06] для подтверждения значения

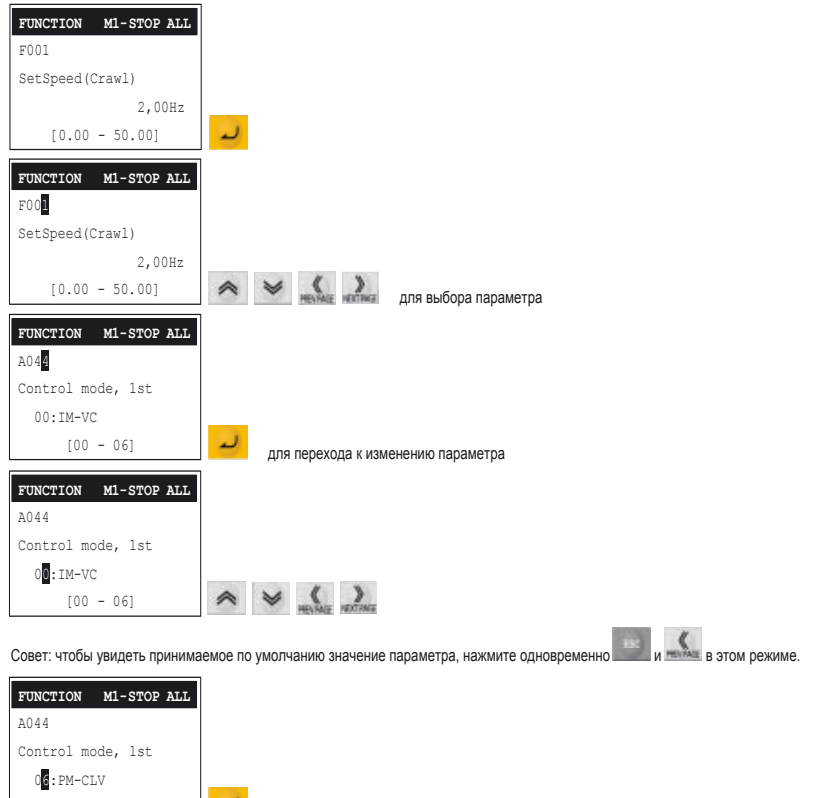

#### **3-1-3-4 Режимы TRIP/WARNING и TRIP/HISTORY**

В этом режиме отображаются данные об аварийном отключении и предупреждения.

Поскольку в ЖК-дисплее имеются часы реального времени, журнал аварийных отключений содержит дату и время возникновения каждого из 6 последних аварийных отключений. На главном экране отображаются данные о самом последнем аварийном отключении, в том числе время отключения и режим (Stop (стоп), Accel (разгон), Run (вращение), Decel (торможение)), в котором работал ПЧ в момент отключения.

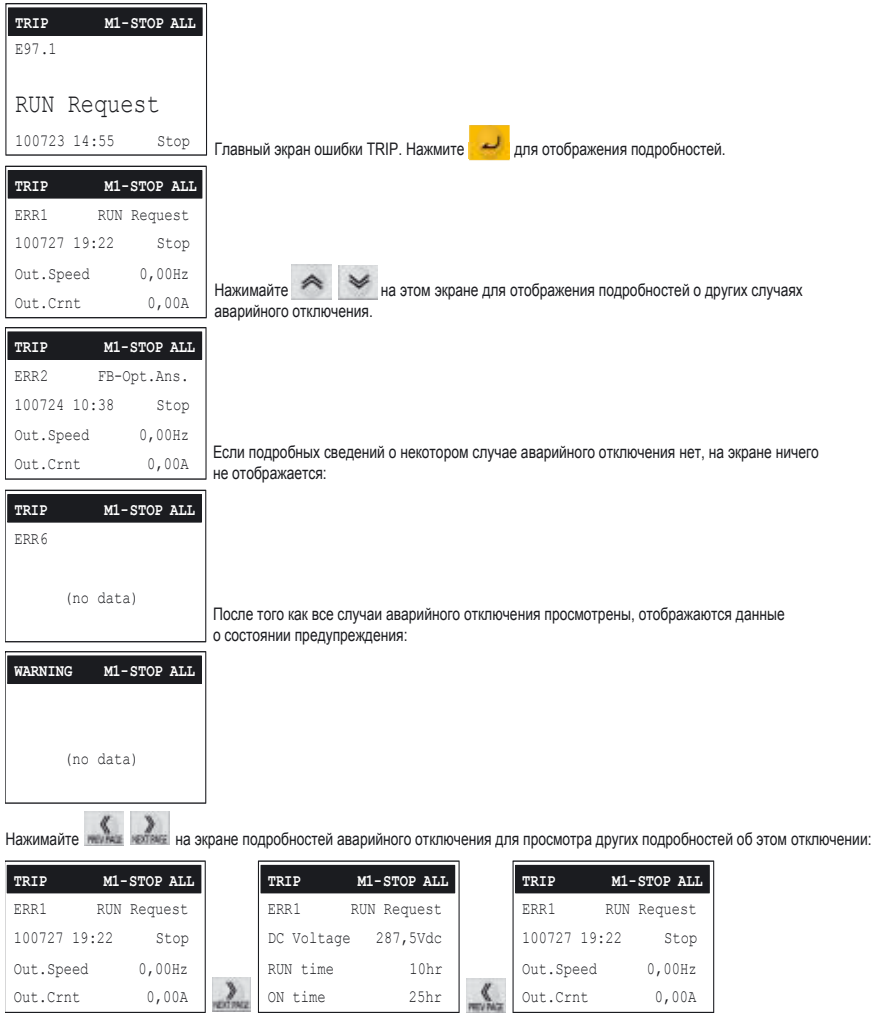

#### $3 - 1 - 4$ Защита с помощью пароля

Доступ к параметрам с целью отображения значений или их изменения может быть ограничен с помощью пароля. Допустимый уровень доступа и набор доступных параметров необходимо сконфигурировать заранее (до блокировки доступа паролем) с помощью следующих параметров.

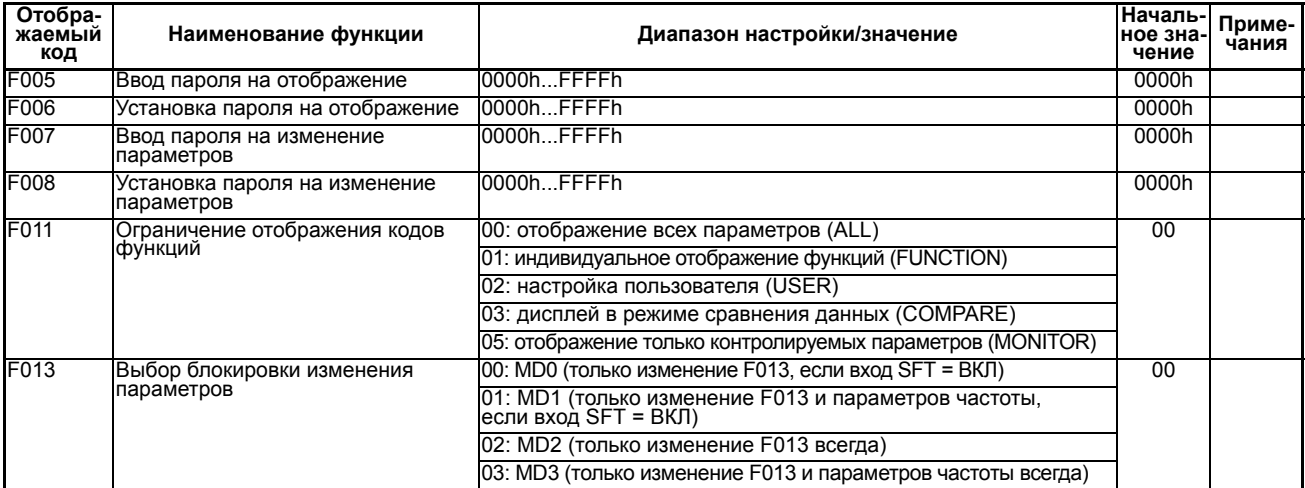

#### $3 - 1 - 5$ Схема установки и ввода пароля

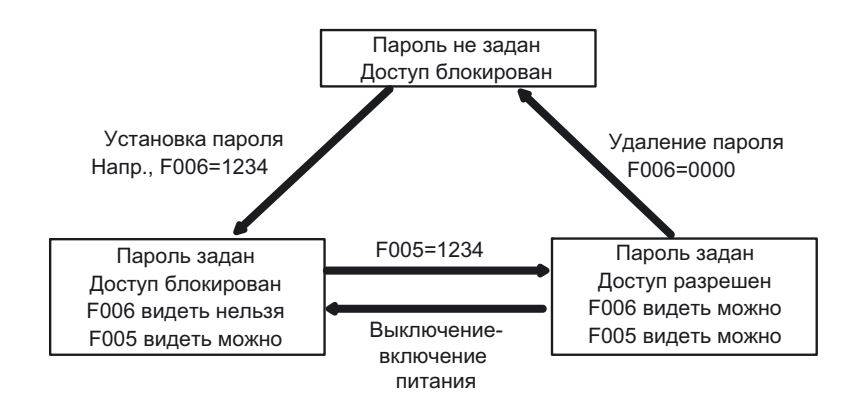

#### Функция сравнения для обнаружения измененных параметров  $3 - 1 - 6$

Чтобы обнаружить параметры, чьи текущие значения отличаются от принимаемых по умолчанию (заводских) значений, введите следующее значение в параметр F011:

F011 (Ограничение отображения кодов функций) = 03: сравнение.

При таком значении параметра F011 на дисплее будут отображаться только параметры, значения которых были изменены.

Данный режим можно легко распознать по индикации «СМР» в верхней информационной строке дисплея.

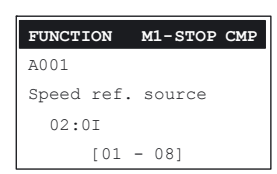

#### $3 - 1 - 7$ Отображение принимаемых по умолчанию значений параметров

В режиме редактирования параметра имеется возможность отобразить его первоначальное (принимаемое по умолчанию) значение нажатием клавиш  $+$   $\sqrt{ }$ 

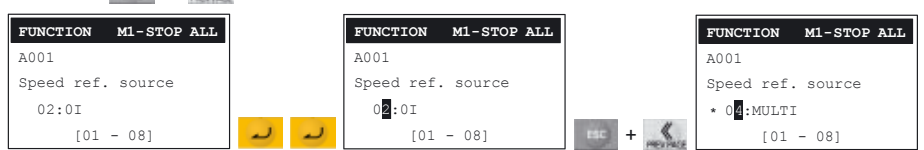

После этого можно либо нажать клавишу **и не чтобы записать** в параметр его принимаемое по умолчанию значение, либо нажать клавишу **вещеность отказаться от этого значения**.

#### $3 - 1 - 8$ Функция копирования: READ (чтение)/СОРҮ (копирование)/ **COMPARE (сравнение)**

Перед использованием функции копирования следует выбрать режим ее выполнения, перейдя в меню настройки параметров ЖК-дисплея. Можно выбрать один из двух режимов: «один» (Single) (1 набор параметров + программа привода) или «четыре» (Quad) (только 4 набора параметров). Помимо этого требуется разрешить выполнение функции копирования с помощью параметра F014.

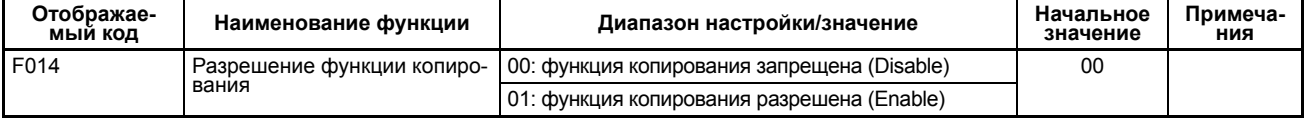

Перейдите в режим «Чтение» (READ), нажав клавишу ище.

Отобразится меню выбора области памяти для записи (если было выбрано копирование 4 наборов параметров):

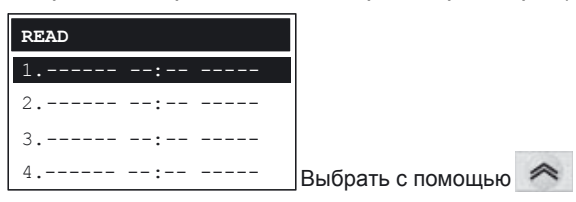

 $\mathbf{v}$  и нажать

Далее следует выбрать операцию, которая должна быть выполнена над выбранной областью памяти:

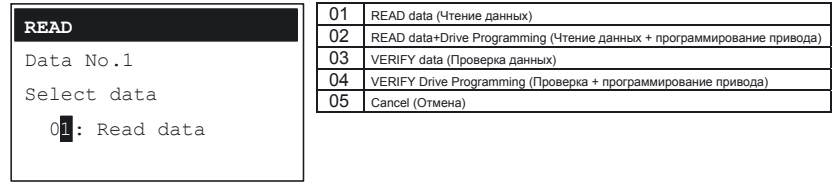

На этой стадии есть возможность сравнить содержимое памяти ЖК-дисплея с содержимым памяти ПЧ.

Если в памяти имеются данные, информация на дисплее выглядит следующим образом:

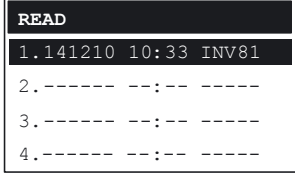

После сохранения прочитанных данных в память ЖК-дисплея в соответствующей строке отображаются дата и время записи, а также «код» преобразователя частоты.

Нажатием клавиши и копию данных из памяти ЖК-дисплея можно записать обратно в память преобразователя частоты.

Примечание. Нормальная работа данной функции возможна только при условии, что преобразователи частоты имеют одинаковый номер модели, номинальную мощность и версию прошивки (копирование в ПЧ другой модели невозможно).

#### $3 - 1 - 9$ Инициализация параметров преобразователя частоты

Чтобы произвести сброс всех параметров, задайте F030=04, а затем  $F034 = 01$ .

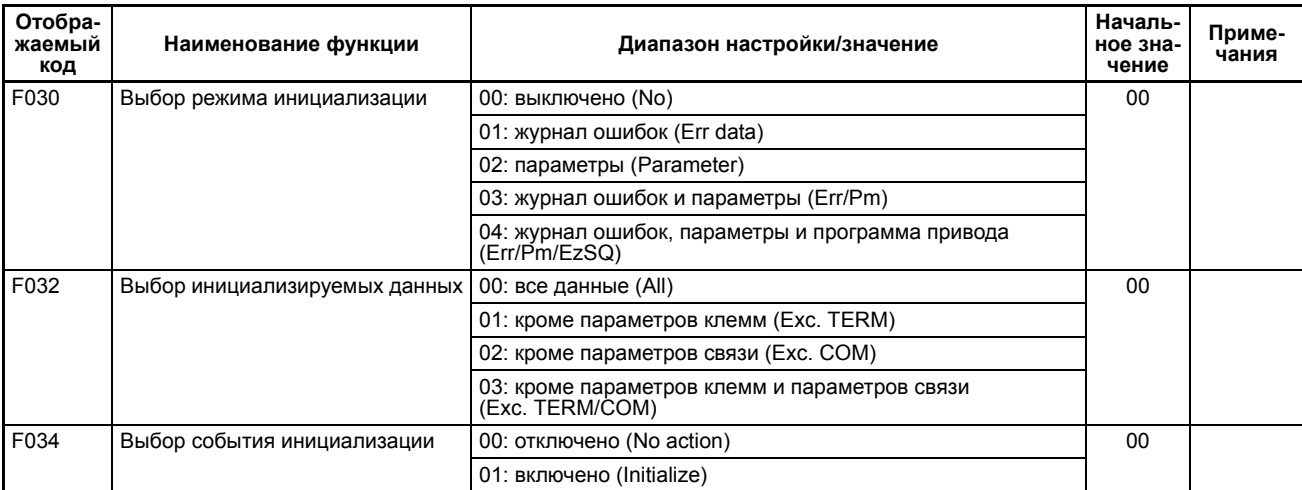
# РАЗДЕЛ 4 Настройка основных параметров системы управления лифтом

#### Настройка режима управления  $4 - 1$

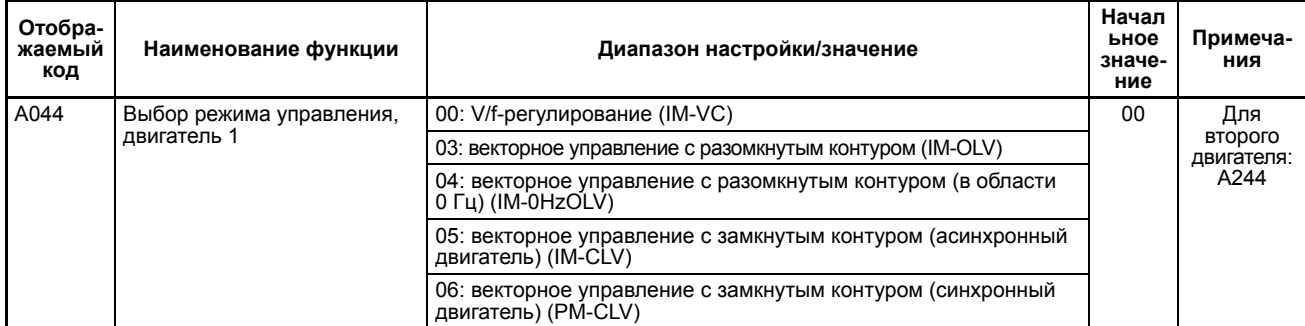

#### Настройка параметров энкодера (для режимов с замкнутым  $4 - 1 - 1$ контуром)

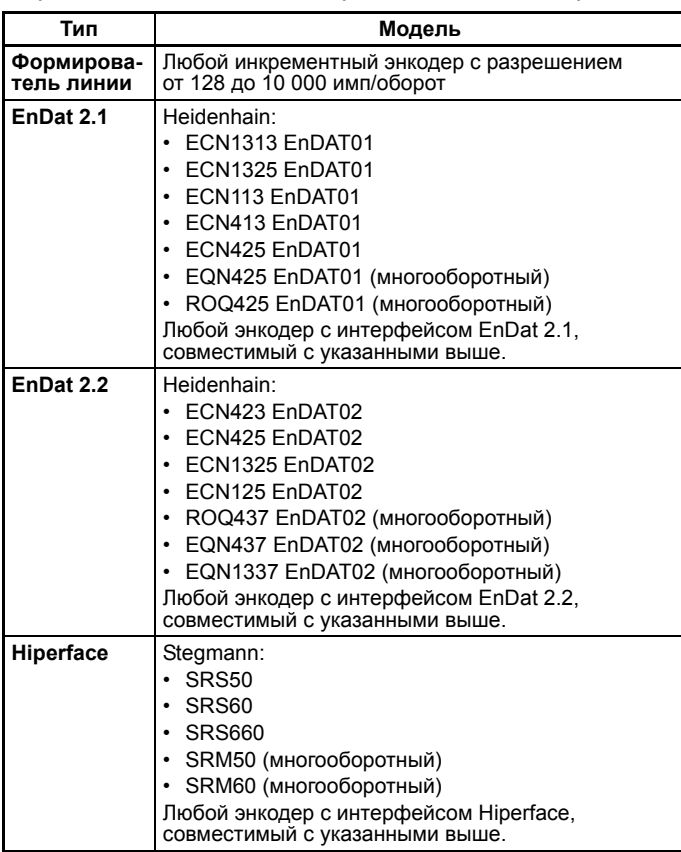

Перечень известных поддерживаемых энкодеров:

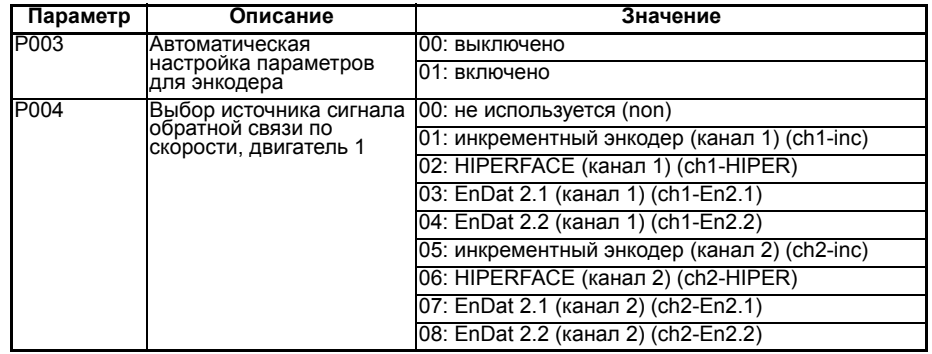

Если используется энкодер с интерфейсом EnDat или Hiperface и включена автоматическая настройка параметров энкодера, преобразователь частоты считывает данные энкодера и автоматически устанавливает число импульсов на оборот и разрядность энкодера. Эта процедура выполняется в ходе инициализации преобразователя частоты при включении питания и занимает некоторое время (порядка секунд). В том случае когда время включения системы должно быть как можно меньшим, автоматическую настройку можно отключить и задать параметры энкодера вручную

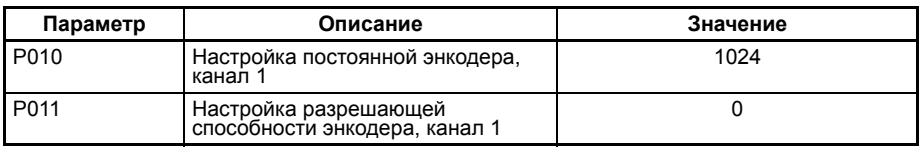

## **4-2 Настройка параметров элементов привода лифта**

Для правильной работы функций масштабирования и некоторых функций ограничения необходимо правильно настроить параметры механической системы, передающей тяговое усилие от вала электродвигателя к лифту. В преобразователе частоты LX должны быть настроены следующие основные параметры механической системы.

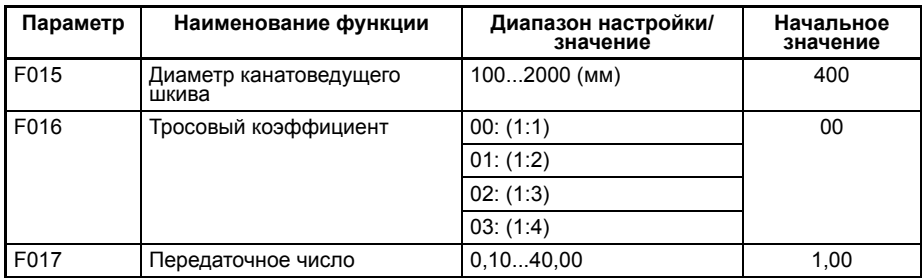

## **4-2-1 Диаметр канатоведущего шкива**

.

Канатоведущий шкив передает механическую энергию от лебедки лифта (т. е. электродвигателя и редуктора) к тяговому элементу (канату). Тяговое усилие создается за счет трения тягового элемента со шкивом. Диаметр канатоведущего шкива — важный параметр, который необходимо ввести в F015. В случае редукторного двигателя канатоведущий шкив приводится в движение редуктором (в этом случае требуется ввести передаточное число редуктора в параметр F017). Если используется двигатель без редуктора, шкив находится непосредственно на валу двигателя (как показано на рисунке).

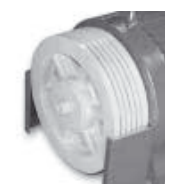

### **4-2-2 Тросовый коэффициент**

Параметр F016 зависит от кинематической схемы лифта, то есть от способа передачи тягового усилия от электродвигателя кабине лифта.

Тросовый коэффициент (также называемый кратностью полиспаста) устанавливает кратность увеличения тягового усилия, прилагаемого к кабине лифта, и пропорционального уменьшения скорости линейного перемещения кабины.

Наиболее часто используются кинематические схемы с кратностью передачи усилия 1:1 и 2:1.

Наиболее компактной и недорогой является кинематическая схема с кратностью 1:1, однако ее недостатком является непосредственное воздействие груза на шкив двигателя, вследствие чего сложнее обеспечить высокое качество управления, особенно в случае безредукторного двигателя.

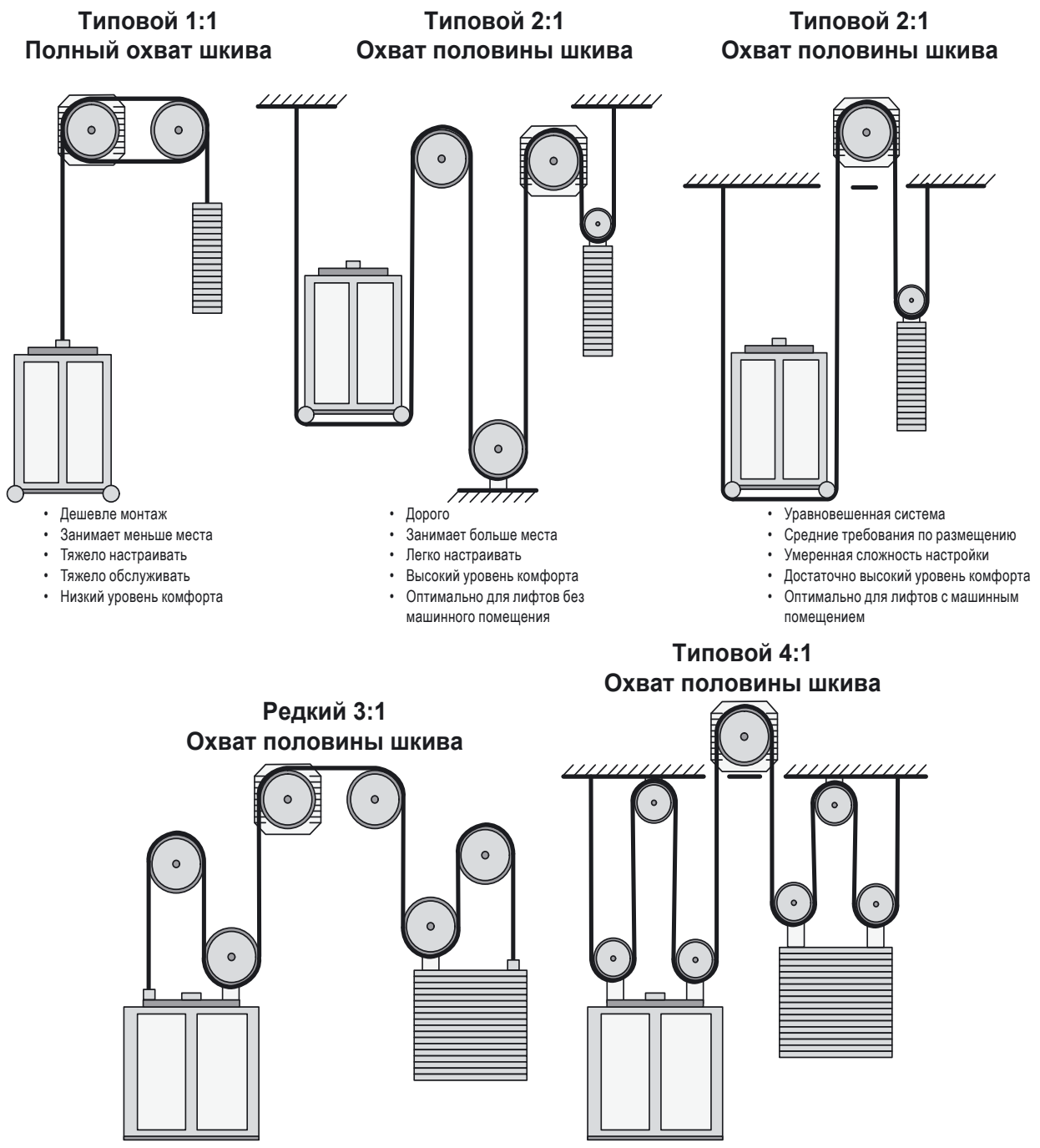

Лифт повышенной грузоподъемности

#### **4-2-3 Направление вращения двигателя и энкодера**

Для подготовки преобразователя частоты к работе требуется выяснить некоторые аспекты, связанные с особенностями монтажа двигателя. Необходимо знать ответы на следующие вопросы.

Как воспринимается знак разности фаз сигналов энкодера преобразователем частоты?

В какой точке кинематической схемы лифта установлен электродвигатель?

Вращение двигателя по часовой стрелке соответствует подъему или опусканию лифта?

По умолчанию порядку следования фаз U – V – W соответствует команда движения вверх, при этом сигнал канала A энкодера опережает по фазе сигнал канала B. Отставание или опережение фазы канала A относительно фазы канала B обычно зависит от ориентации энкодера относительно двигателя. Кроме того, двигатели одинаковой мощности и формы, но разных производителей при одном и том же порядке чередования фаз могут вращаться в разных направлениях.

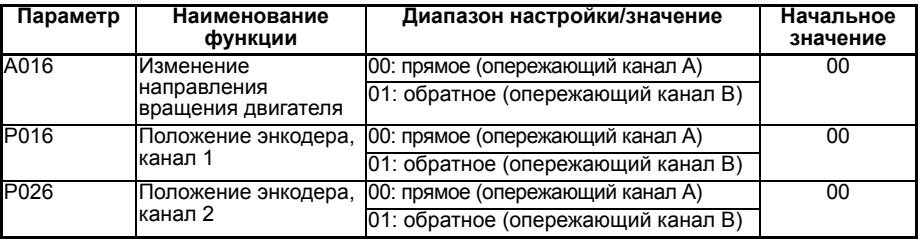

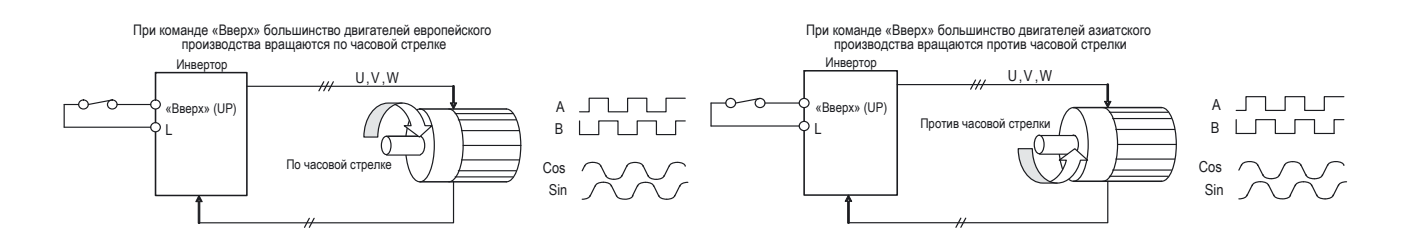

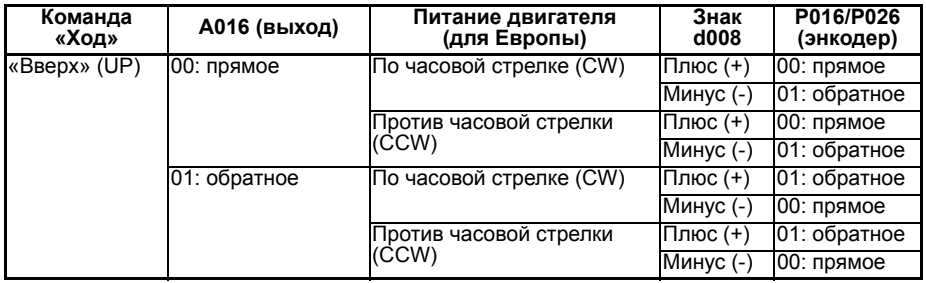

**Примечание.** Если поменять местами каналы A и B инкрементного энкодера (A <-> B и /A <-> /B), то сообщаемое энкодером направление вращения поменяется на противоположное. У энкодеров с интерфейсом EnDat или HIPERFACE перестановка сигналов SIN <-> COS в принципе не приводит к изменению сообщаемого направления вращения, так как направление однозначно определяется по данным абсолютного положения, передаваемым по интерфейсу связи (однако направление, определяемое платой энкодера по инкрементному сигналу, не будет совпадать с направлением, которое определяется по принимаемым данным абсолютного положения).

> Обычно параметр A016 используется для того, чтобы поменять направление вращения электродвигателя на противоположное, не меняя схемы подключения его фаз (с целью достижения правильного соответствия между командами движения вверх/вниз, направлением вращения двигателя и направлением движения кабины лифта).

> Для того чтобы преобразователь правильно работал с двигателем, который вращается в обратном направлении, достаточно настроить только один этот параметр, не производя никакой другой настройки.

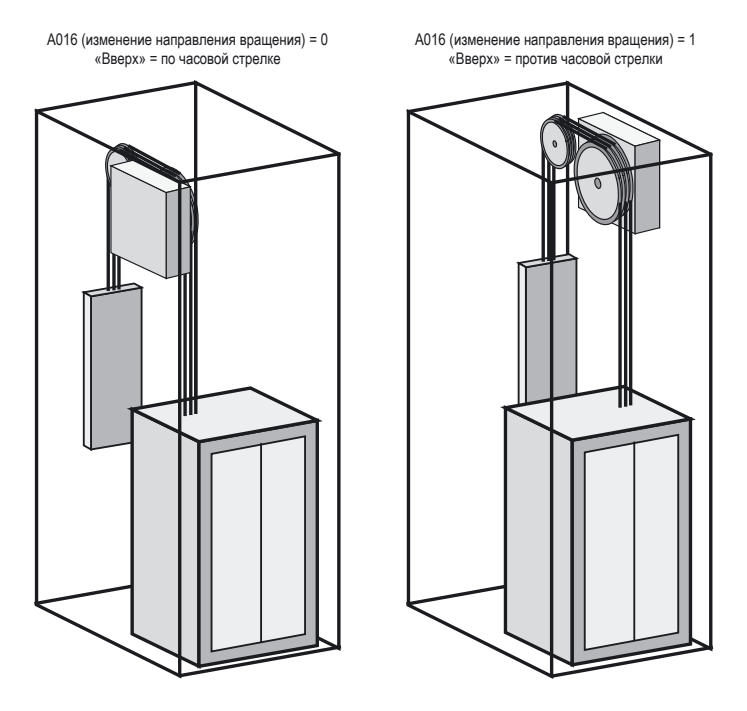

Очень часто, например, данный параметр используется в системах, не имеющих машинного помещения, где соответствие между направлением вращения двигателя и направлением движения кабины зависит от того, с какой стороны шахты лифта установлен электродвигатель (см. рис. выше).

Рекомендуется во всех случаях использовать одну и ту же схему подключения фаз электродвигателя, а направление вращения, при необходимости, изменять путем соответствующей настройки параметра A016.

#### **4-2-4 Выбор единиц измерения скорости и разгона**

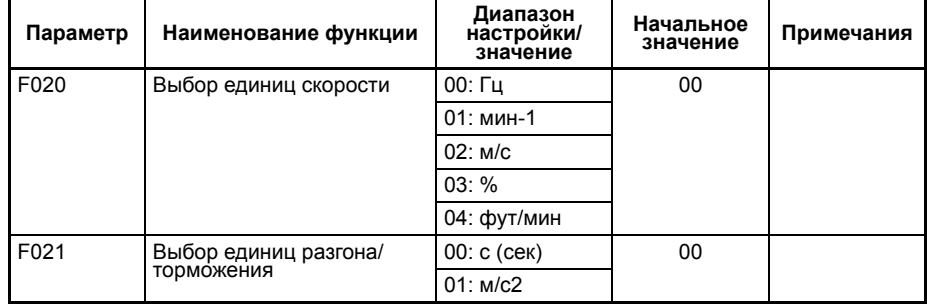

## **4-3 Интерфейс взаимодействия с системой управления**

В настоящее время существует множество типов систем управления лифтом. Встречаются системы управления старого типа, рассчитанные на применение двухскоростного двигателя.

Современные системы управления строятся на базе микропроцессорных устройств (контроллеров), управляющих частотно-регулируемым электроприводом. Необходимым звеном такой системы является преобразователь частоты.

Преобразователь частоты LX обеспечивает точное регулирование скорости движения и гибкое управление работой лифта. Преобразователь частоты LX можно адаптировать практически под любые требования к набору сигналов управления.

## **4-3-1 Выбор конфигурации управления и способа ввода заданий скорости**

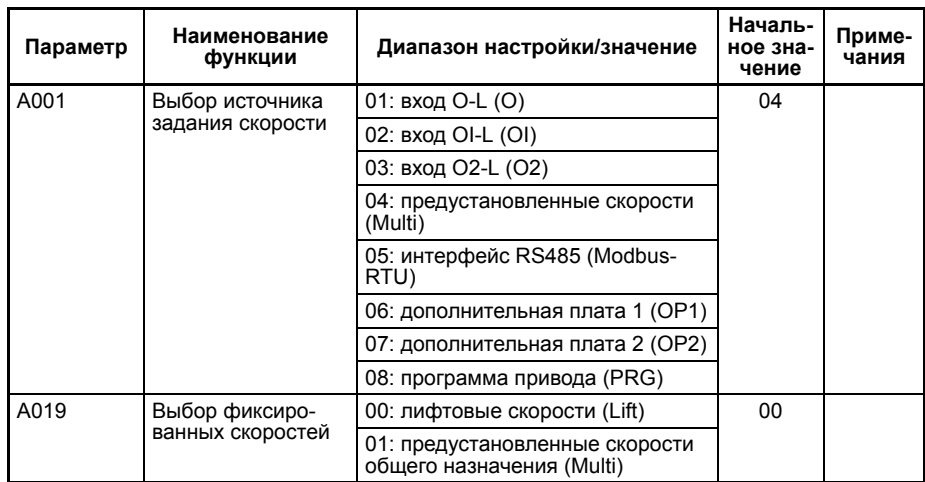

Рекомендуется выбирать A019=00 (лифтовая последовательность), так как в этом случае четко определены назначение и приоритетность сигналов. Реализуются особые алгоритмы движения в специальных режимах управления, например в режиме ревизии.

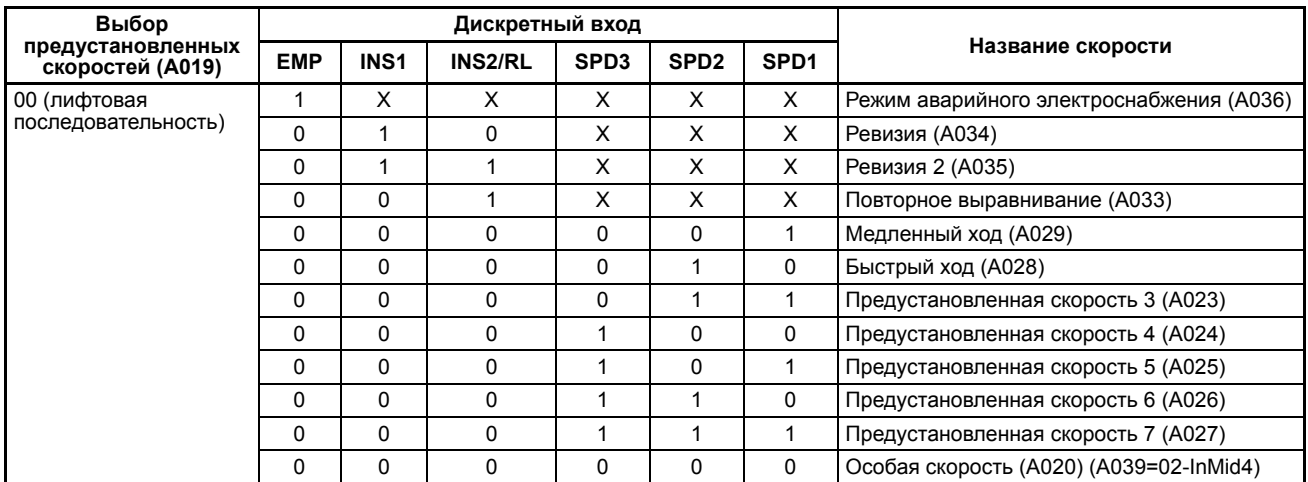

В случае A019=01 (предустановленные скорости общего назначения) способ переключения аналогичен ступенчатому переключению скоростей обычного преобразователя частоты.

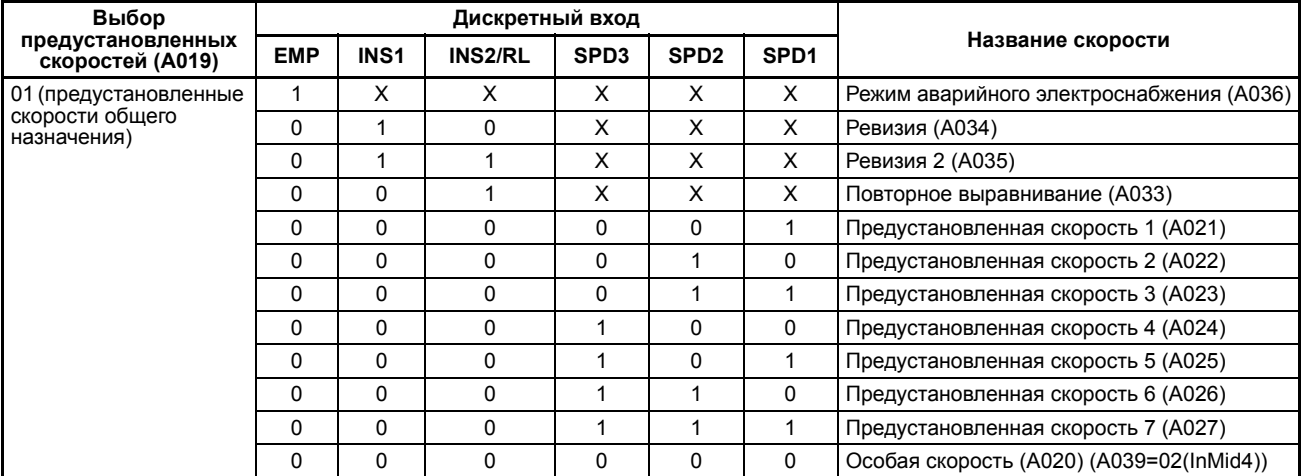

В многоскоростном режиме общего назначения не распознаются принятые в лифтовой технике градации скорости (максимальная, выравнивание, ревизия).

Для их распознавания можно настроить два параметра, которые определяют предельные значения скоростей для режимов медленного хода, ревизии и высокой скорости (быстрого хода).

Настройка этих параметров необходима для нормальной работы некоторых функций (три набора параметров ASR, быстрый этаж, режим ревизии, повторный запуск высокой скорости).

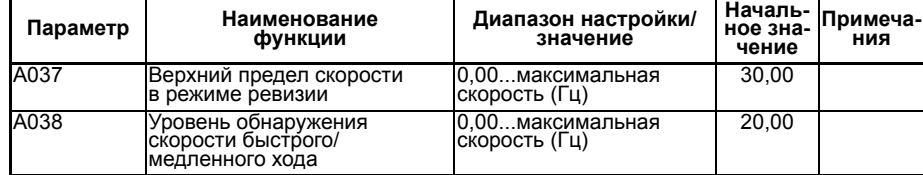

#### На практике:

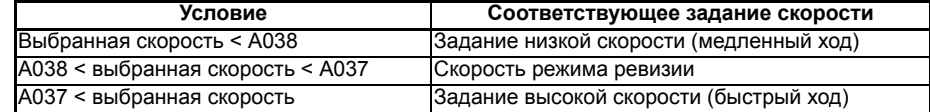

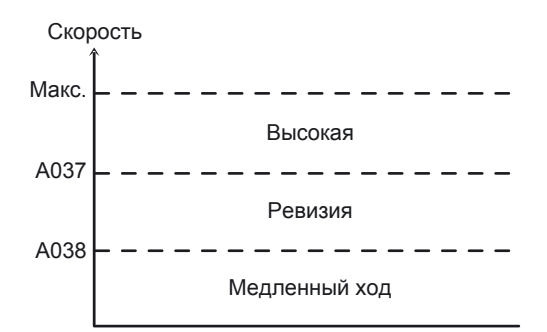

Действия преобразователя частоты при отсутствии задания скорости (т. е. когда все входы выбора скорости разомкнуты) выбираются параметром А039.

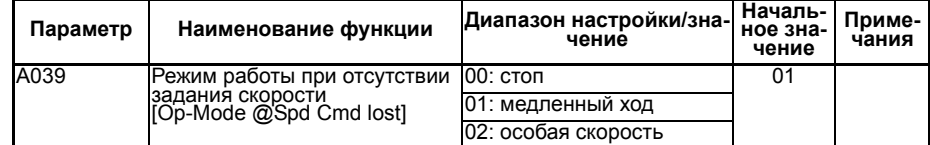

Если система управления блокирует/не позволяет запустить движение лифта из-за того, что у преобразователя частоты не замкнут выход управления контактором (если, например, используется распространенная (хотя и не рекомендуемая) схема, в которой вспомогательный контакт контактора подключен ко входу GS преобразователя частоты и, соответственно, вход GS разомкнут при незамкнутом контакторе), проверку сигнала GS при запуске движения можно отключить, установив параметр b074=02.

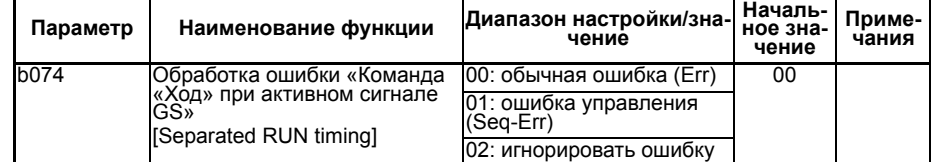

Параметр А040 позволяет выбрать реакцию преобразователя частоты на отсутствие задания скорости (т. е. когда не замкнут ни один дискретный вход задания скорости). Если требуется, чтобы в отсутствие сигналов на входах задания скорости двигатель останавливался, следует задать параметр А040=00.

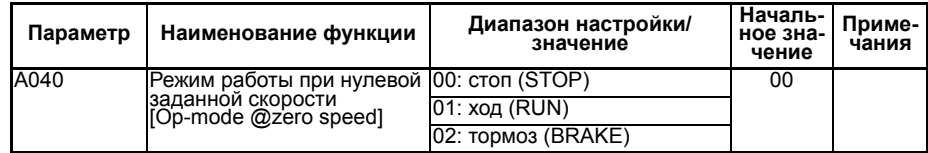

Параметры А105 и А106 позволяют выбрать реакцию преобразователя частоты на поступление задания высокой скорости после того, как уже запущен режим тихого хода (что не соответствует нормальному алгоритму управления). Чтобы предотвратить переключение в режим высокой скорости в такой ситуации (т. е. оставить низкую скорость), следует задать А105=00 и выбрать требуемое действие с помощью параметра А106.

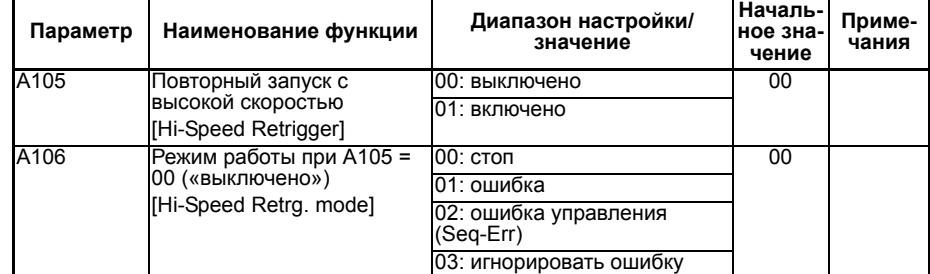

Действия преобразователя частоты при нулевом значении задания скорости (от любого источника, при любой комбинации дискретных входов) выбираются параметром А040.

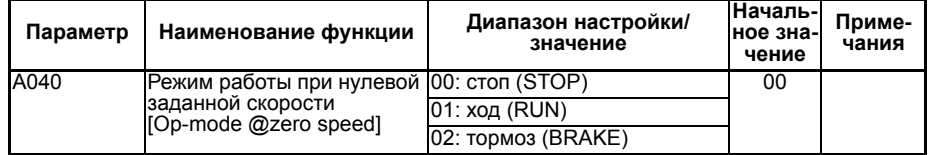

Назначьте функции соответствующим многофункциональным входам и выходам.

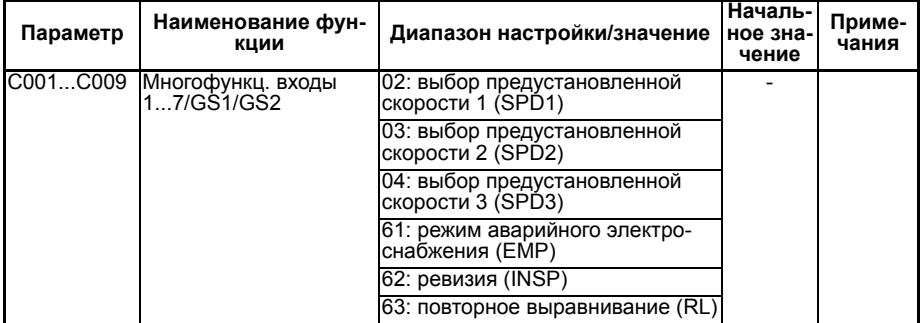

Задайте значения предустановленных скоростей в соответствии с техническими требованиями проектируемой системы.

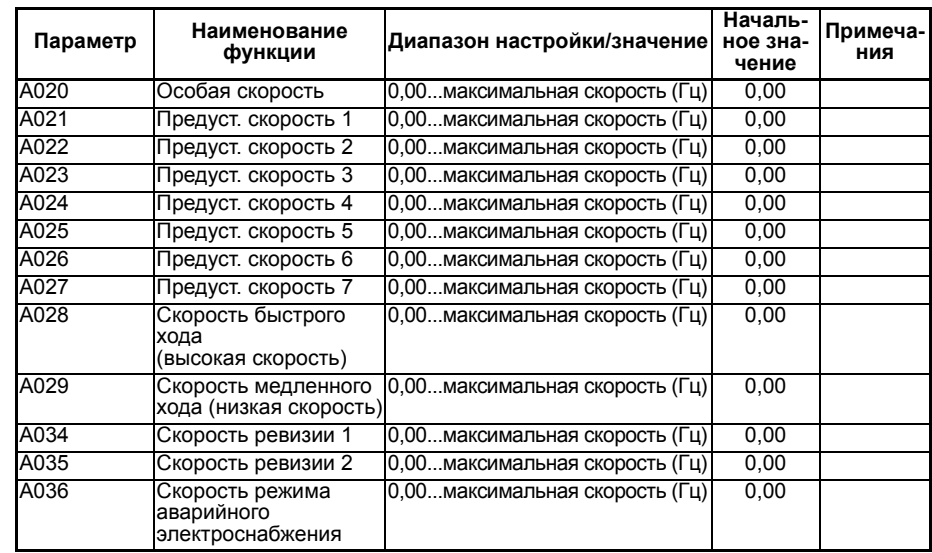

## **4-3-2 Настройка базового профиля скорости (параметры разгона, торможения, плавности)**

Вид базового алгоритма движения лифта при принимаемых по умолчанию значениях параметров LX:

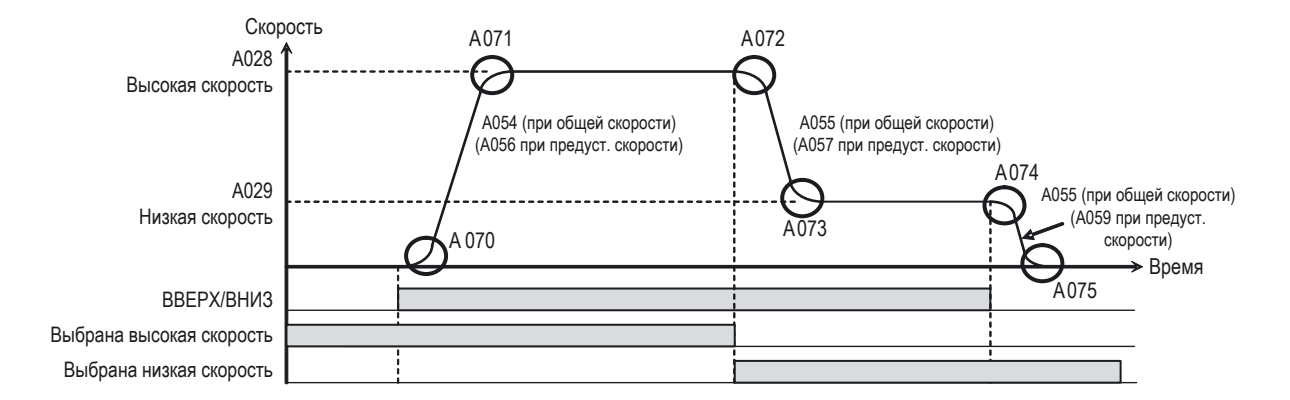

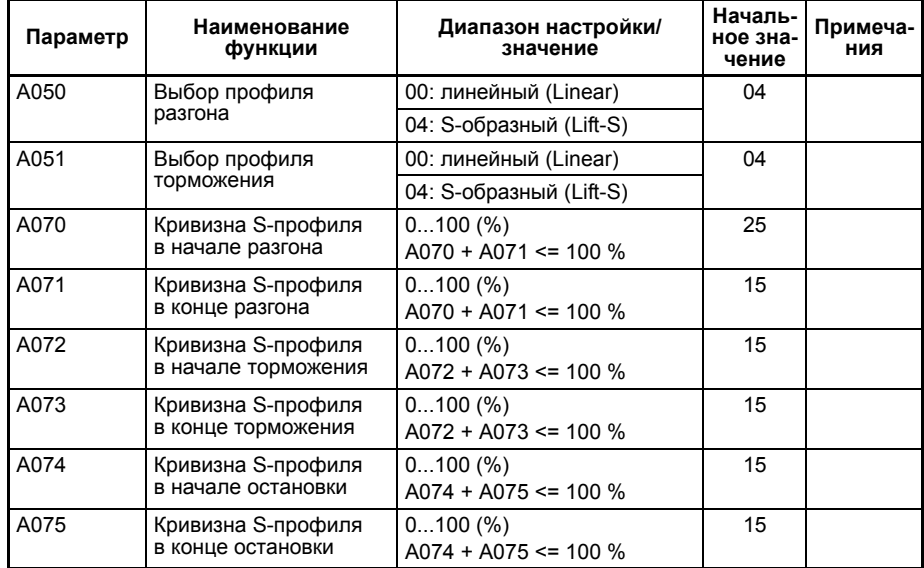

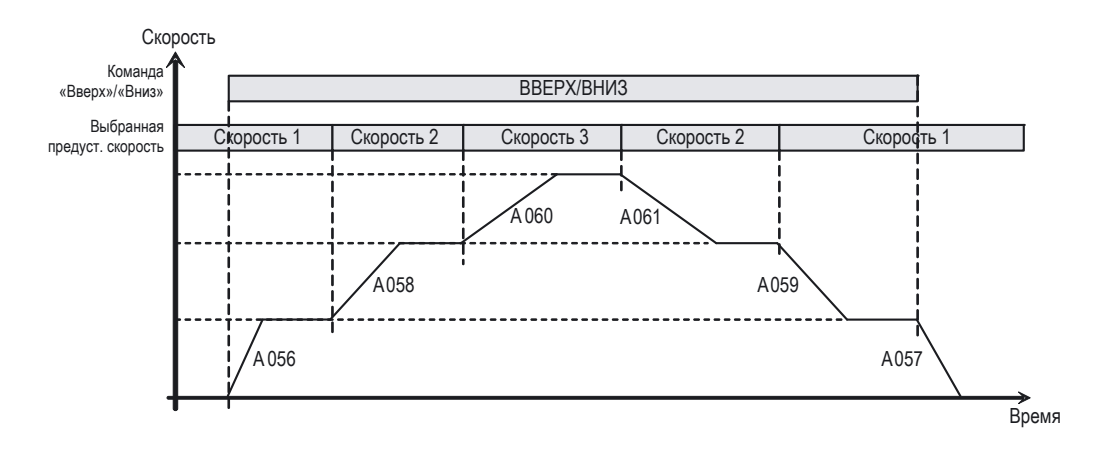

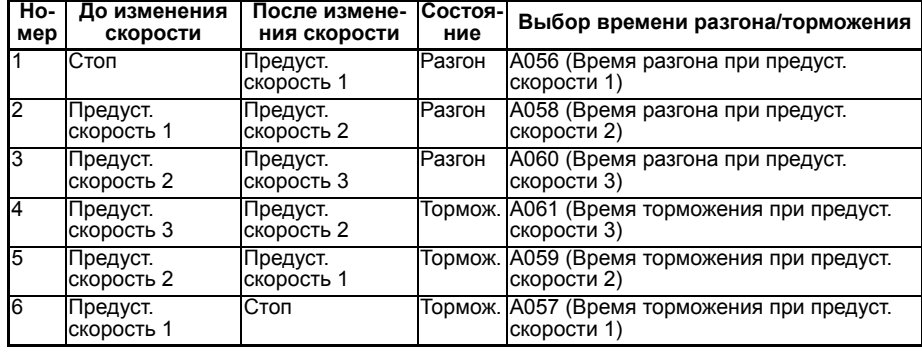

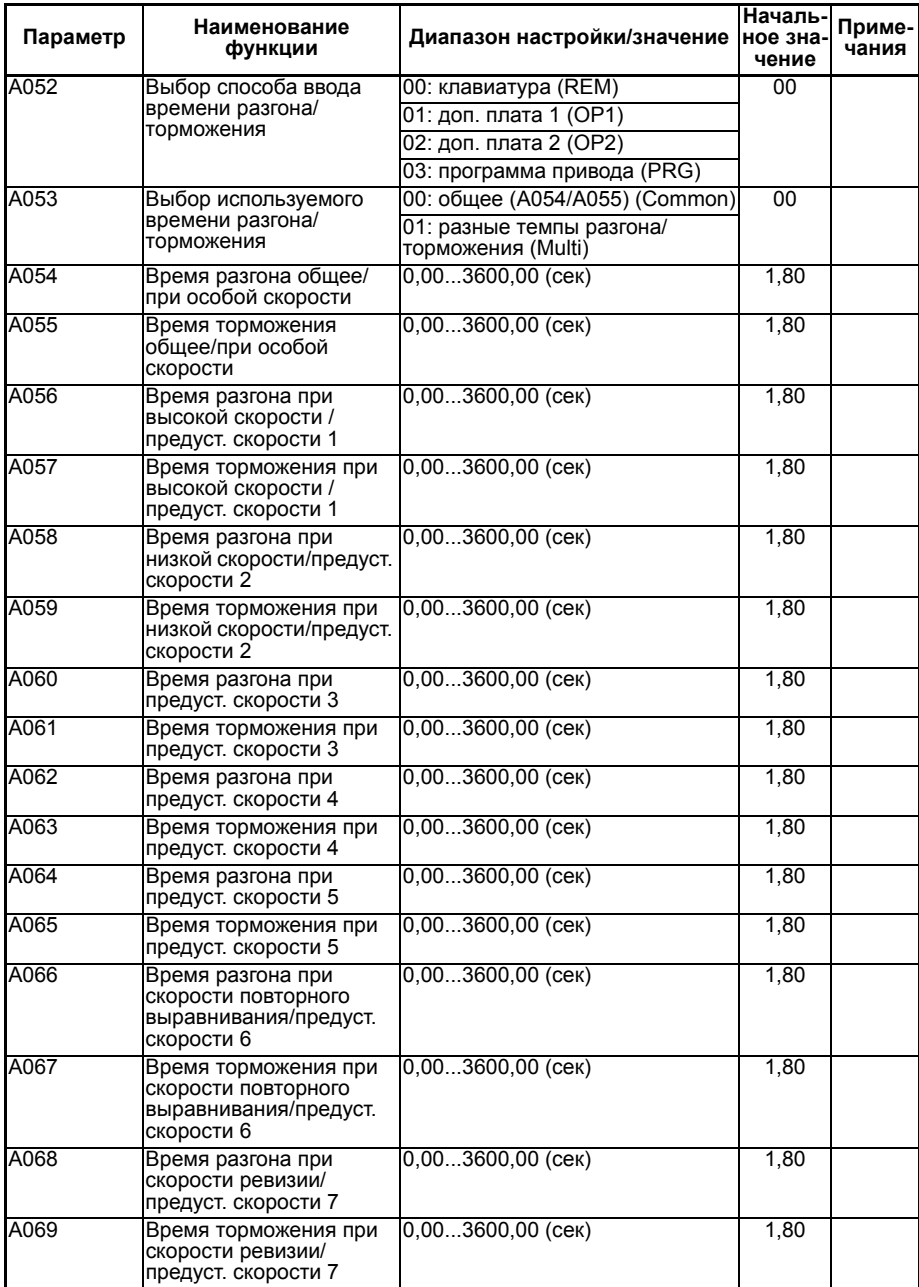

## **4-3-3 Настройка временных интервалов алгоритма движения лифта (на примере режима регулирования скорости)**

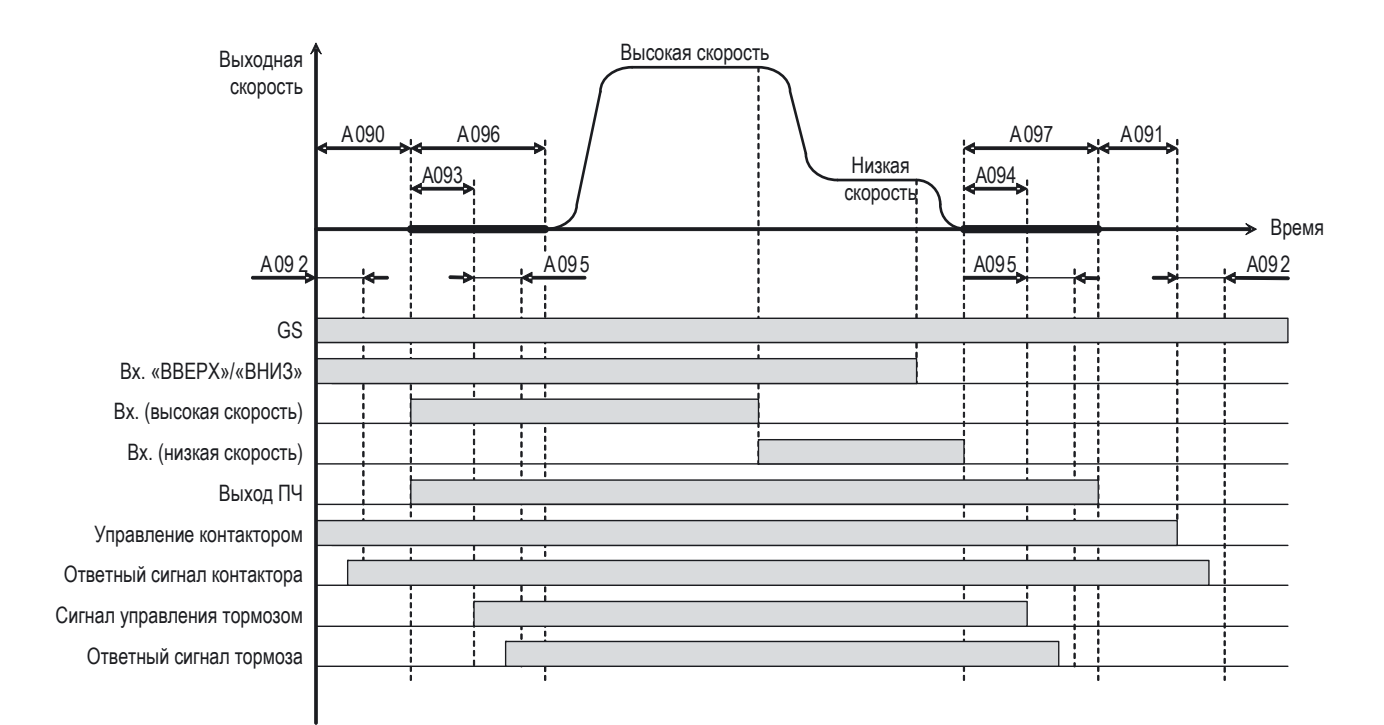

Управление контактором:

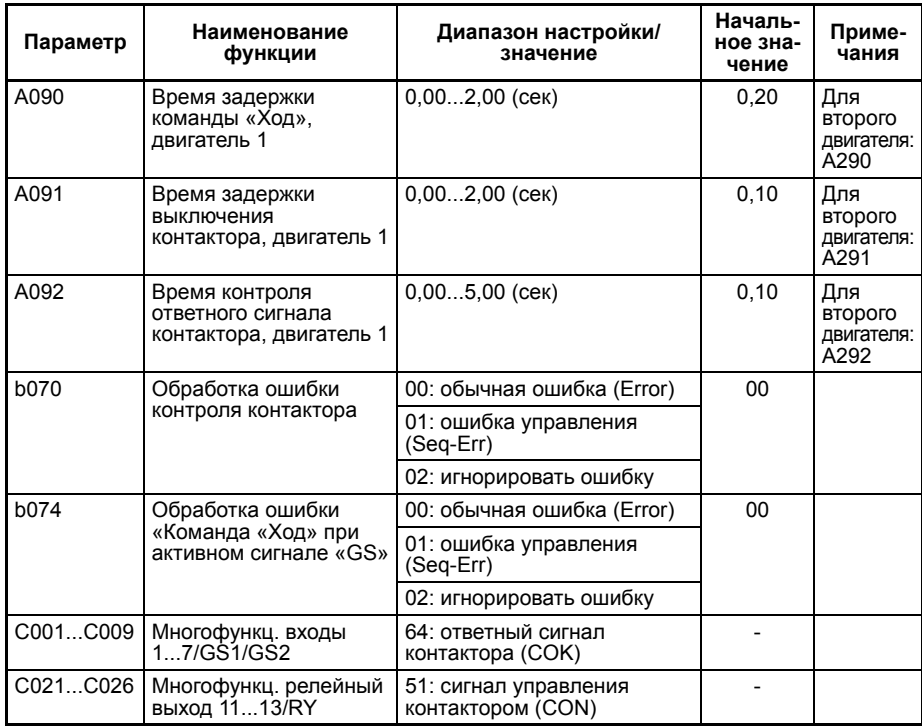

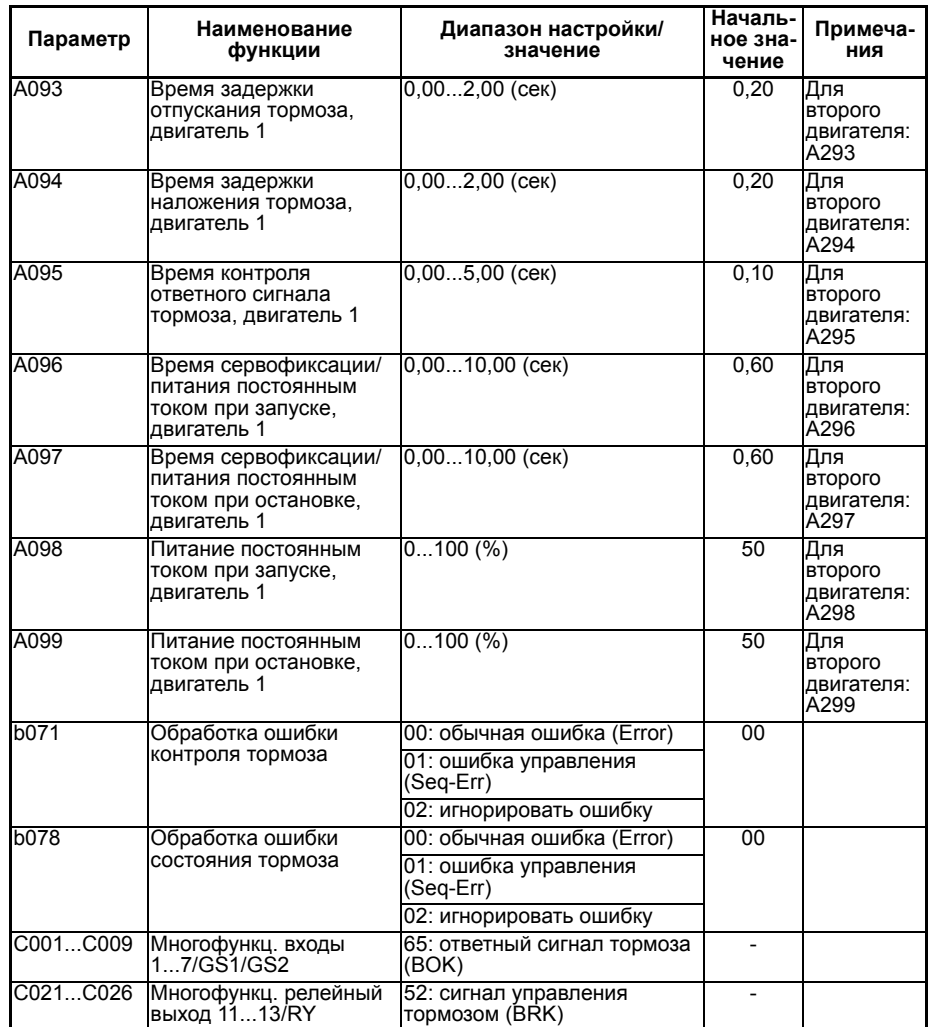

#### Управление тормозом:

# **РАЗДЕЛ 5 Автонастройка параметров системы управления лифтом**

# **5-1 Подготовка к автонастройке параметров двигателя**

Перед началом автонастройки требуется задать лишь несколько паспортных параметров электродвигателя: номинальную мощность, количество полюсов, номинальный ток, номинальную и максимальную скорость.

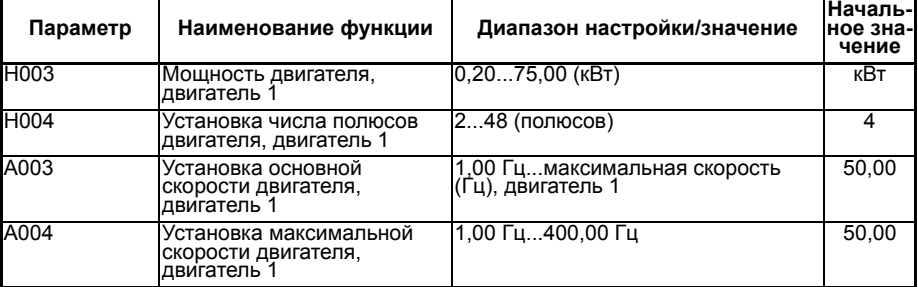

Обратите внимание: после изменения параметров, устанавливающих мощность или число полюсов двигателя, преобразователь частоты обращается к внутренним таблицам данных двигателя и записывает в параметры двигателя новые значения. Не изменяйте параметры мощности и числа полюсов двигателя после выполнения автонастройки, иначе полученные в результате автонастройки данные будут утрачены.

Номинальный ток для асинхронного (IM) и синхронного (PM) двигателей задается отдельными параметрами.

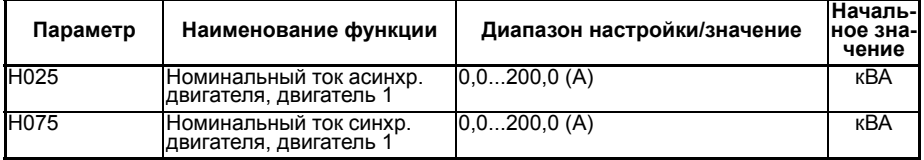

**Ke (постоянная э.д.с. индукции синхронного двигателя) —** определение при автонастройке без вращения невозможно. Если для синхронного двигателя может быть выполнена только автонастройка без вращения (автонастройка с вращением двигателя невозможна), значение Ke определено не будет. В принципе, преобразователь частоты может управлять двигателем даже при абсолютно неправильном значении постоянной э.д.с. индукции (преобразователь частоты LX может определить верное значение Ke во время работы). Однако для достижения наилучших характеристик управления желательно выяснить или приблизительно оценить значение Ke до начала работы (см. ниже).

**J (постоянная инерции синхронного двигателя и лифта) —** определение при автонастройке без вращения невозможно. Установленное по умолчанию значение постоянной инерции обычно обладает достаточным запасом для обеспечения нормального движения лифта. Но если при движении наблюдаются колебания скорости, возможной причиной может быть недостаточно высокое значение постоянной инерции. В этом случае следует попытаться повысить это значение (постепенно, небольшими приращениями) либо воспользоваться рекомендациями по настройке, которые будут приведены далее в настоящем руководстве.

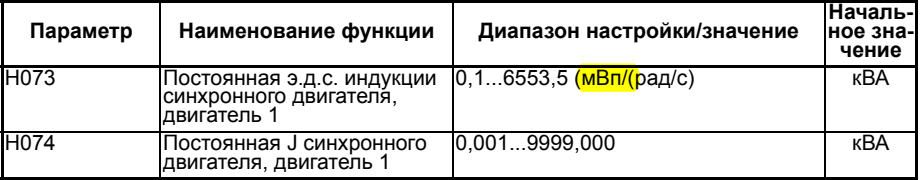

Если точные значения этих параметров неизвестны, для начала работы будет достаточно грубой оценки. LX обладает достаточным запасом устойчивости<br>к неверным и значениям параметров (благодаря осуществлению к неверным значениям параметров (благодаря осуществлению автоматического регулирования во время работы). Тем не менее, всегда желательно выяснять или определять путем автонастройки правильные значения параметров еще до начала работы, чтобы управление движением лифта было как можно более точным, а само движение — как можно более плавным и комфортным.

### **5-1-1 Грубая оценка постоянной Ke (только для синхронного двигателя, когда автонастройка с вращением невозможна)**

Значение этого параметра можно получить только путем автонастройки с вращением двигателя.

Если автонастройку с вращением по какой-либо причине произвести невозможно, следует либо найти это значение в технической документации по используемому двигателю, либо обратиться к производителю двигателя.

Если выяснить точное значение постоянной Ke двигателя не удалось, его можно приблизительно оценить по следующей формуле:

> 15594 x противо-ЭДС при номин. частоте вращ. (В ) Ке (Н073)  $\frac{Bn}{\sqrt{2}}$  (рад/с) =  $\frac{1}{\sqrt{2}}$  Кол-во полюсов \* номин. частота вращ. [об/мин]

Величина противо-ЭДС определяется путем измерения напряжения между фазами при отсоединенном от преобразователя частоты двигателе, принудительно вращаемом внешней механической силой с номинальной частотой (т. е. работающем в генераторном режиме).

Если величину противо-ЭДС описанным выше экспериментальным путем определить невозможно, с большой долей приближения (что всё же лучше, чем ничего) её можно оценить по величине номинального напряжения двигателя, например принять равной 60 % от номинального напряжения (что обычно близко к действительности).

15594 x 0,6 x . ( номин. напряж. двиг. при номин. частоте вращ. В ) Ke ( груб. ) ( H073 ) мВп/( рад/с ) = Кол-во полюсов \* номин. частота вращ. [об/мин]

- **Примечание.** Встречаются двигатели, для которых применение описанных выше методов оценки не дает приемлемых результатов. Если скорость вращения двигателя нестабильна, следует всё же найти возможность выполнить вращательную автонастройку, либо обратиться к производителю двигателя.
- **Примечание.** Иногда в технических характеристиках двигателя указывается не частота вращения вала (число оборотов в минуту), а номинальная электрическая частота (Гц). При известном количестве полюсов двигателя номинальную частоту вращения можно вычислить по широко известной формуле:

120 x номин. частота [Гц] Номин. скорость двигателя [об/мин] = Уисло полюсов

## **5-1-2 Грубая оценка тока холостого хода (IO) (только для асинхронного двигателя, когда автонастройка с вращением невозможна)**

Приблизительное значение тока холостого хода двигателя можно определить по паспортным данным двигателя.

При известном cos φ двигателя для расчета тока холостого хода (I0) можно использовать следующую формулу: I0 [A] = Iномин. x sin (arccos (cos φ)) Если значение cos φ неизвестно, ток холостого хода очень грубо можно оценить по формуле:  $10 = 0.6 \times 1$ номин.

Ток холостого хода также можно непосредственно измерить, запустив вращение двигателя с номинальной частотой при отсутствии нагрузки (понятие «холостой ход» как раз и обозначает вращение при отсутствии нагрузки, поэтому измеренный в данном режиме ток будет равен току холостого хода).

### **5-1-3 Оценка параметров инерции (для синхронного и асинхронного двигателей)**

Если выполнить автонастройку с вращением невозможно, постоянную инерции можно ориентировочно определить, произведя расчет показателей инерционности кабины лифта (включая подвеску, противовес и т. п.), канатов и ведущего шкива, приведенных к валу двигателя. Однако постоянную инерции можно довольно легко отрегулировать вручную во время первого пробного запуска лифта, наблюдая за характером движения лифта (см. раздел *6-2 Настройка постоянной инерции (при невозможности выполнения автонастройки с вращением)*).

## **5-2 Автонастройка без вращения для определения начального положения ротора (только для синхронного двигателя)**

Удостоверьтесь в том, что контакты контактора двигателя замкнуты (даже если преобразователь частоты замкнул свой выход управления контактором, в системе управления лифтом могут оказаться невыполненными другие условия включения контактора).

При определении начального положения ротора путем автонастройки без вращения механический тормоз разблокировать не требуется.

Если включена функция обеспечения безопасности, входы безопасности GS1 и GS2 должны быть замкнуты.

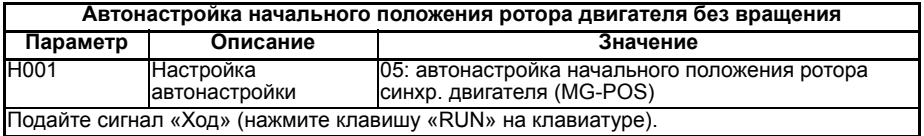

Порядок выполнения автонастройки начального положения ротора:

- Замыкание контактов контактора
- Оценка начального положения ротора без вращения двигателя
- Размыкание контактов контактора

Отображение сообщения «PM-Auto-tuning End» означает, что процедура автонастройки завершилась. Проверьте значение параметра P012 (Нач. положение ротора синхр. двигателя, энкодер канала 1): если оно мало отличается от предыдущего значения, значит автонастройка успешно выполнена. Если же разница между текущим и предыдущим значениями параметра P012 велика, автонастройку необходимо выполнить еще раз.

## **5-3 Полная автонастройка без вращения двигателя (синхронного или асинхронного)**

При выполнении процедуры полной автонастройки без вращения определяется и начальное положение ротора (для синхронного двигателя), и электрические характеристики двигателя (как синхронного, так и асинхронного). Вращения двигателя при этом не происходит, поэтому тормоз двигателя разблокировать не требуется.

Удостоверьтесь в том, что замкнуты контакты контактора двигателя (преобразователь частоты подаст сигнал на контактор, однако в системе управления могут быть дополнительные условия включения контактора).

При выполнении автонастройки без вращения двигателя механический тормоз разблокировать не требуется.

Если включена функция обеспечения безопасности, входы безопасности GS1 и GS2 должны быть замкнуты.

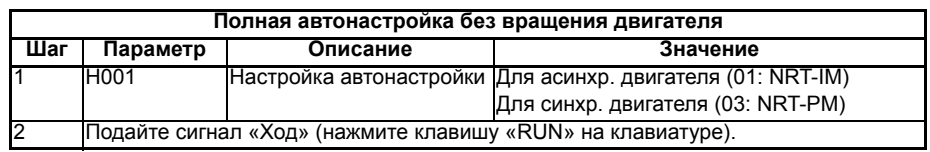

Порядок выполнения автонастройки без вращения двигателя:

- Замыкание контактов контактора
- Только синхронный двигатель: оценка начального положения ротора без вращения двигателя
- Процедура возбуждения постоянным током для определения электрических характеристик двигателя без вращения двигателя:
	- Асинхронный двигатель: H020(R1), H021(R2), H022(L)
	- Синхронный двигатель: H070(R), H071(Ld), H072(Lq)
- Размыкание контактов контактора

Отображение сообщения «PM-Autotuning End» означает, что процедура автонастройки завершилась.

Если отобразилось сообщение «PM-Autotuning NG», значит что-то пошло не так:

- двигатель не подключен;
- мощность двигателя не соответствует мощности ПЧ (слишком мала или слишком велика);
- подключен двигатель с нестандартными электрическими характеристиками (следует уточнить у производителя), что приводит к завершению измерений из-за ошибки выхода за допустимый диапазон.

### **5-4 Полная автонастройка с вращением двигателя**

Для выполнения автонастройки с вращением двигателя необходимо освободить двигатель от нагрузки, то есть отсоединить его от каната, связывающего двигатель с кабиной лифта. В этом режиме двигатель совершает вращение, не развивая полный крутящий момент (поскольку нет полного момента сопротивления нагрузки). В плохо сбалансированной механической системе лифта это может быть опасно.

Сначала измеряются начальное положение ротора (для синхронного двигателя) и электрические характеристики двигателя (синхронного и асинхронного) без вращения двигателя (поэтому тормоз двигателя на этом этапе может оставаться заблокированным).

Затем преобразователь частоты начинает вращать двигатель с целью определения постоянной э.д.с. самоиндукции Ke (для синхронного двигателя), тока холостого хода (для асинхронного двигателя) и постоянной инерции механической системы двигателя J (для двигателей обоих типов).

Удостоверьтесь в том, что замкнуты контакты контактора двигателя (преобразователь частоты подаст сигнал на контактор, однако в системе управления могут быть дополнительные условия включения контактора).

Для выполнения автонастройки с вращением двигателя необходимо разблокировать тормоз двигателя. Сам преобразователь частоты этого не делает из соображений безопасности, поэтому разблокировку тормоза должна выполнить система управления.

Если включена функция обеспечения безопасности, входы безопасности GS1 и GS2 должны быть замкнуты.

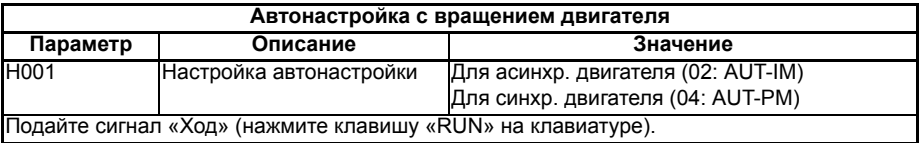

Порядок выполнения автонастройки с вращением двигателя:

- Замыкание контактов контактора
- Только синхронный двигатель: оценка начального положения ротора без вращения двигателя
- Процедура возбуждения постоянным током для определения электрических характеристик двигателя без вращения двигателя:
	- Асинхронный двигатель: H020(R1), H021(R2), H022(L)
	- $\cdot$  Синхронный двигатель: H070(R), H071(Ld), H072(Lq)
- Вращение двигателя для определения динамических характеристик двигателя:
	- Асинхронный двигатель: H023(IO), H024(J)
	- Синхронный двигатель: H073(Ke), H074(J)
- Размыкание контактов контактора

Если во время процедуры автонастройки на этапе вращения двигателя происходит аварийное отключение выхода ПЧ из-за перегрузки по току или напряжению, следует уменьшить значение параметра H005 и запустить автонастройку еще раз.

Отображение сообщения «PM-Autotuning OK» означает, что процедура автонастройки завершилась.

Если отобразилось сообщение «PM-Autotuning NG», значит что-то пошло не так:

- двигатель не подключен:
- мощность двигателя не соответствует мощности ПЧ (слишком мала или слишком велика);
- подключен двигатель с нестандартными электрическими характеристиками (следует уточнить у производителя), что приводит к завершению измерений из-за ошибки выхода за допустимый диапазон.

## **5-5 Проверка правильности подключения двигателя путем автонастройки начального положения ротора без вращения**

При повторном выполнении автонастройки начального положения ротора без вращения двигателя новое значение параметра P012 в нормальном случае не должно сильно (более чем на 10 %) отличаться от предыдущего значения. Однако если в промежутке между двумя этими операциями угол поворота ротора двигателя незначительно меняется, разница между двумя значениями будет небольшой лишь при условии правильного порядка чередования фаз (U-V-W). Для изменения положения ротора можно, например, вручную разблокировать тормоз двигателя (буквально на долю секунды), чтобы ротор двигателя сместился на небольшой угол (меньше, чем на угол, эквивалентный одному полюсу двигателя). В 95 % случаев такая «ручная проверка» достоверно показывает, соответствует ли порядок чередования фаз U-V-W двигателя направлению вращения энкодера.

## **5-6 Меры предосторожности при использовании синхронного двигателя**

#### **Риск размагничивания ротора синхронного двигателя чрезмерно высоким током**

Допустимый максимальный ток (ток размагничивания) используемого синхронного двигателя должен быть выше, чем допустимый уровень перегрузки по току преобразователя частоты. Обычно этот параметр более чем в 2 раза превышает номинальный ток двигателя, но в целом он зависит от конструкции двигателя.

#### **Ограничения на применение синхронного двигателя с инкрементным энкодером:**

Управление синхронным двигателем можно осуществлять с использованием простого инкрементного энкодера. Однако при первом запуске двигателя после подачи питания на преобразователь частоты будут иметь место следующие ограничения:

- 1. Двигатель начинает вращаться с некоторой задержкой после подачи команды «Ход» в связи с выполнением процедуры определения начального положения ротора.
- 2. Из-за того что ток при одном и том же моменте до завершения одного полного оборота энкодера при максимальном моменте возрастает сильнее, чем обычно, продолжительный момент в наихудшем случае может быть вполовину меньше номинального значения.

Максимальный крутящий момент в этом случае может быть в 2 раза меньше, чем ожидаемый максимальный момент (в наихудшем случае).

# **РАЗДЕЛ 6 Настройка для обеспечения плавности движения лифта**

После того как система управления лифтом смонтирована и подготовлена к работе, можно приступать к пробному запуску лифта. Проверку работы системы лифта при пробном запуске рекомендуется производить в режиме ревизии. На этом этапе настройки двигатель должен вращаться надлежащим образом и в правильном направлении.

Если цикл движения не запускается, либо двигатель вращается в неверном направлении или в самом начале движения сигнализируется ошибка энкодера, следует проверить все ранее настроенные параметры.

Если проверка в режиме ревизии пройдена успешно, можно запустить движение лифта сигналом вызова, чтобы проверить работу лифта в нормальном рабочем режиме и (если требуется) отрегулировать параметры для достижения необходимой плавности движения кабины.

## **6-1 Параметр жесткости механической системы**

При установленных по умолчанию значениях коэффициентов системы управления в начале движения может происходить кратковременное вращение вала двигателя в противоположном направлении, обусловленное большой массой лифтовой кабины. Это приводит к так называемому «сползанию» кабины. Для устранения этого явления следует отрегулировать некоторые параметры контура регулирования скорости.

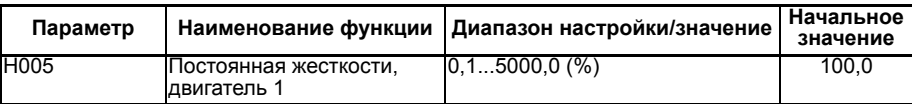

Увеличение данного параметра повышает жесткость системы управления в целом и, как следствие, уменьшает сползание кабины.

Может оказаться, однако, что значение этого параметра оптимально на одном этапе цикла движения лифта, но не оптимально на другом этапе. В этом случае необходимо задать индивидуальные значения коэффициентов для каждого этапа цикла движения лифта (см. следующий раздел).

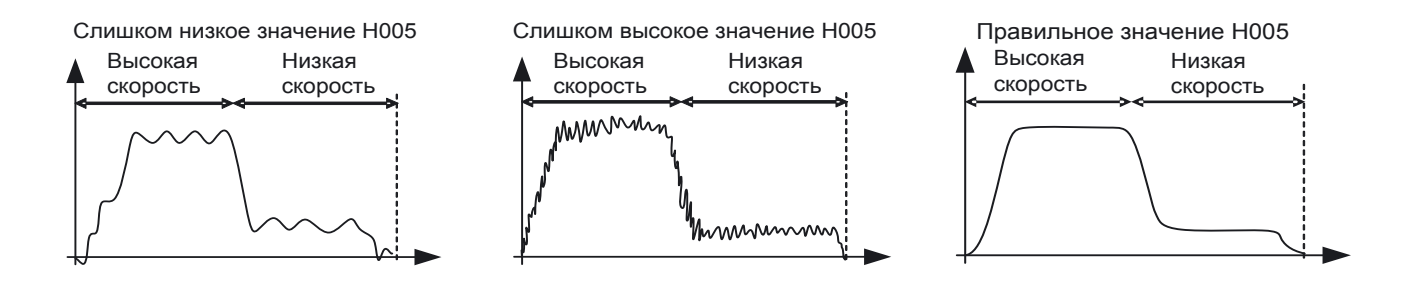

Параметр H074 (синхр. двигатель) или H024 (асинхр. двигатель) характеризует суммарную инерционность всей системы (то есть инерционность самого двигателя и всех присоединенных к нему механизмов), приведенную к валу двигателя. Он выступает в качестве сомножителя коэффициента передачи пропорционального звена цепи упреждающего управления во время разгона и торможения двигателя.

Преобразователь частоты может установить значение этого параметра при выполнении автонастройки с вращением двигателя.

Если автонастройку с вращением двигателя выполнить невозможно, данный параметр можно довольно просто отрегулировать вручную, увеличивая или уменьшая его значение в соответствии с характером изменения скорости лифта в переходных режимах.

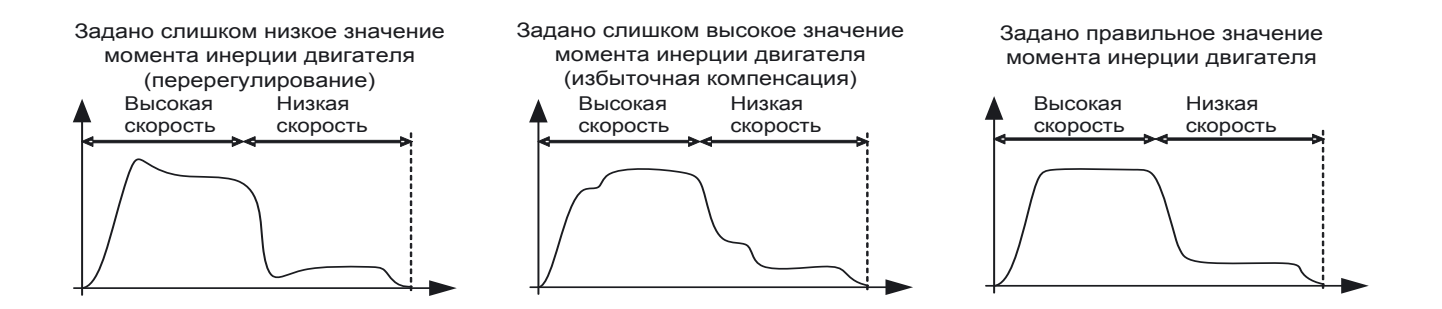

## **6-3 Индивидуальная настройка параметров для разных сегментов профиля скорости**

Если использование одного общего набора коэффициентов не позволяет добиться требуемого качества управления на всех этапах цикла движения лифта, необходимо отрегулировать значения коэффициентов отдельно для каждого участка профиля скорости лифта.

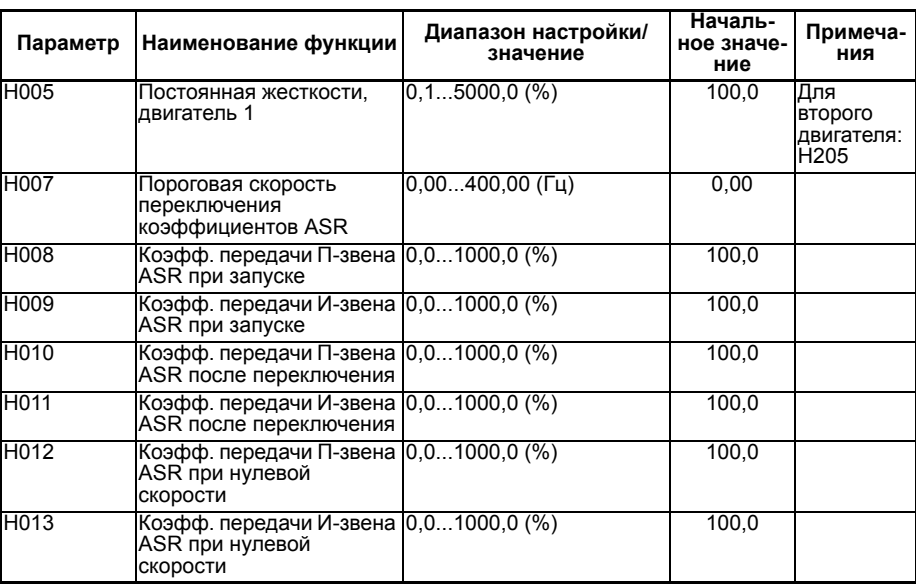

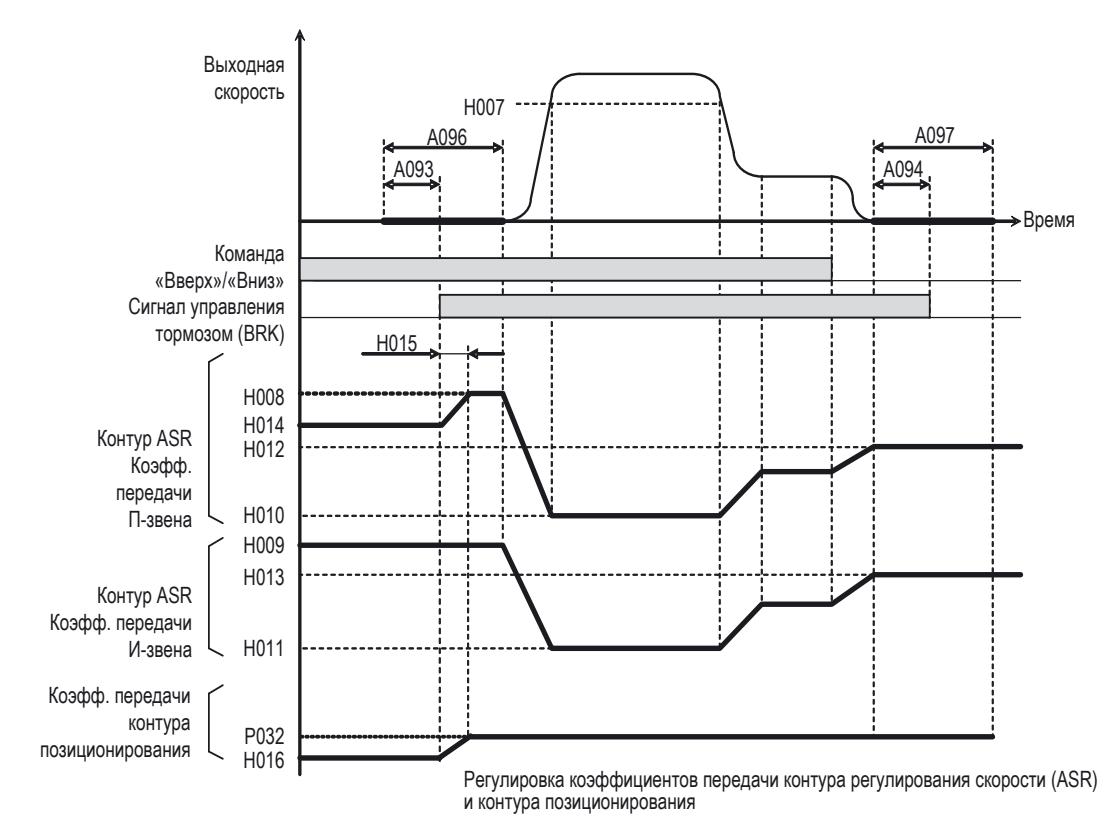

За счет увеличения постоянной времени интегрирования можно замедлить скорость реакции контура регулирования, а повышение коэффициента пропорциональности увеличивает чувствительность контура регулирования к ошибке и степень его воздействия на регулируемую величину.

Если на некотором этапе движения возникает повышенная вибрация, следует уменьшить тот или иной коэффициент передачи контура регулирования для этого участка профиля скорости. Параметры следует регулировать постепенно, в несколько шагов, изменяя на каждом шаге только один параметр.

Коэффициент передачи контура позиционирования также влияет на функцию фиксации ротора на участках нулевой скорости.

## **6-4 Коэффициент передачи контура позиционирования для фиксации ротора при запуске и остановке (только для замкнутого управления)**

При замкнутом контуре управлении асинхронным или синхронным двигателем преобразователь частоты осуществляет регулирование по положению с обратной связью (серворегулирование) для поддержания нулевой скорости вращения (т. е. удержания ротора двигателя в неподвижном состоянии) перед началом и по окончании движения.

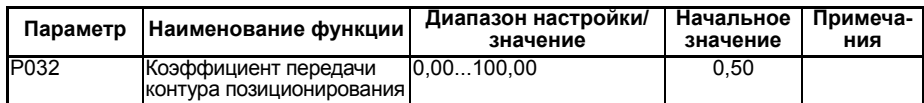

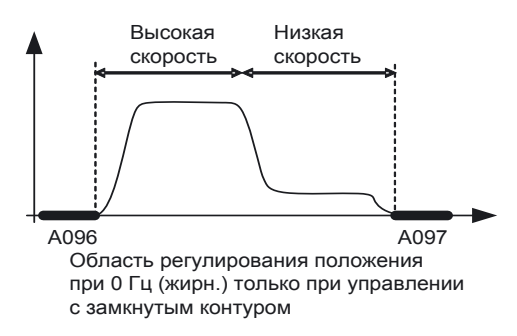

Данный параметр настраивается согласно тем же принципам, что<br>и коэффициенты передачи контура регулирования скорости. и коэффициенты Его чрезмерное повышение может привести к возникновению вибрации в периоды поддержания нулевой скорости на этапах запуска и останова.

## **6-5 Настройка для защиты от сползания и вибраций при запуске**

Состояние (характер движения) двигателя после его растормаживания (при первом запуске) зависит от ряда факторов.

Сила тяжести, определяемая преимущественно массой лифтовой кабины и груза, передается на вал двигателя и создает на нем вращающий момент. Этот эффект особенно сильно проявляется в системе без противовеса, в системе с подвеской кабины и противовеса без полиспаста (1:1), а также при очень большой массе кабины лифта с грузом. Фундаментальная причина того, почему кабина лифта «сползает» при снятии тормоза, состоит в том, что преобразователь частоты не может определить величину крутящего момента, необходимую для противодействия моменту силы тяжести, пока вращение двигателя блокировано тормозом.

Для устранения данного явления после растормаживания необходимо корректировать коэффициенты передачи контуров регулирования, чтобы создавать дополнительный крутящий момент, компенсирующий действие силы тяжести. Таким образом, использование разных коэффициентов передачи при наложенном и отпущенном тормозе позволяет ослабить эффект сползания.

Сползание кабины грузового лифта в системе без полиспаста (1:1).

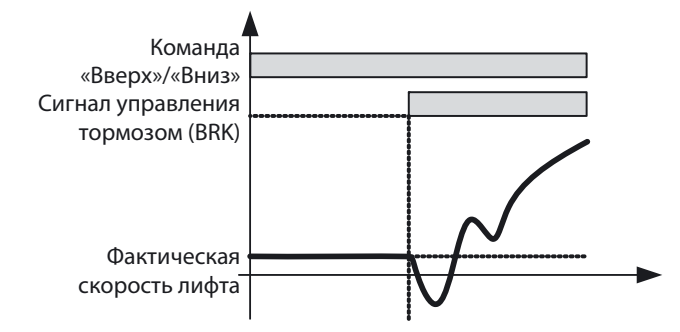

Сполза(Постоянная жесткости), общего для всех режимов. Однако новое значение слишком велико для режима, когда двигатель блокируется тормозом, что приводит к возникновению вибрации.ние практически

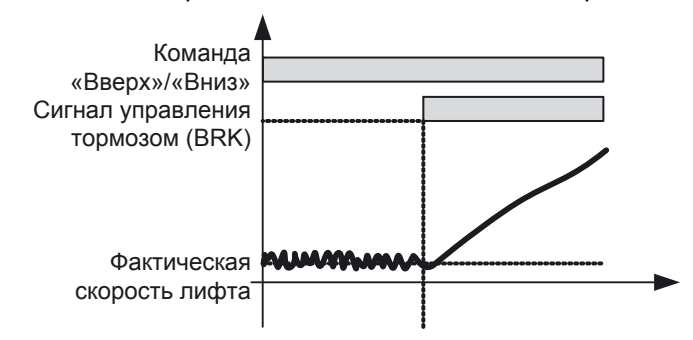

устранено за счет повышения параметра H005 Вибрация при удержании двигателя тормозом устранена за счет уменьшения параметров H014 и H016.

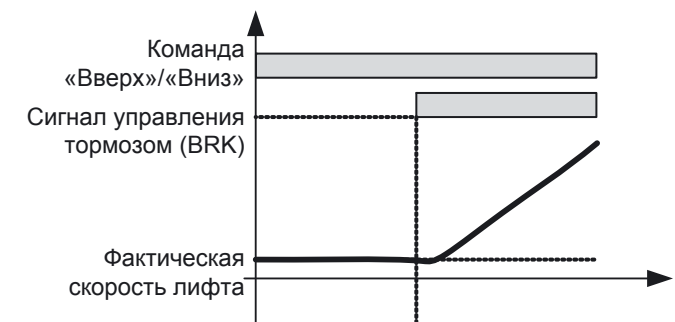

Сползание устранено за счет того, что после отпускания тормоза используются коэффициенты H008 и P032.

Параметр H015 обеспечивает плавный рост значений коэффициентов и должен быть задан с учетом фактического времени отпускания тормоза после выдачи сигнала на отпускание тормоза.

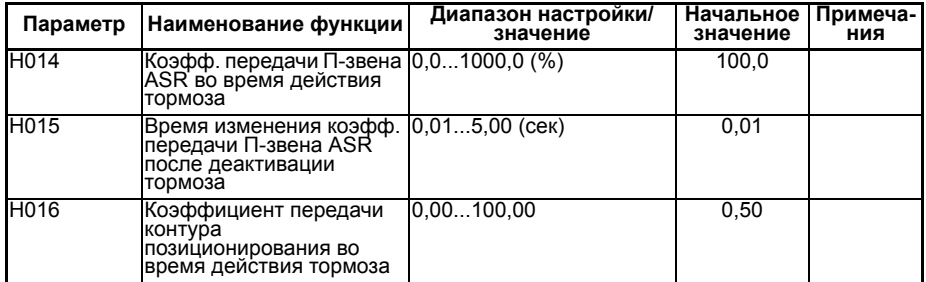

Когда двигатель удерживается тормозом, обычно используют более низкие коэффициенты (H014: скорость и H016: положение), чтобы исключить вибрацию. После отпускания тормоза коэффициенты повышают (H008: скорость и P032: положение), чтобы предотвратить сползание.

## **6-6 Компенсация крутящего момента при запуске с помощью тензодатчика**

Наиболее эффективным способом предотвращения сползания кабины при трогании является компенсация крутящего момента пропорционально сигналу тензодатчика. В этом случае точно известен вес груза, находящегося в кабине, благодаря чему преобразователь частоты может точно определить, какой крутящий момент необходимо развить, чтобы удерживать двигатель в неподвижном состоянии после отпускания тормоза.

Настройка данной функции производится следующим образом:

В параметрах b052 и b053 задаются пределы диапазона измерения (то есть значения сигнала на аналоговом входе, соответствующие минимальному и максимальному значениям измеряемой величины (в данном случае веса)).

Затем задаются минимальное и максимальное компенсирующие значения, соответствующие заданным границам диапазона измерения, отдельно для подъема и опускания (т. е. 4 параметра). Обычно для подъема и опускания используют одну и ту же величину смещения, поэтому:  $b054 = b056$  и  $b055 = b057$ .

Параметр b051 обычно задается равным 00: в этом случае измеренное значение веса (а значит и величина компенсации момента) фиксируется при поступлении команды движения вверх или вниз.

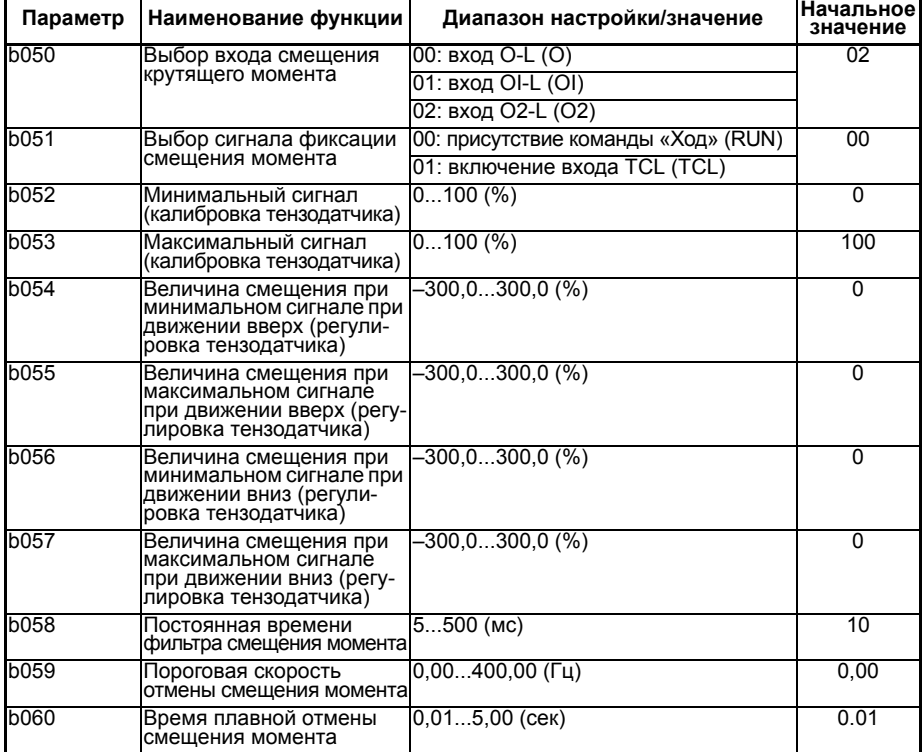

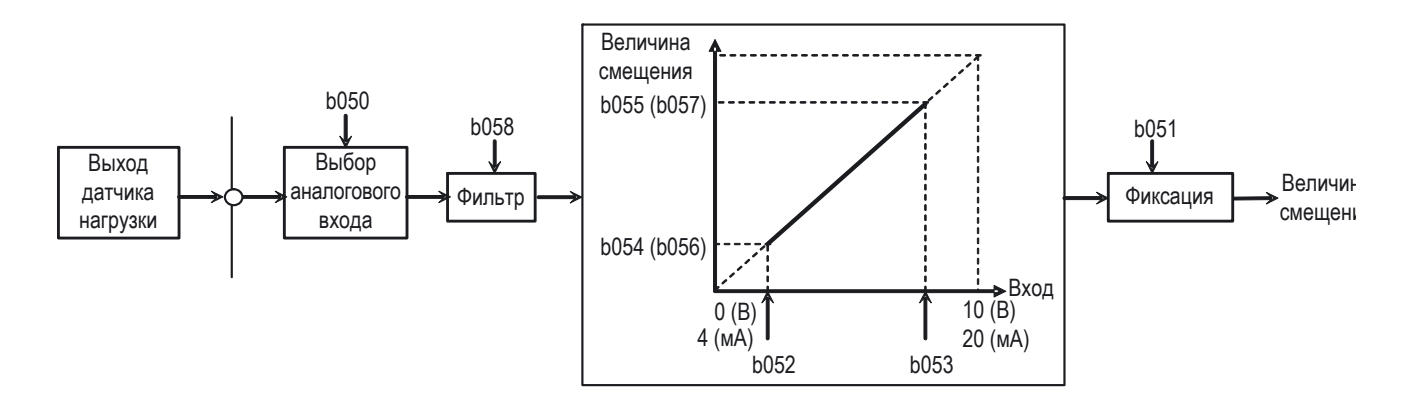

Алгоритм движения лифта при использовании тензодатчика для компенсации действия силы тяжести

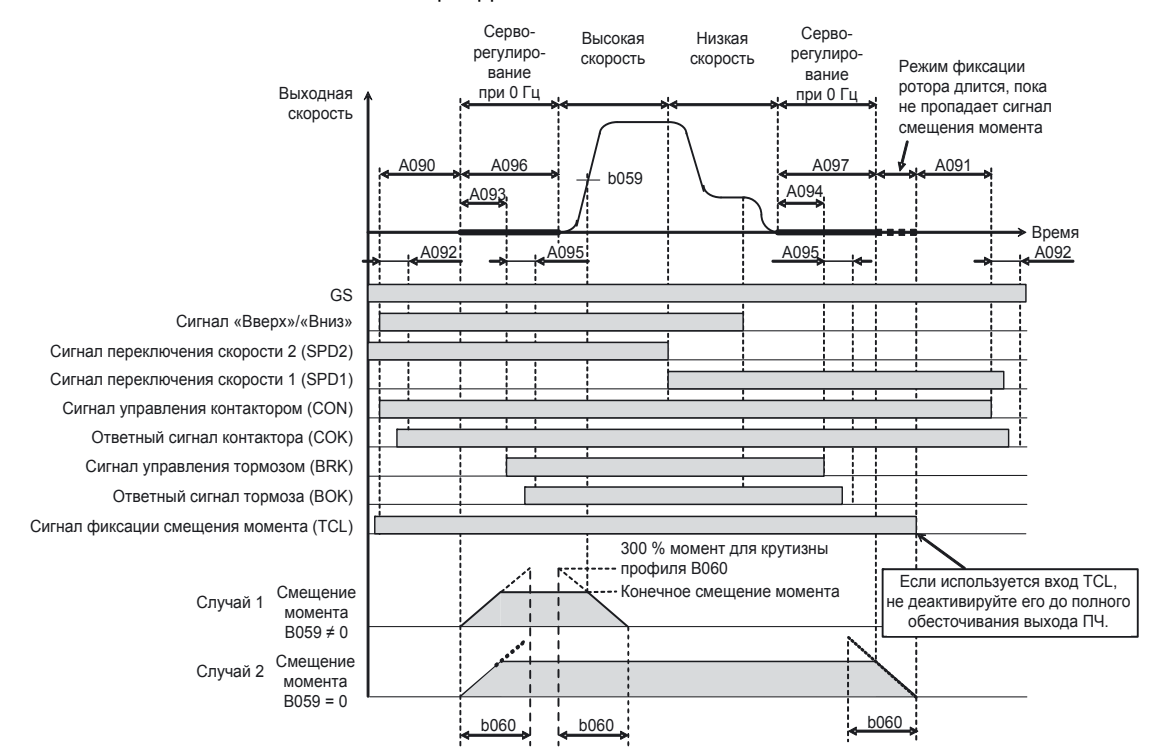

## **6-7 Шум в синхронном двигателе во время останова**

В некоторых случаях на этапе останова, уже после того как синхронный двигатель остановлен и блокирован тормозом, снятие напряжения питания с двигателя сопровождается шумом внутри двигателя.

При этом перемещение и остановка лифта могут выполняться безупречно, однако при обесточивании двигателя (при размыкании контактов контактора) может быть слышен сильный шум.

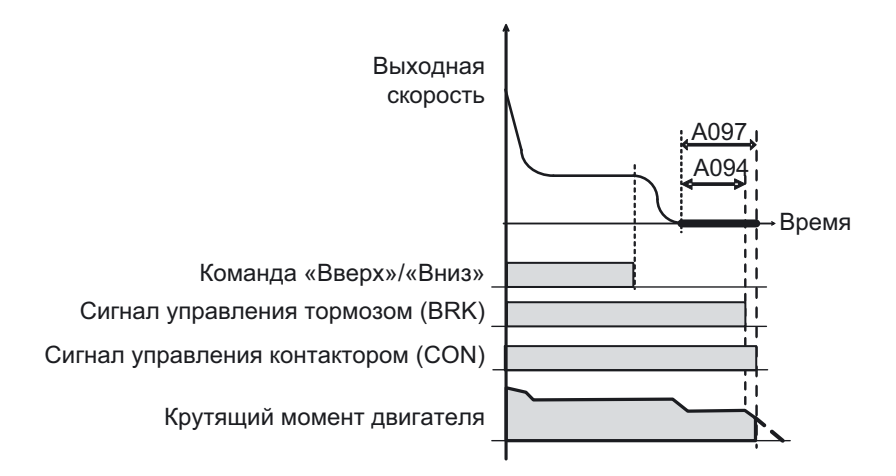

Причиной этого шума является реакция синхронного двигателя на резкое пропадание момента.

Для устранения этого явления необходимо увеличить время остановленного состояния (A097), чтобы дать моменту полностью обнулиться.

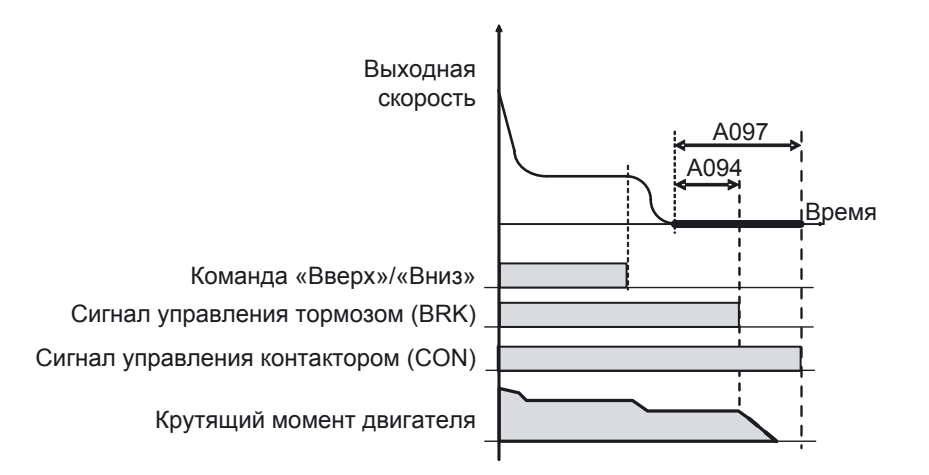

Если используется функция компенсации момента, также следует ввести достаточно большое значение в параметр b060 (Время плавной отмены смещения момента) (по умолчанию b060=0,01 сек).

# **РАЗДЕЛ 7 Другие функции для управления лифтом**

## **7-1 Функция быстрого подхода к этажу**

Данная функция, если она включена, позволяет максимально сокращать время подхода кабины лифта к этажу назначения даже в том числе, когда сигнал выравнивания (переключения на низкую скорость) поступает раньше достижения максимальной скорости.

Если эта функция отключена, дистанция торможения (расстояние, которое проходит кабина лифта от начала до конца торможения) в нормальном случае определяется заданными значениями постоянной скорости и времени (темпа) торможения, которые выбираются с таким расчетом, чтобы свести время движения с низкой скоростью к минимуму.

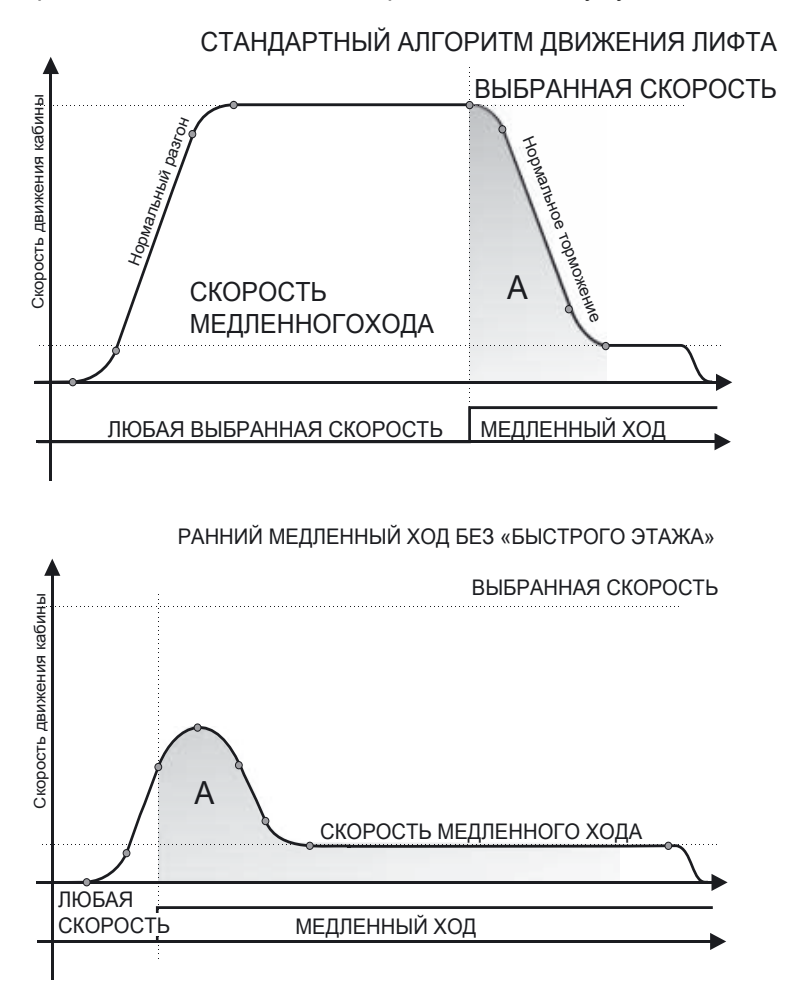

Но если сигнал переключения на низкую скорость поступает слишком рано (в случае перегона кабины между соседними этажами, что в настоящем руководстве носит название «короткого этажа»), период движения с низкой скоростью длится очень долго (так как скорость намного ниже при том же расстоянии).

Когда функция быстрого подхода к этажу включена, преобразователь частоты оптимизирует время движения с низкой скоростью. Для этого он пересчитывает параметры профиля скорости таким образом, чтобы дистанции торможения A соответствовал как можно меньший интервал движения с низкой скоростью.

При этом, в зависимости от того, насколько поздно поступает сигнал выравнивания, заданное время движения с постоянной скоростью (параметр A113) либо удается соблюсти полностью (что наиболее комфортно для людей), либо его приходится сокращать, а в некоторых случаях этап движения с постоянной скоростью приходится полностью исключать, чтобы не превысить дистанцию торможения A (что является более приоритетным).

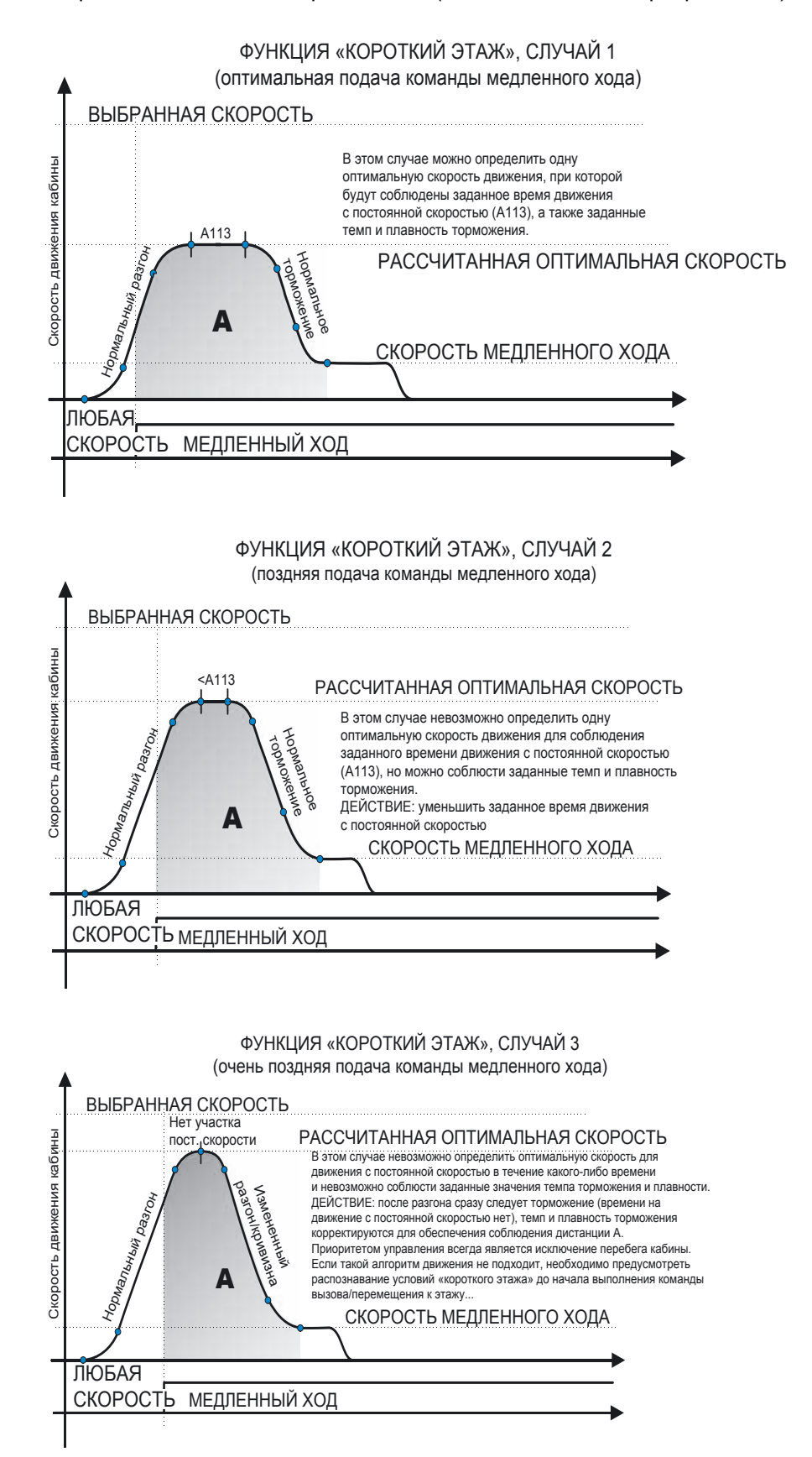

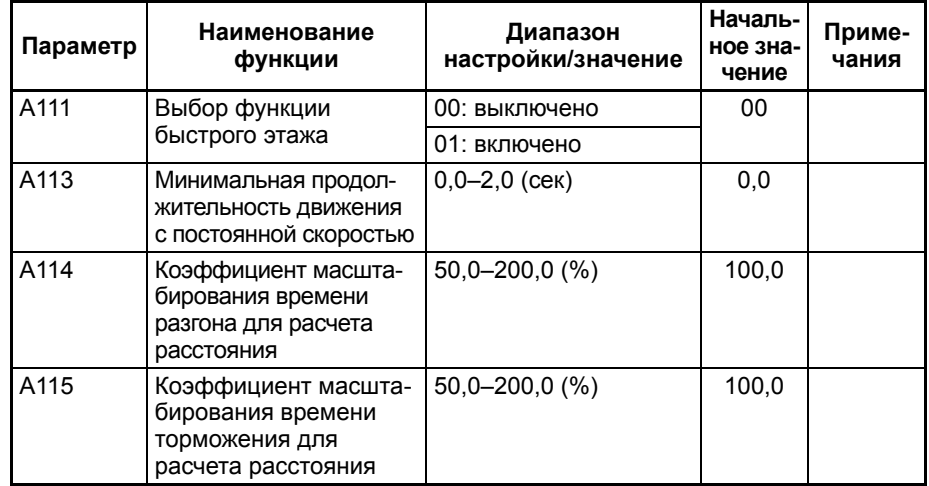

#### $7 - 2$ Режим аварийного электроснабжения

Данная функция обеспечивает возможность управления работой лифта при отсутствии напряжения в питающей электросети. Питание осуществляется от резервных (аварийных) источников питания, которые должны быть предусмотрены в системе для работы данной функции.

В режиме аварийного электроснабжения преобразователь частоты предъявляет менее жесткие требования к уровню питающих напряжений по сравнению с режимом нормальной работы, что позволяет использовать более экономичные источники резервного питания и удешевляет систему в целом.

#### $7 - 2 - 1$ Электрическая схема системы аварийного электроснабжения

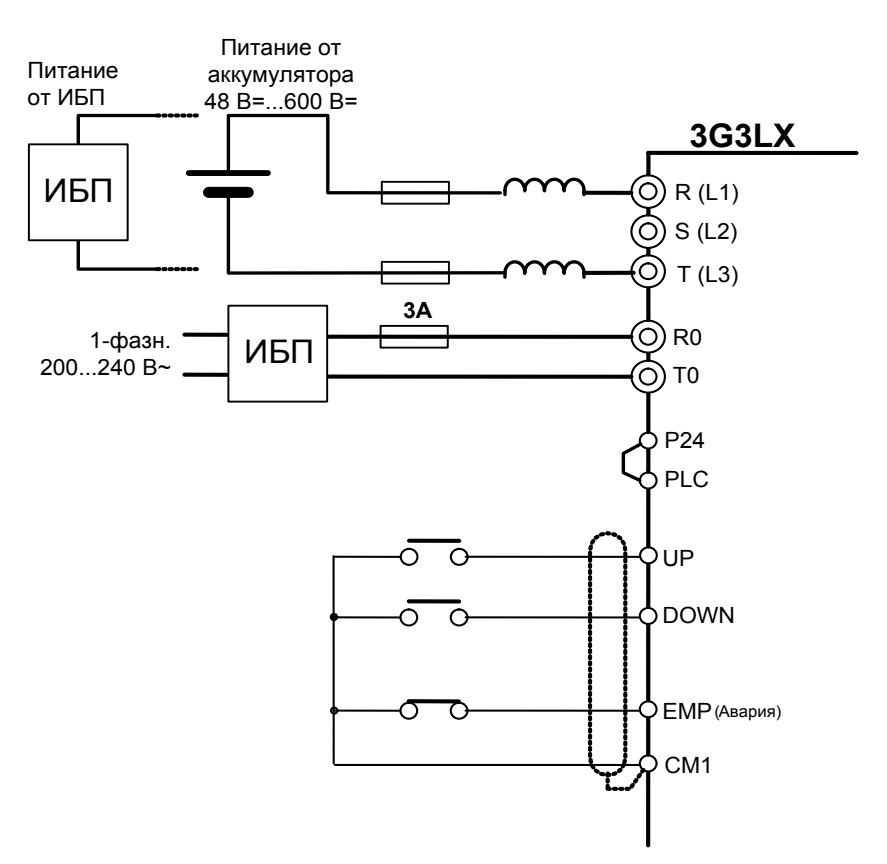

#### **7-2-2 Требуемая мощность источников резервного питания**

Цепи питания силовой части и схемы управления преобразователя частоты отделены друг от друга. Рекомендуется сохранять это разделение для обеспечения стабильного питания схемы управления, то есть питать силовую часть и схему управления от двух разных, не связанных друг с другом источников.

На схему управления обязательно должно поступать напряжение 220 В~ с выхода источника бесперебойного питания (ИБП).

Мощность ИБП схемы управления: не менее 30 Вт (не менее 50 ВА).

Для ПЧ LX мощностью 3,7 кВт путем измерения получены следующие значения: при выходном напряжении ИБП 220 В~ и включенном вентиляторе: 60 мА~, 13 Вт.

На силовую часть привода в аварийном режиме допускается подавать напряжение постоянного или переменного тока. Определенных требований к напряжению и току питания не предъявляется, однако ток и напряжение должны быть как минимум достаточными для вращения двигателя и создания крутящего момента, при котором обеспечивается движение кабины лифта. Минимальные допустимые значения зависят от вольт-частотной и механической характеристик электропривода. Напряжение 48 В= считается минимальным допустимым напряжением, при котором в аварийном режиме возможно вращение типового двигателя со скоростью 10–15 % от номинального значения.

Очевидно, что система резервного питания, которая могла бы обеспечить работу лифтовой системы на полную номинальную мощность в аварийных условиях, будет очень громоздкой и дорогостоящей. В ряде случаев, однако, использование такой системы может быть обязательным требованием (например, в больницах или в бизнес-центрах). В таких случаях габариты резервного источника электропитания близки к габаритам источника, обеспечивающего работу лифта в штатном режиме. Используется либо дорогой 3-фазный ИБП большой мощности, либо более доступный по цене электрогенератор на топливе.

Как правило, мощность аварийного источника питания определяется в расчете на намного меньшую скорость перемещения кабины (а значит и намного меньшие требования к мощности источника) по сравнению со скоростью при работе лифта в обычном режиме. Кроме того, в преобразователе частоты предусмотрена функция определения направления наименьшей нагрузки, благодаря которой можно значительно сократить потребление энергии (требуется участие системы управления).

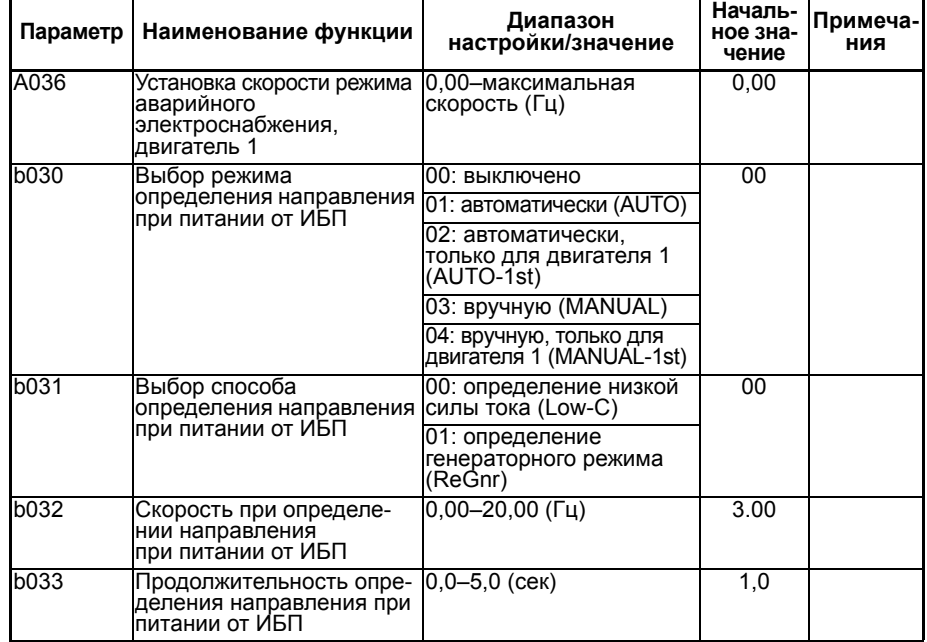

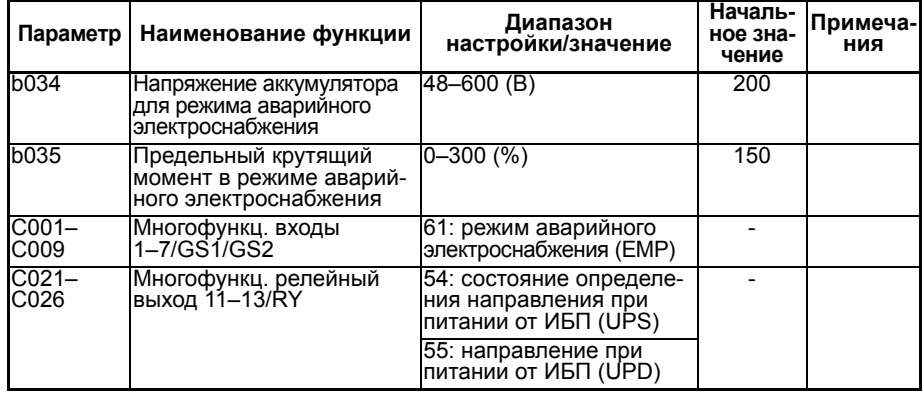

При наличии сигнала на входе ЕМР (Авария) преобразователь игнорирует некоторые стандартные состояния ошибки, что делает возможной подачу более низкого по сравнению с обычным режимом работы напряжения.

В режиме аварийного электроснабжения автоматически применяется особое значение задания скорости, особые предельные значения крутящего момента (с целью защиты системы электропитания от повреждения).

#### $7 - 2 - 3$ Определение наилучшего направления вращения

Если с помощью параметра b030 включена функция автоматического определения направления вращения, перед началом движения преобразователь частоты LX попытается определить направление движения, для которого требуются наименьшие энергетические затраты. Как вариант, он может сообщить полученный результат управляющей системе, чтобы та сама приняла решение и подала на ПЧ соответствующую команду направления.

Если b030 = 00: функция определения направления выключена. Преобразователь частоты просто вращает двигатель с заданной скоростью аварийного режима в том направлении, которое указано поданной на ПЧ командой движения.

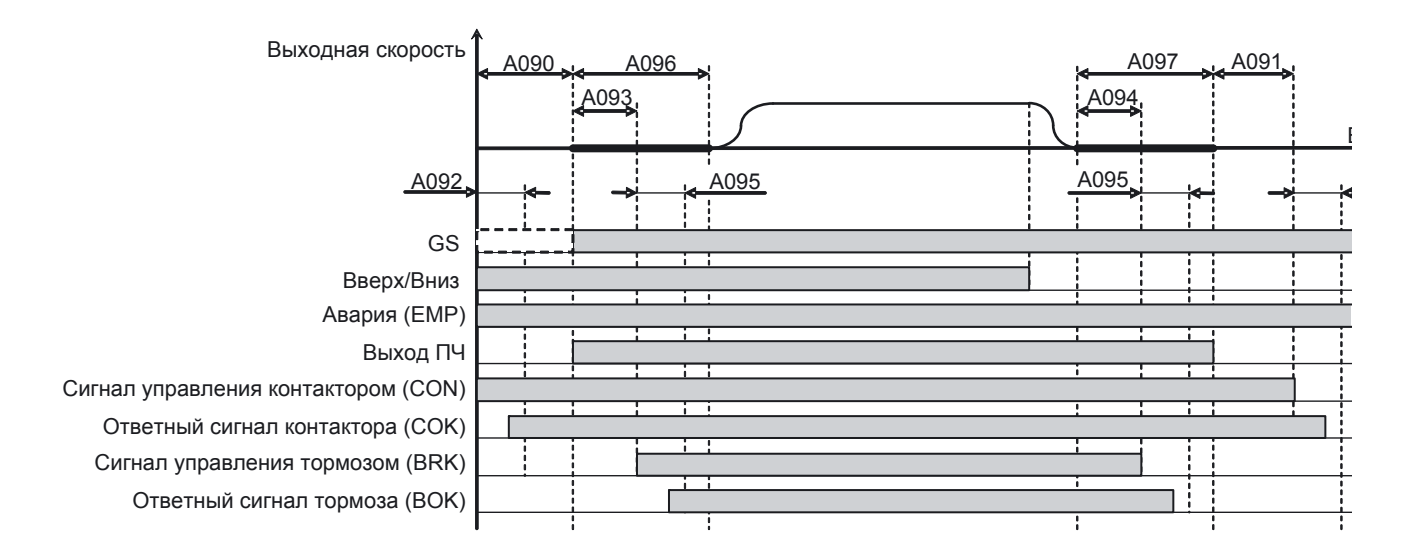

Если b030 = 01: автоматически. Преобразователь частоты самостоятельно определяет нужное направление вращения и сообщает о результате с помощью выходного сигнала, независимо от того, какое направление ему предписывает внешняя команда движения.

Автоматическое определение: наименьшая нагрузка при движении вверх

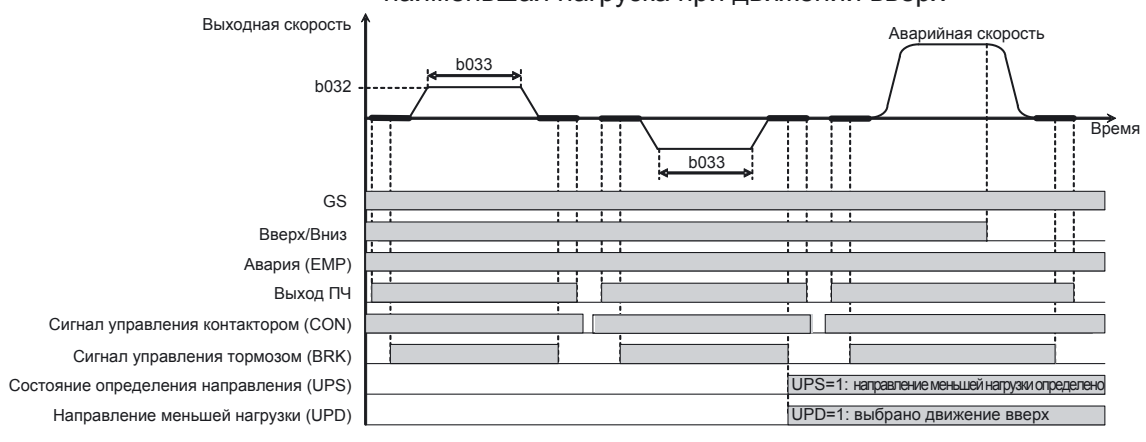

Автоматическое определение: наименьшая нагрузка при движении вниз

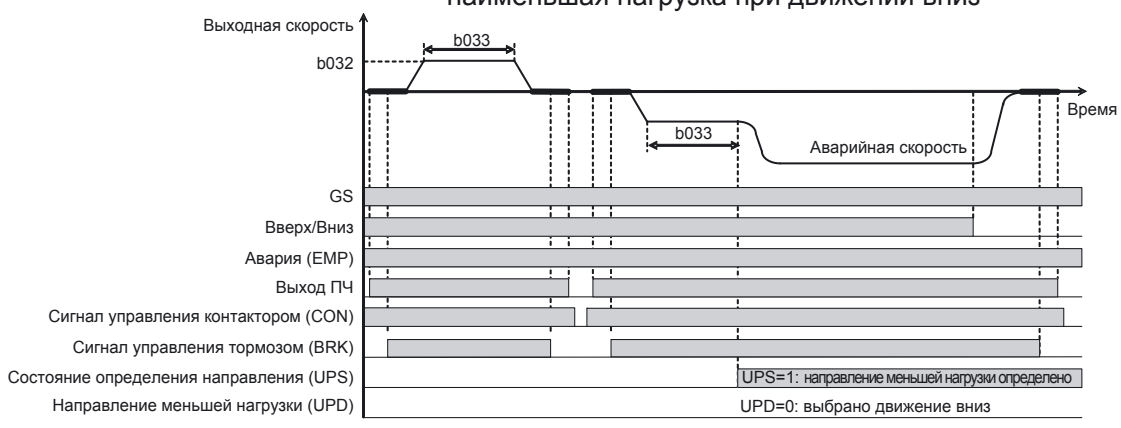

Если b030 = 03: вручную. Преобразователь частоты определяет наилучшее направление вращения и подает соответствующий выходной сигнал, но подчиняется поданной внешней команде движения.

В этом режиме на ПЧ изначально должны быть поданы одновременно обе команды движения («Вверх» и «Вниз»), а после того как ПЧ выдаст результат определения направления, одна из команд должна быть снята.

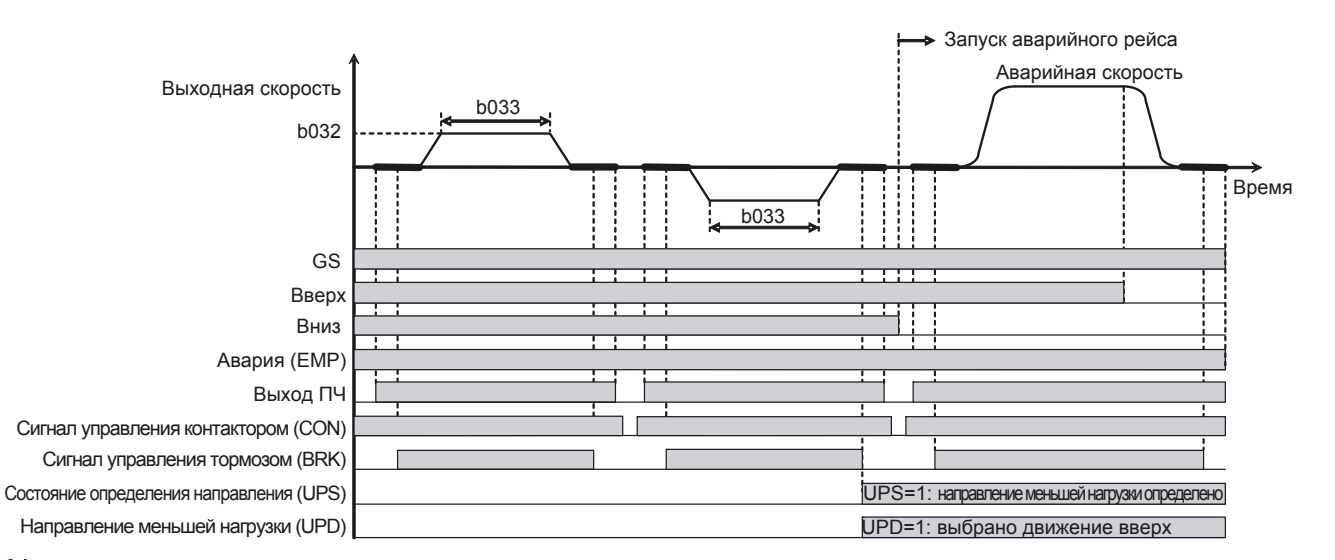

## **7-3 Позиционирование**

В преобразователе частоты LX предусмотрена встроенная функция регулирования по положению.

Поддерживается как относительное (требующее сигнала приближения к этажу), так и абсолютное (не требующее датчика) позиционирование.

Выбор режима позиционирования производится параметром A045.

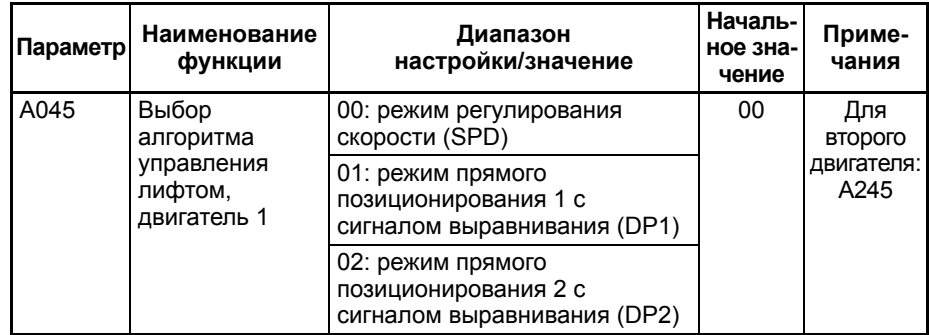

Профиль скорости имеет практически тот же вид, что и в режиме регулирования скорости, однако в режиме позиционирования не производится переключение на низкую скорость. Функция позиционирования обеспечивает перемещение кабины лифта непосредственно к этажу назначения.

При A045 = 01 (DP1: режим относительного позиционирования) для переключения в режим позиционирования требуется сигнал выравнивания. Целевым положением здесь является дистанция торможения.

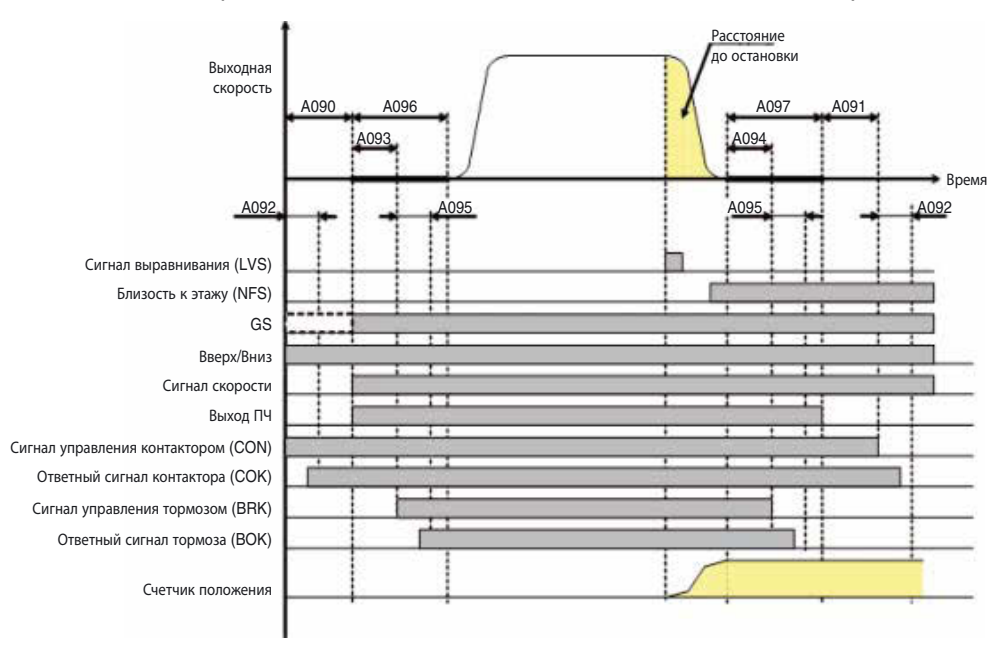

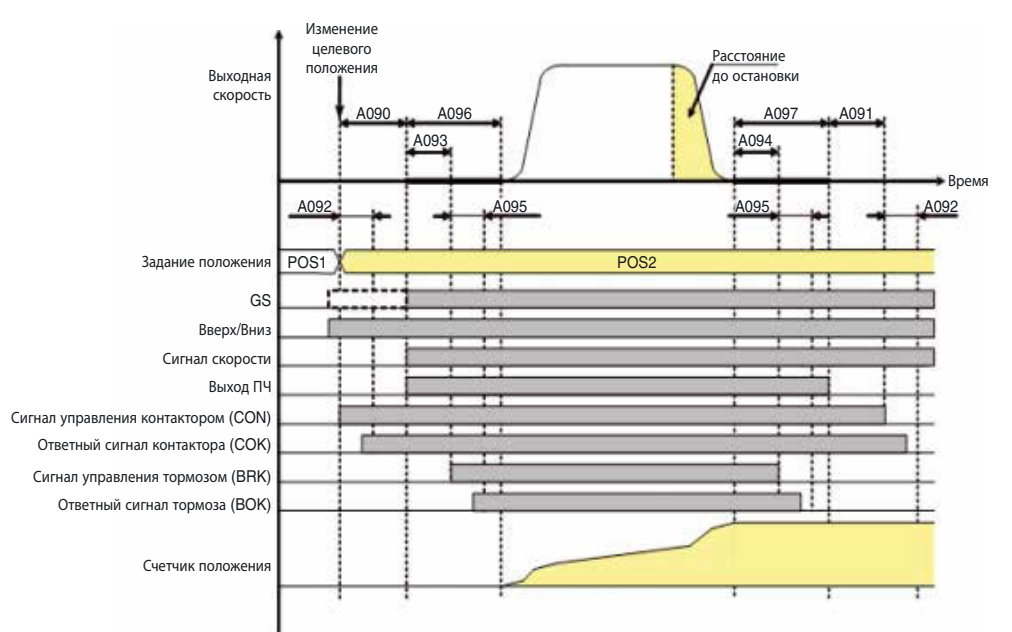

При A045 = 02 (DP2: режим абсолютного позиционирования) каждому этажу соответствует определенная абсолютная координата положения.

Выбор энкодера для функции позиционирования:

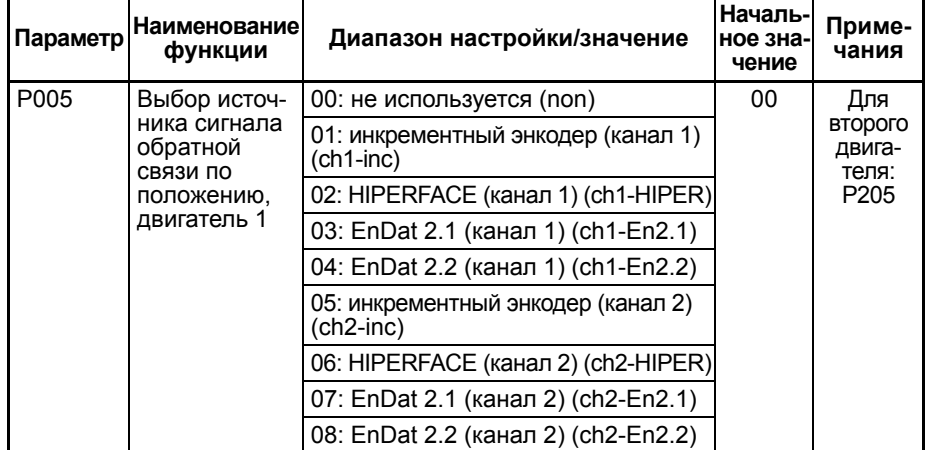

Настройка разрядности энкодера, используемого для регулирования по положению, и передаточного отношения редуктора при внешнем измерении (в случае использования отдельного датчика положения).

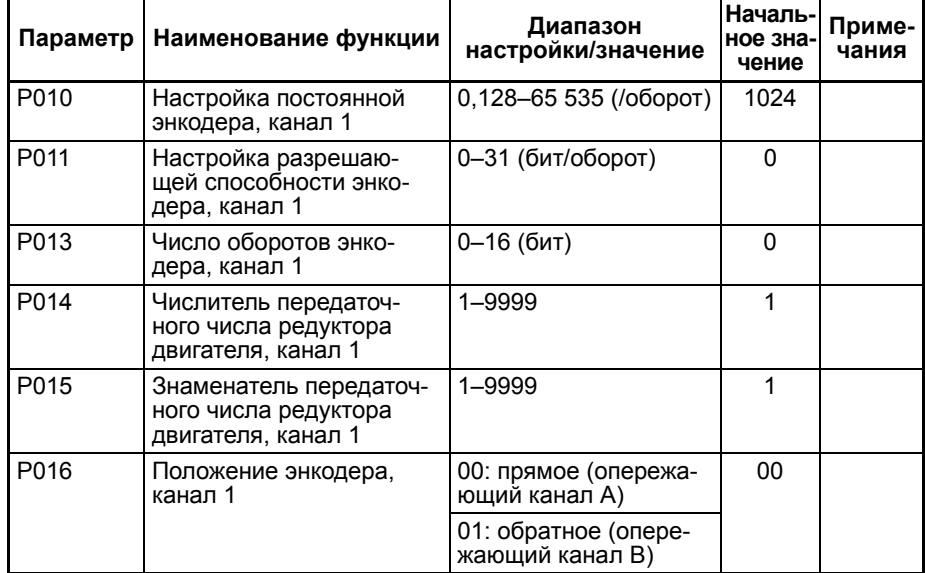

Совершенно очевидно, что для обеспечения широкого диапазона позиционирования должны использоваться многооборотные энкодеры с интерфейсом EnDat или HIPERFACE. В частности энкодеры с интерфейсом EnDat 2.2 могут иметь разрядность 37 бит.

Примеры настройки параметров энкодера:

| Параметр  | Наимено-<br>вание<br>функции                               | Инкремен-<br>тный<br>энкодер                   | Абсолютный энкодер                    |                                        |                             |                           |
|-----------|------------------------------------------------------------|------------------------------------------------|---------------------------------------|----------------------------------------|-----------------------------|---------------------------|
|           |                                                            |                                                | $1-000-$<br>ротный:<br><b>ECN1313</b> | Многообо-<br>ротный:<br><b>EQN1325</b> | EnDat 2.2<br><b>EQN1337</b> | <b>HIPERFACE</b><br>SRM64 |
| P010/P020 | Настройка<br>постоянной<br>энкодера                        | Число<br>периодов<br>ИЛИ ИМПУЛЬ-<br>сов/оборот | 2048                                  | 2048                                   | 0                           | 1024                      |
| P011/P021 | Настройка<br>разрешаю-<br>щей спо-<br>собности<br>энкодера | 0                                              | 13                                    | 13                                     | 25                          | 15                        |
| P013/P023 | Число<br>оборотов<br>энкодера                              | 0                                              | 0                                     | 12                                     | 12                          | 12                        |

Пример обработки данных энкодера EQN1337 при показанных выше настройках.

Значение измеренной скорости считывается непосредственно из 25 младших битов.

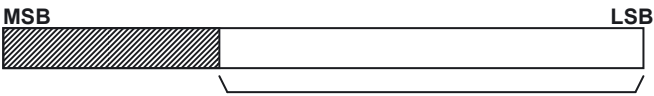

Для передачи скорости используются 25 младших битов

Когда считываются данные положения, 5 младших битов отбрасываются (так как регистры положения имеют разрядность 32 бит).

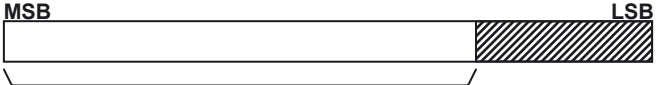

Для достижения максимального разрешения по положению без выхода за диапазон 5 младших битов отбрасываются.

Обычной практикой является использование для целей позиционирования отдельного энкодера, не встроенного в двигатель. Ниже показаны примеры систем с внешним датчиком для измерения положения (источник: Kübler).

Преимуществом этих систем является то, что на результаты измерения не влияют такие факторы, как проскальзывание шкива двигателя или растяжение каната.

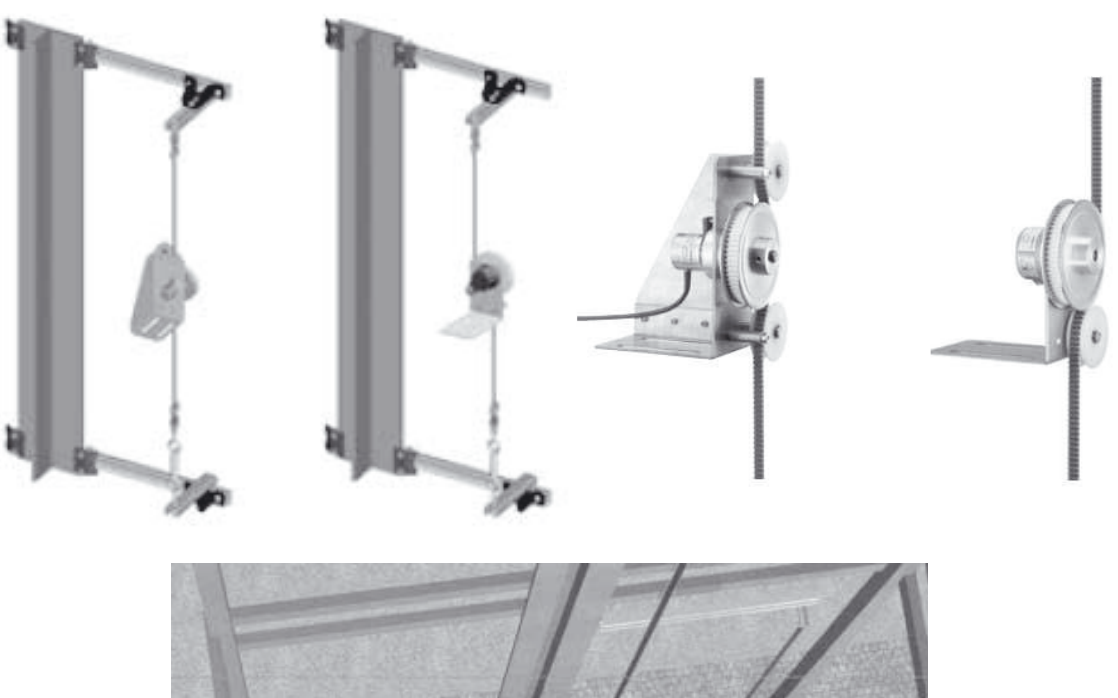

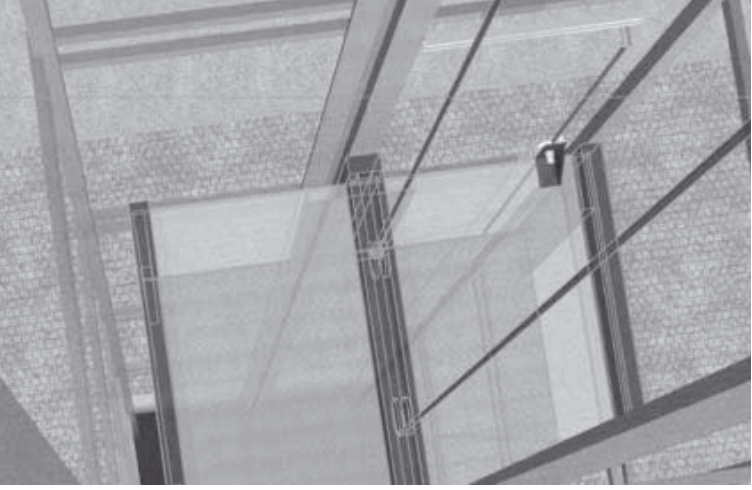

Если всё же используется внутренний энкодер двигателя (что делать не рекомендуется), необходимо либо полностью исключить, либо свести к минимуму проскальзывание тяговых канатов (что обычно реально только при небольшом количестве этажей).

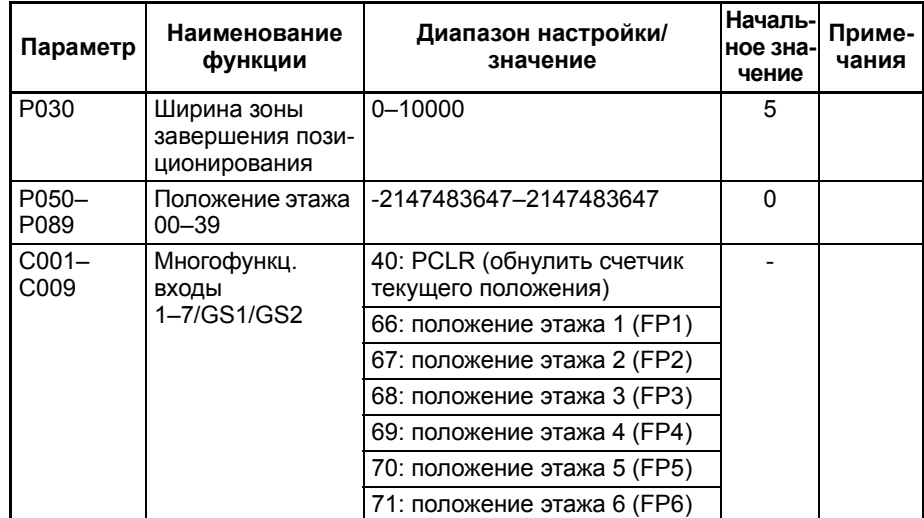
### **7-3-1 Функция автоматического обучения положениям**

С помощью функции автоматического обучения можно автоматически определить и сохранить в памяти ПЧ положения максимум 40 этажей. После того как в параметр P090 записывается значение «01» (от нижнего этажа к верхнему), кабина лифта перемещается с низкой скоростью, при этом в память ПЧ последовательно (в порядке возрастания номера этажа) сохраняются положения этажей. В качестве сигнала, инициирующего запоминание положения очередного этажа, используется либо специальный сигнал PAL (автообучение положению), либо сигнал NFS (близость к этажу).

По завершении работы функции автообучения в параметр P090 возвращается значение «00»: функция выключена.

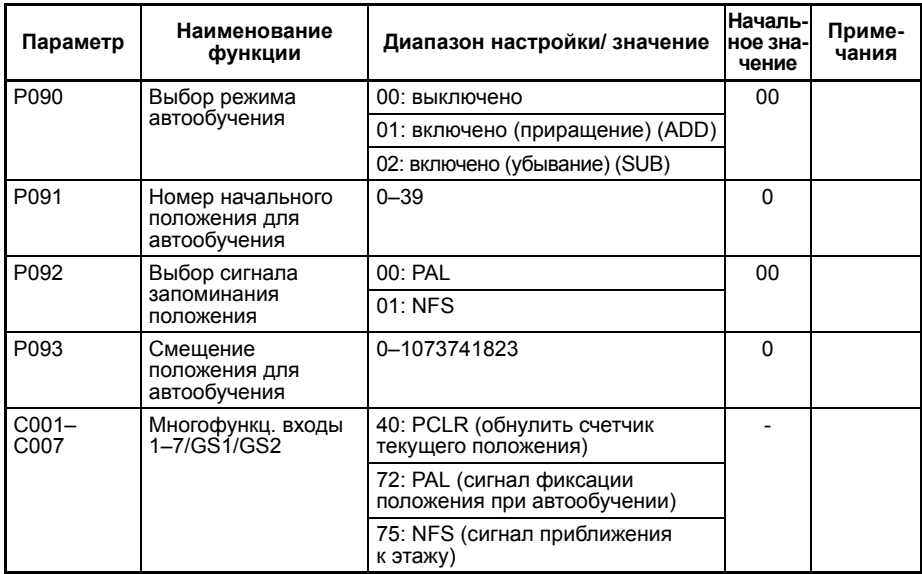

Пример: P090 = 01 (приращение), P091 = 0, подан сигнал движения с низкой скоростью:

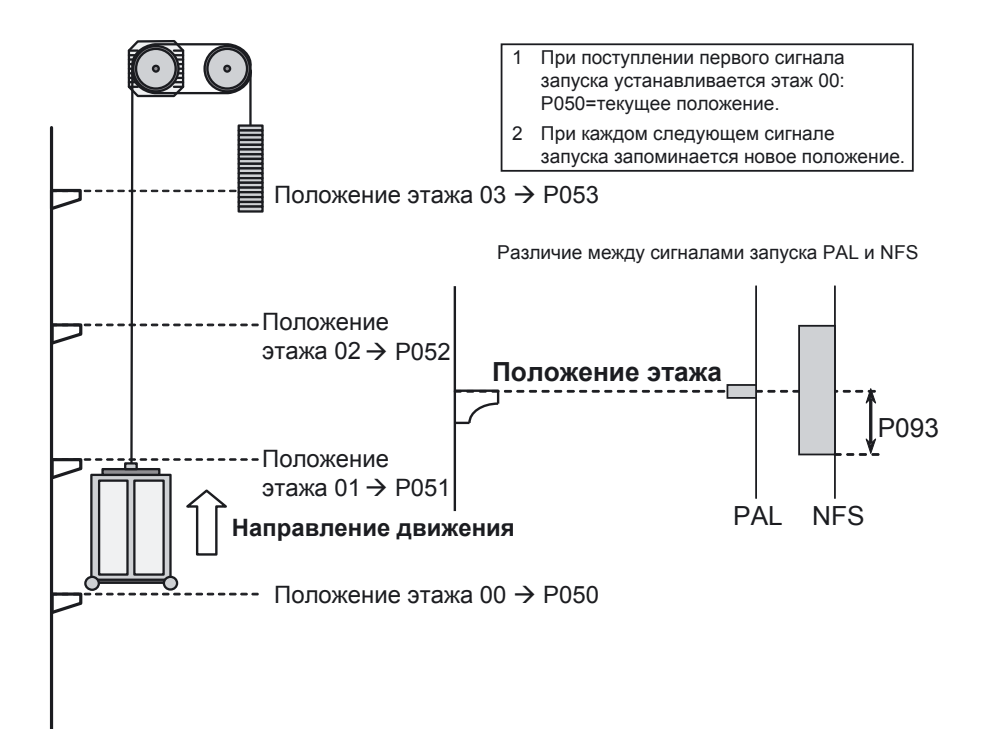

# **РАЗДЕЛ 8 Список параметров**

# **8-1 Контролируемые параметры**

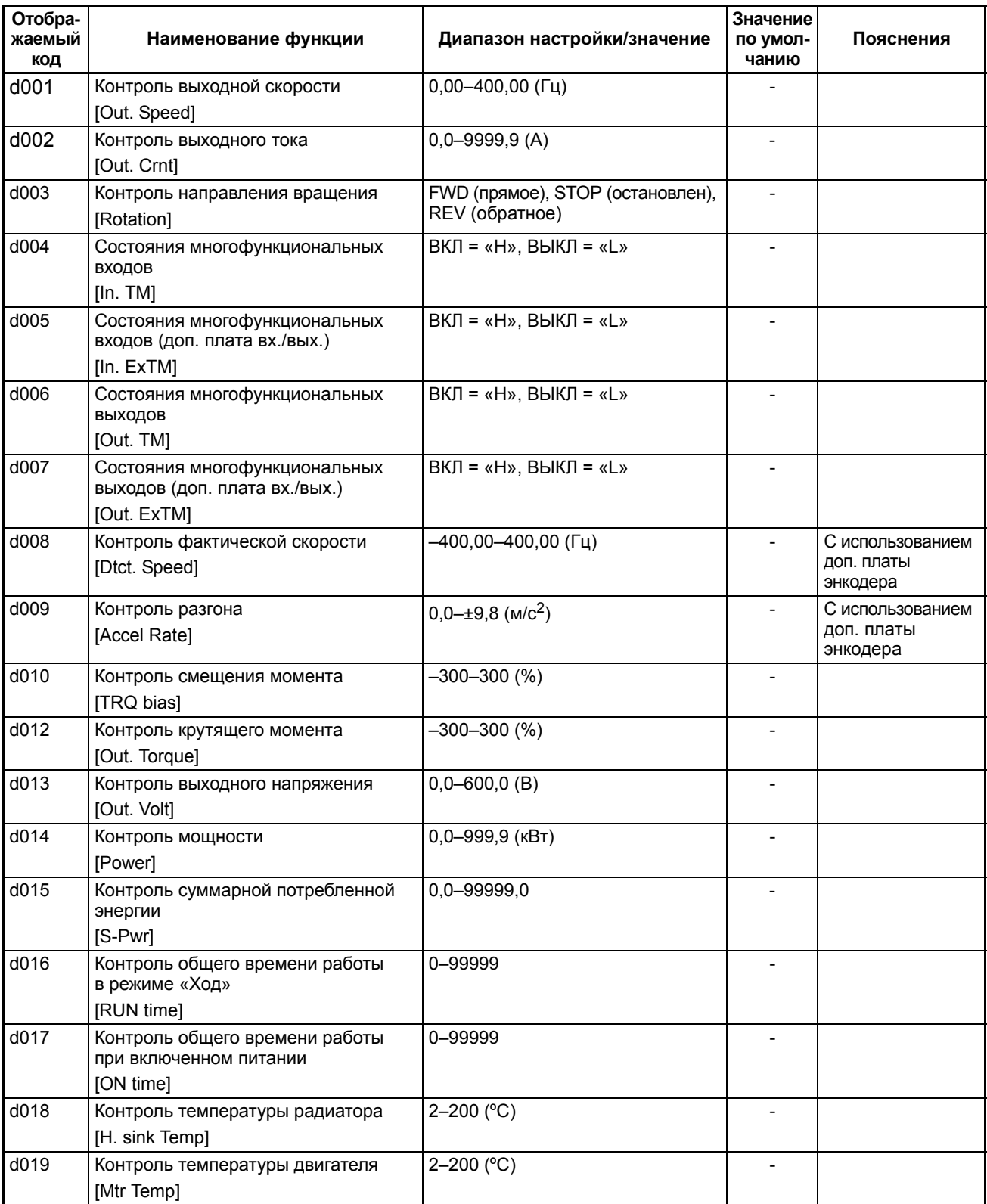

### *Контролируемые параметры* **Раздел 8-1**

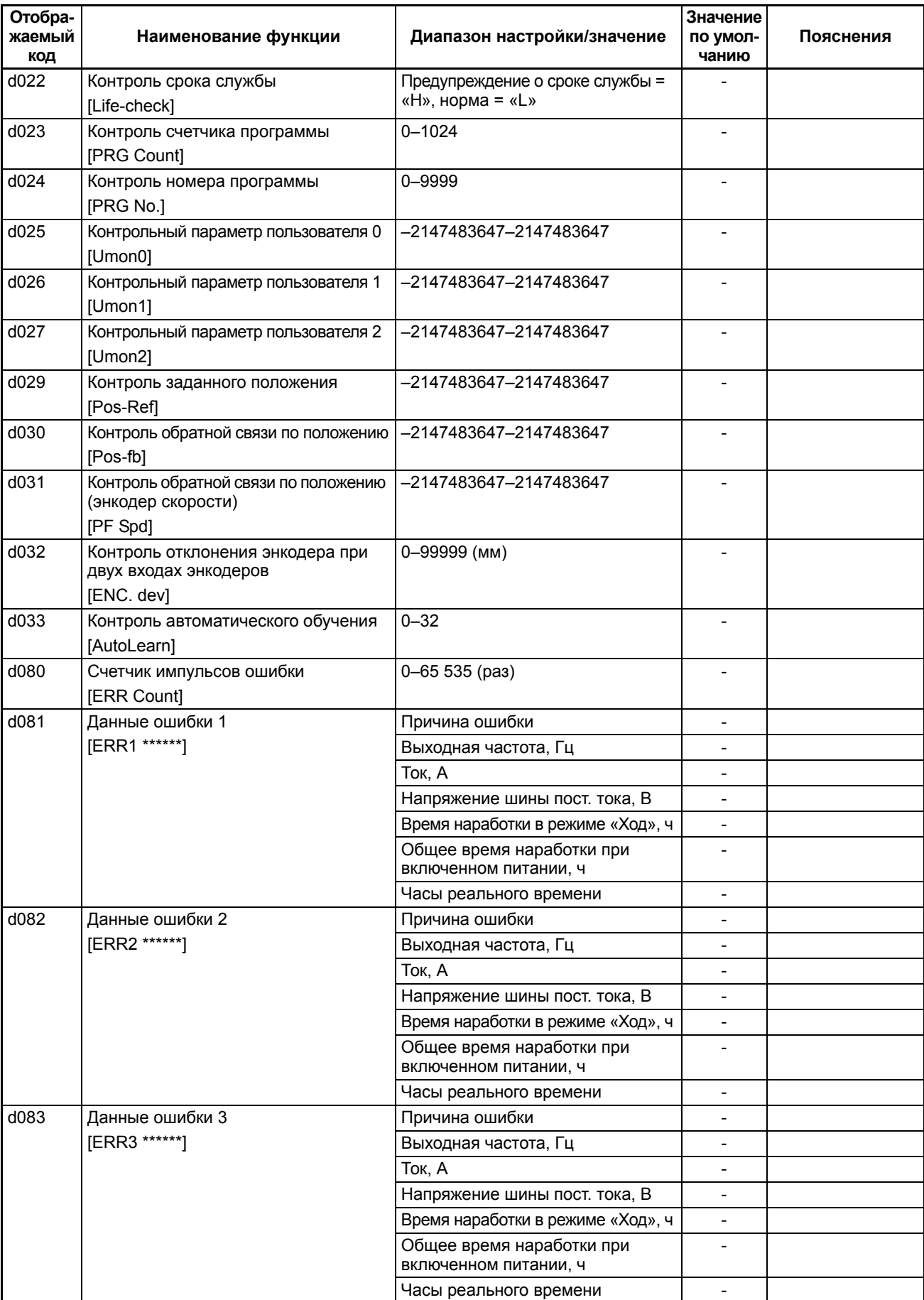

### *Контролируемые параметры* **Раздел 8-1**

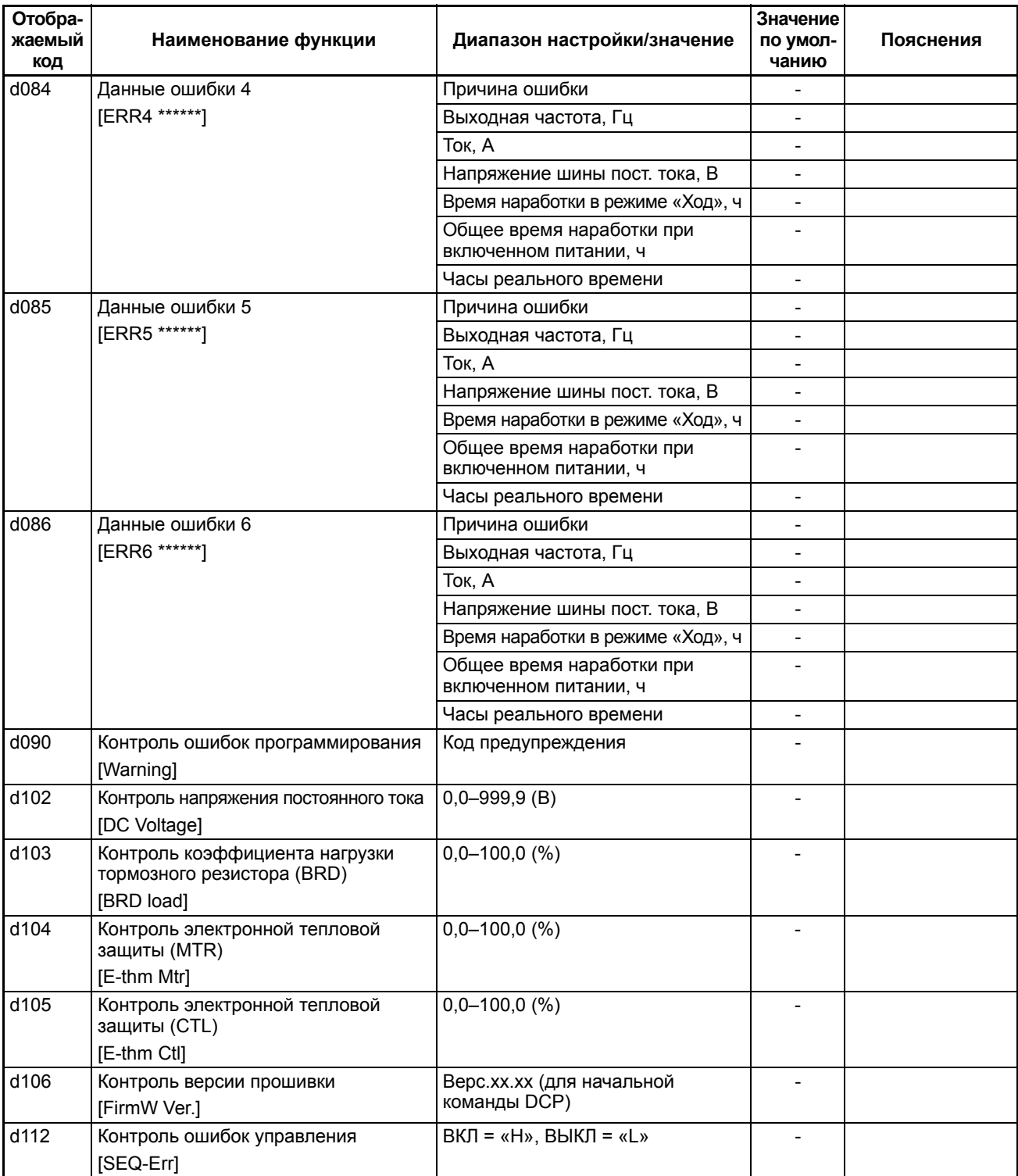

# **8-2 Таблица параметров**

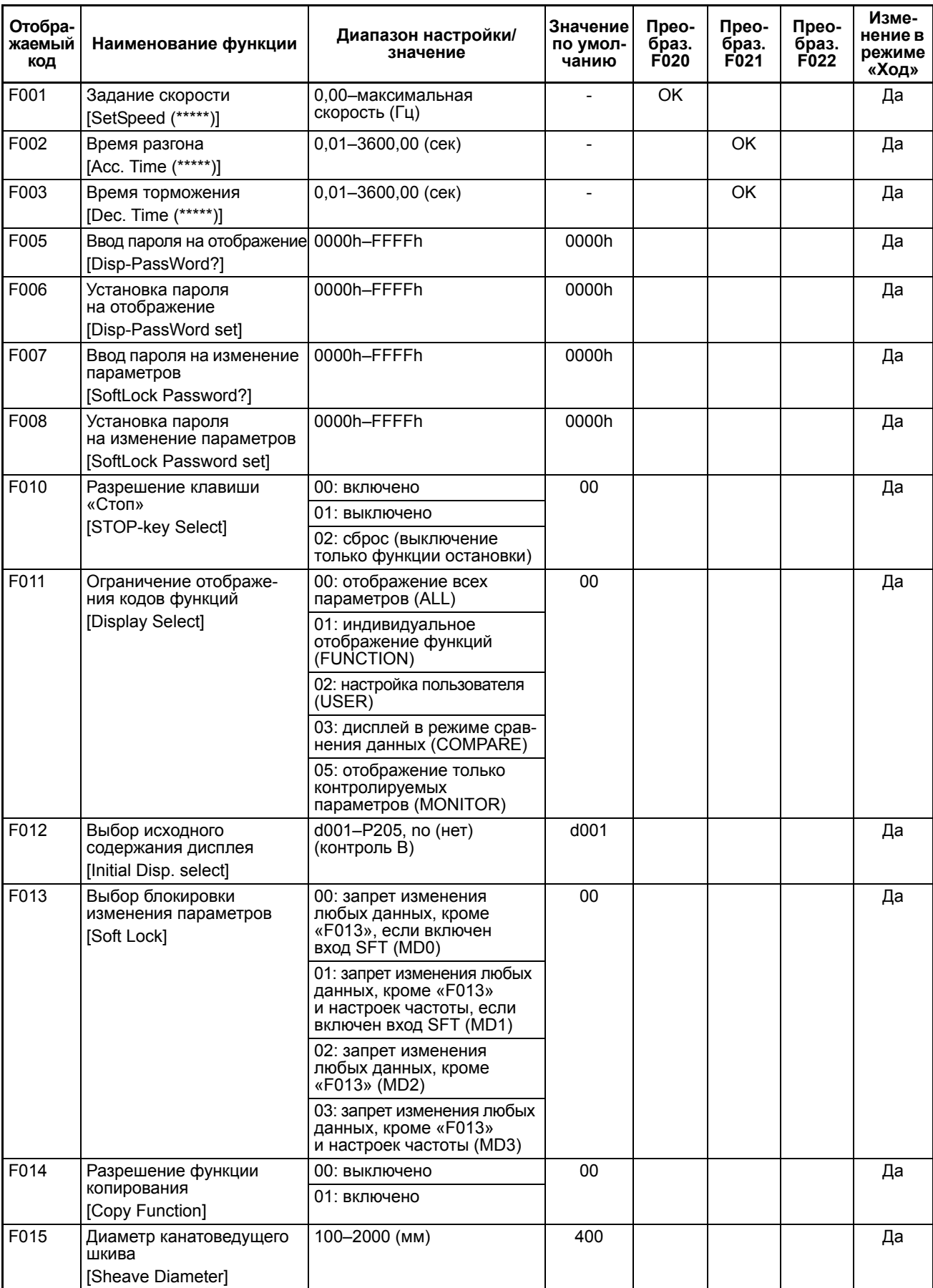

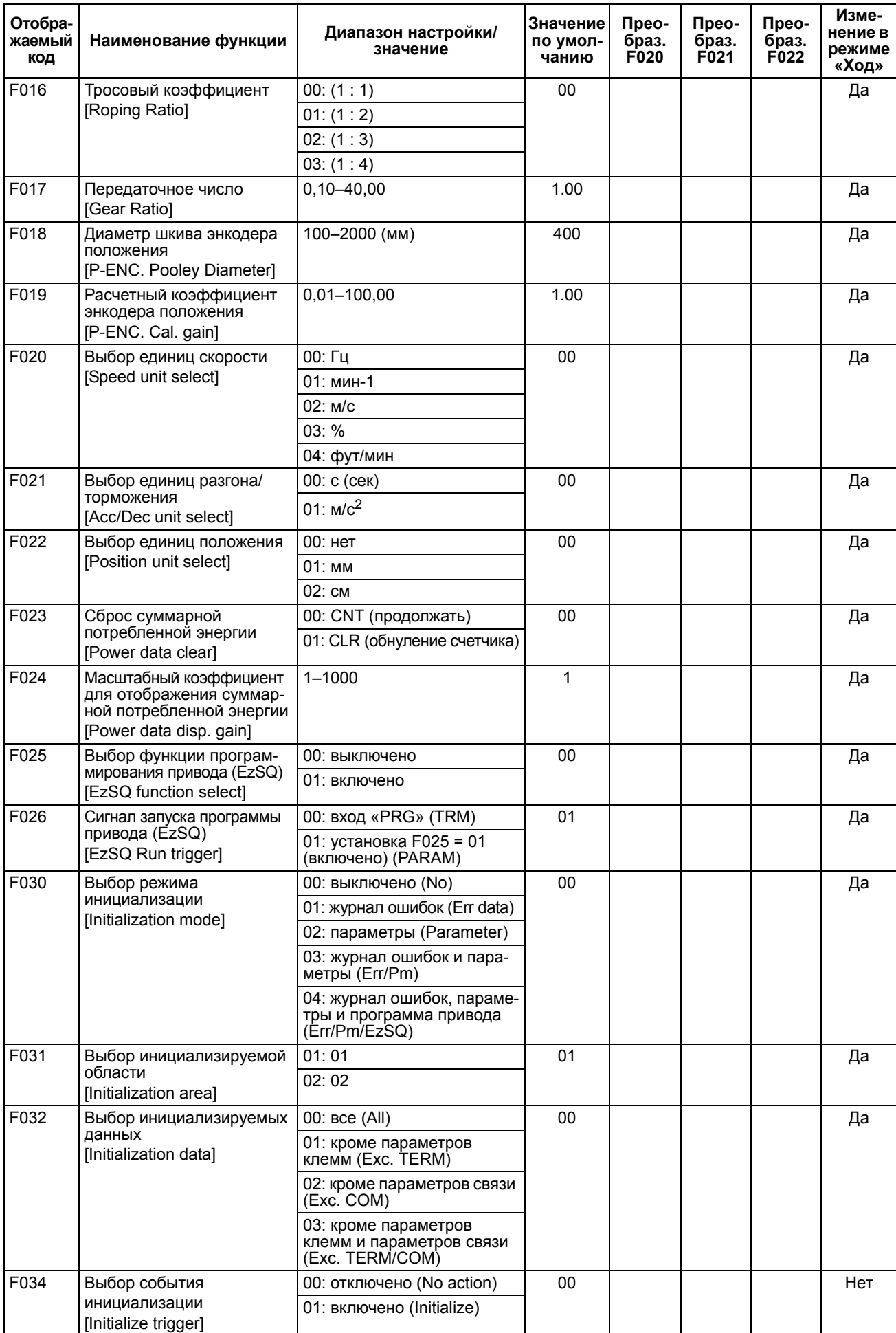

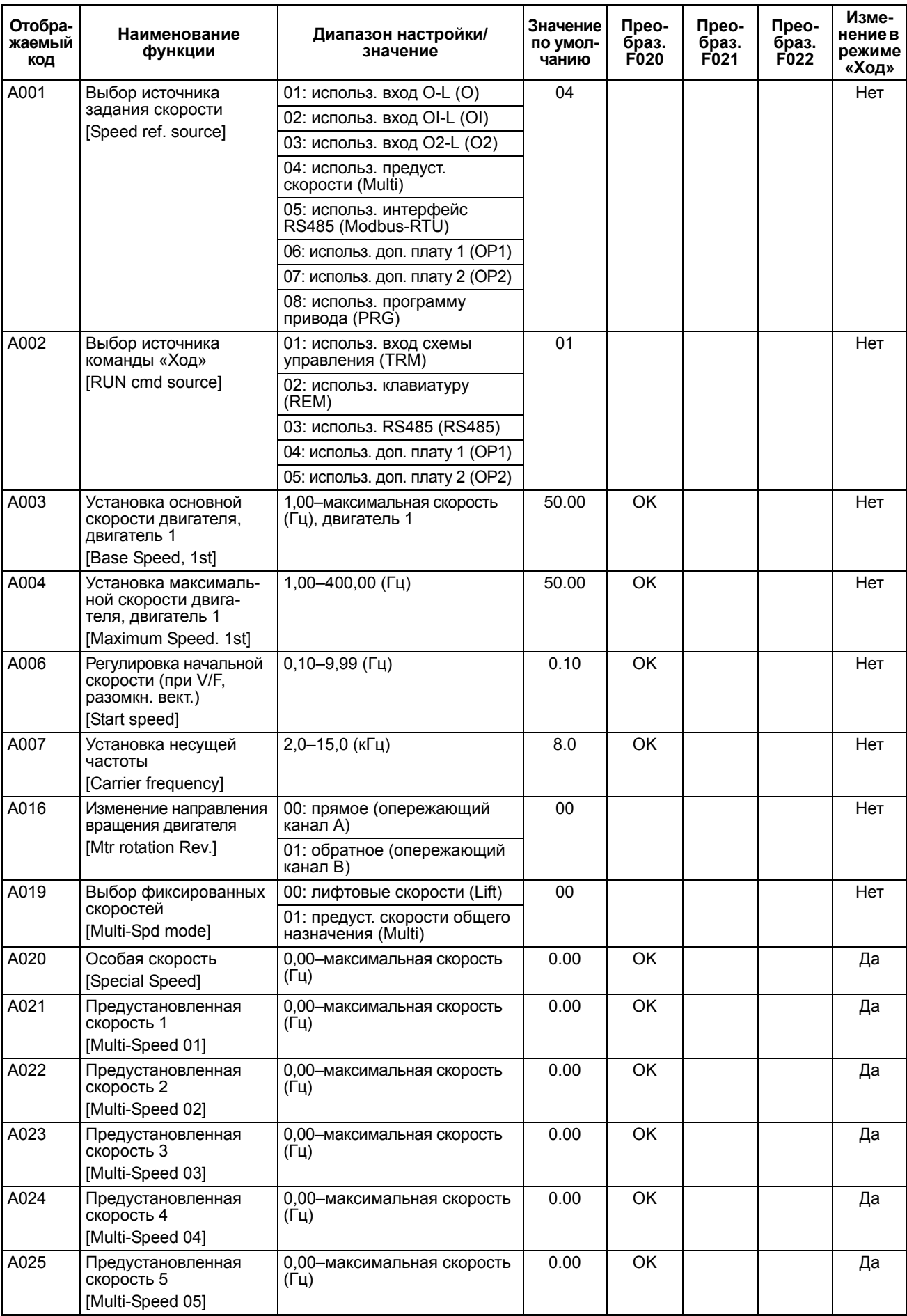

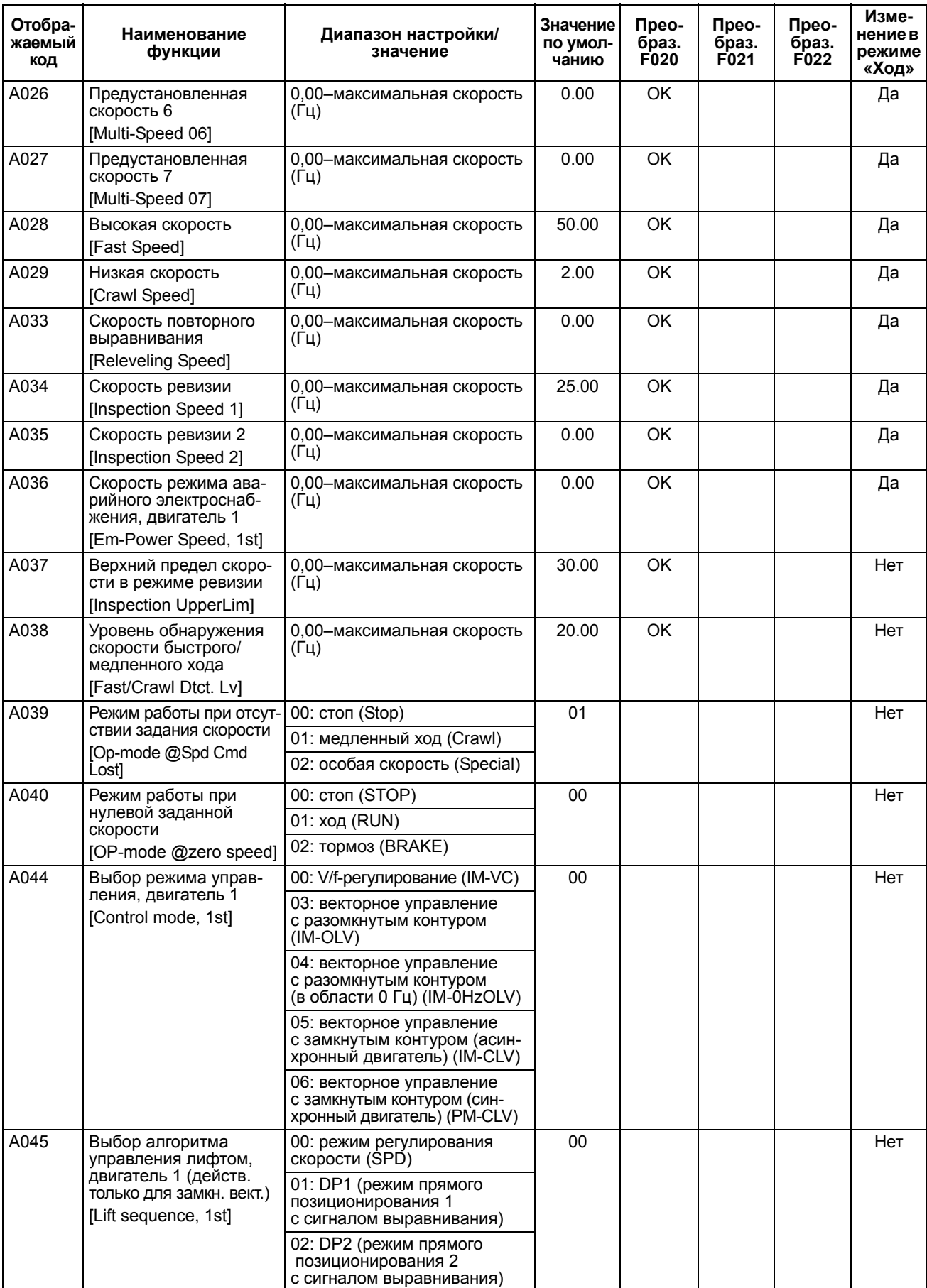

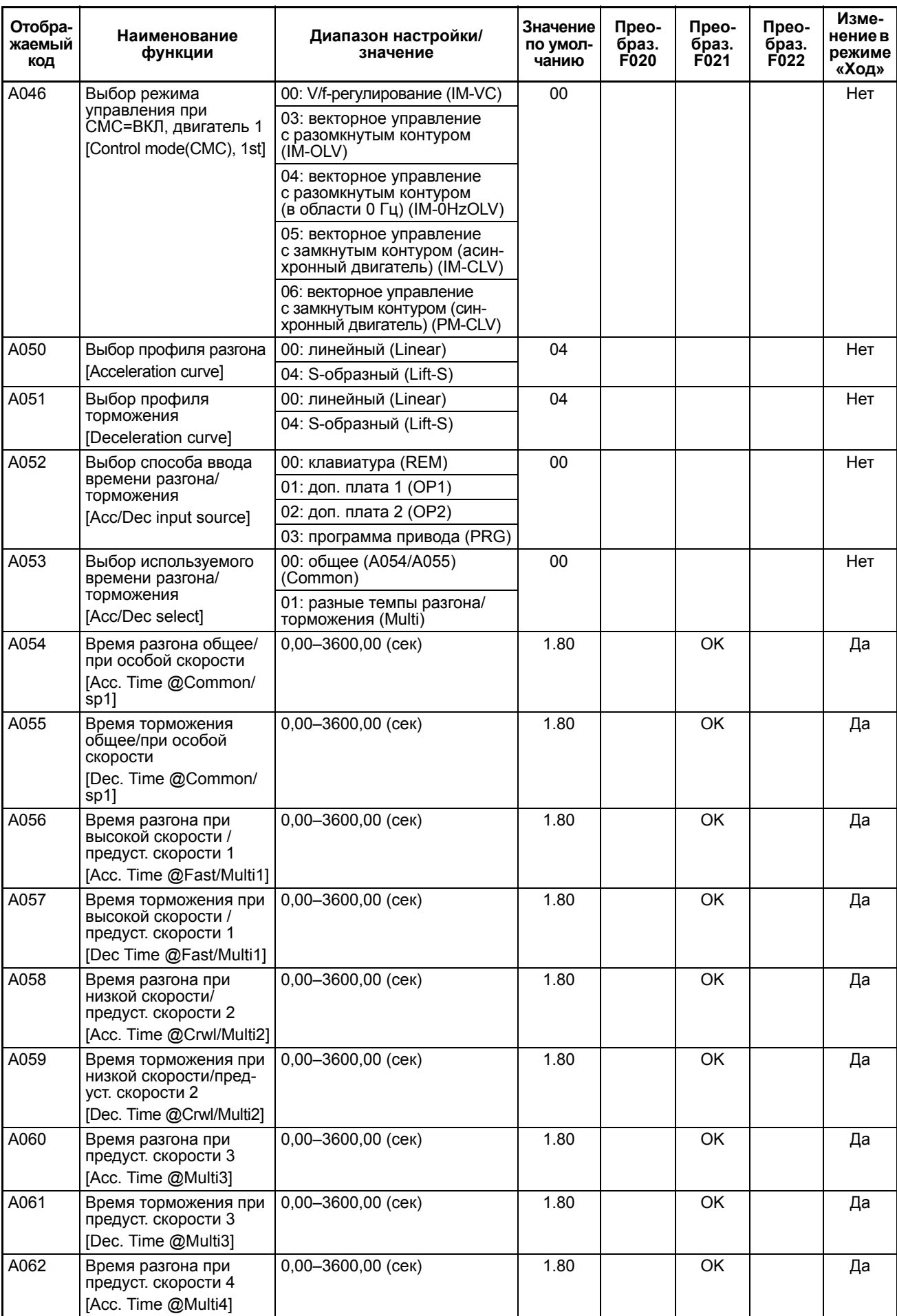

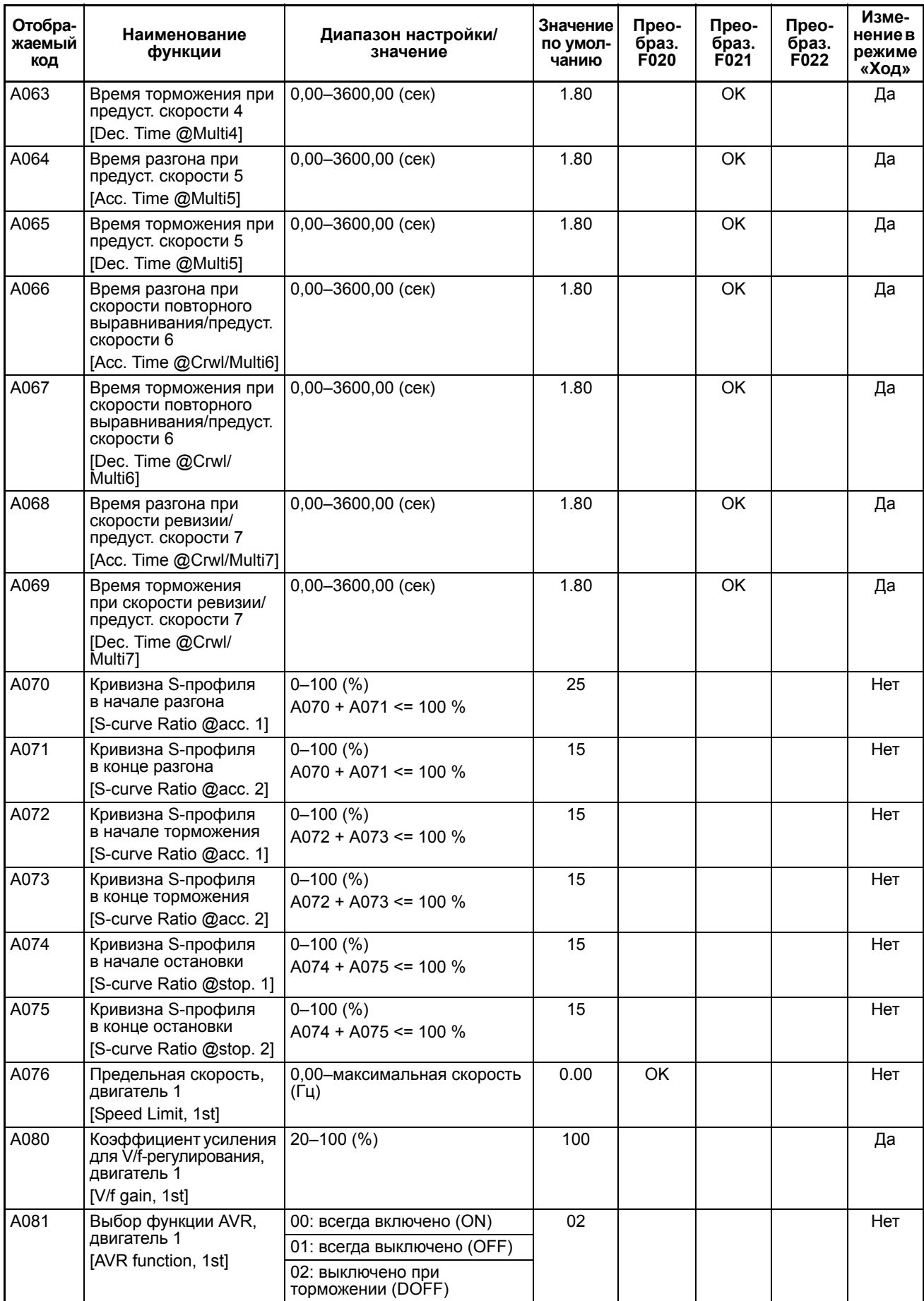

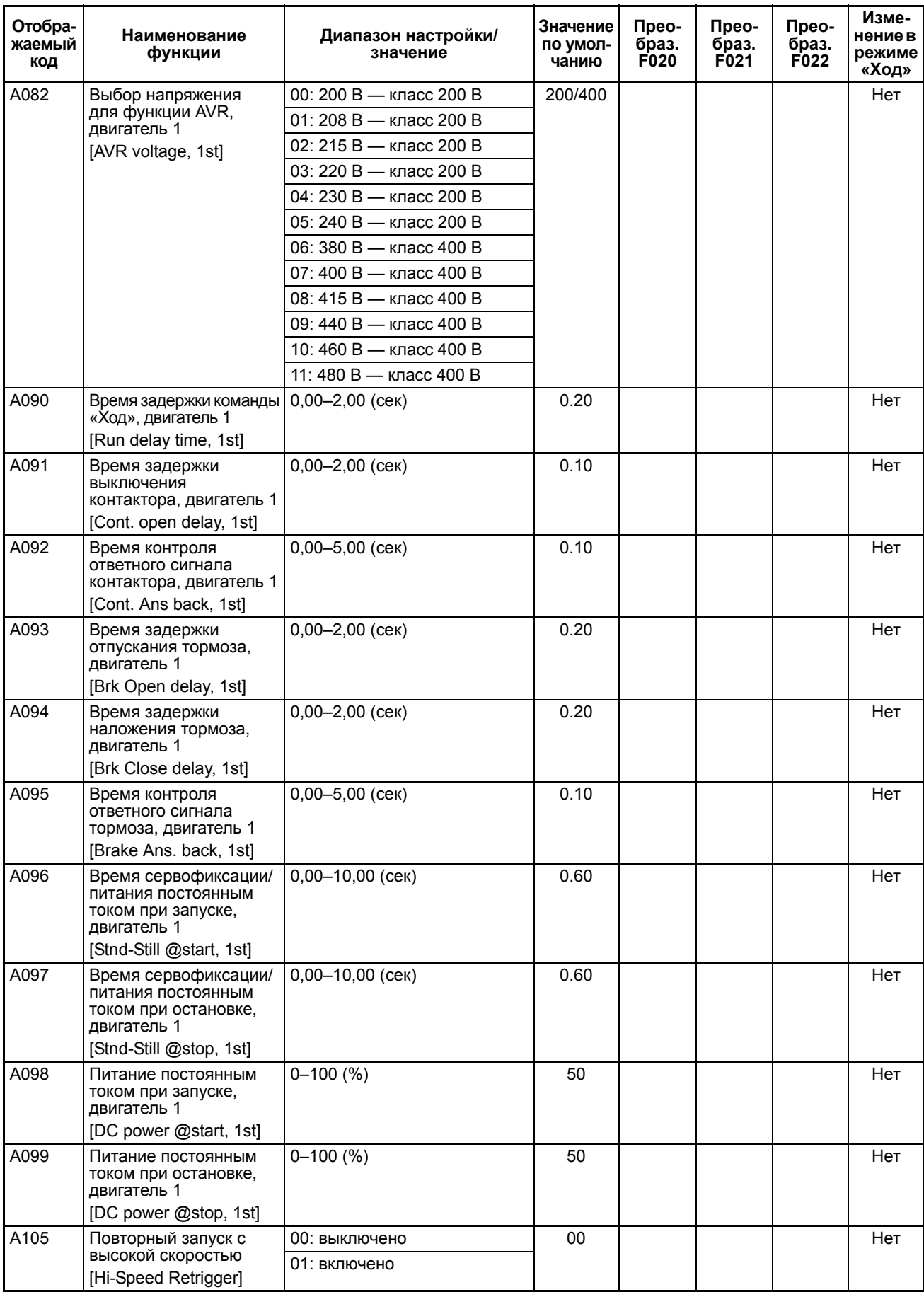

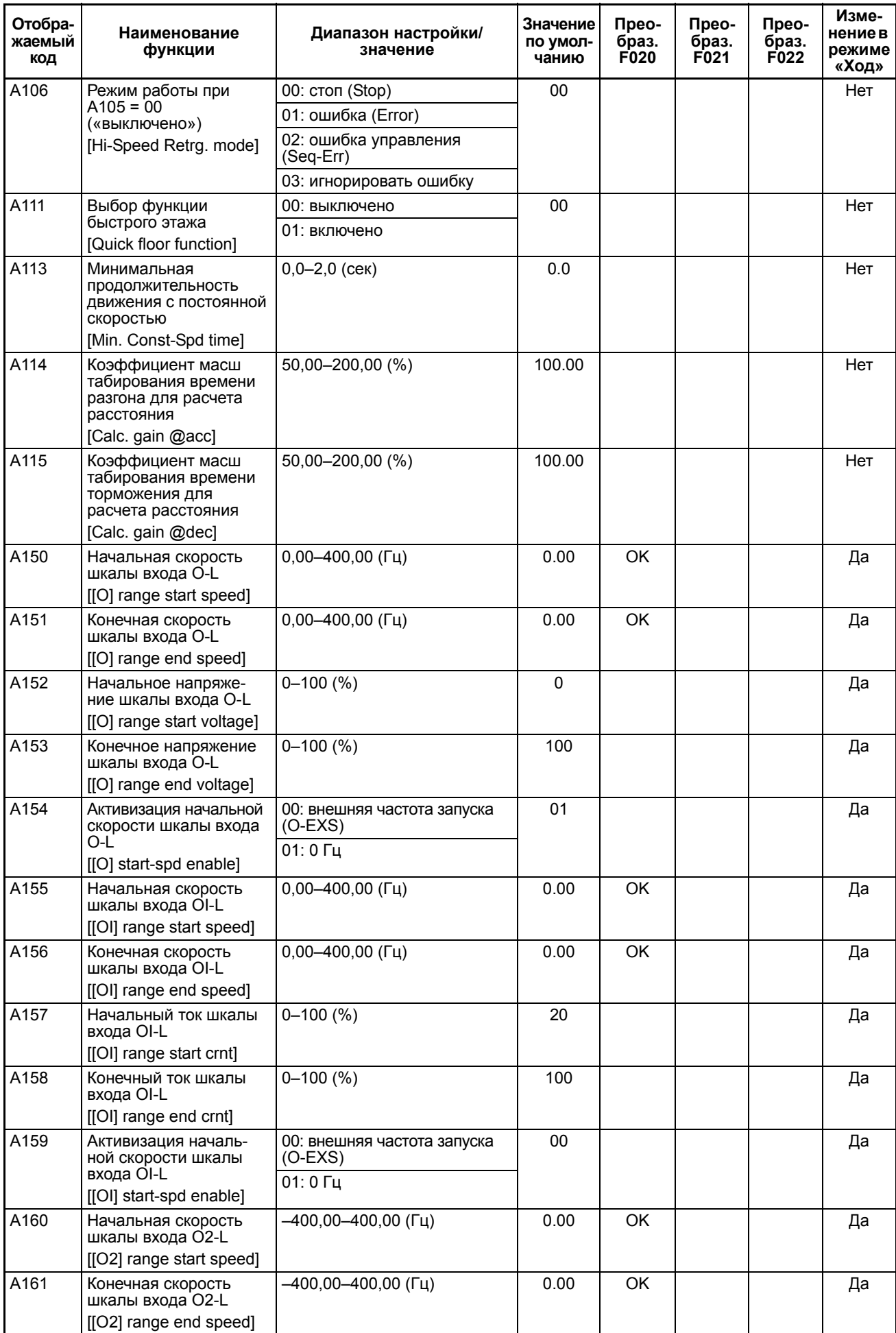

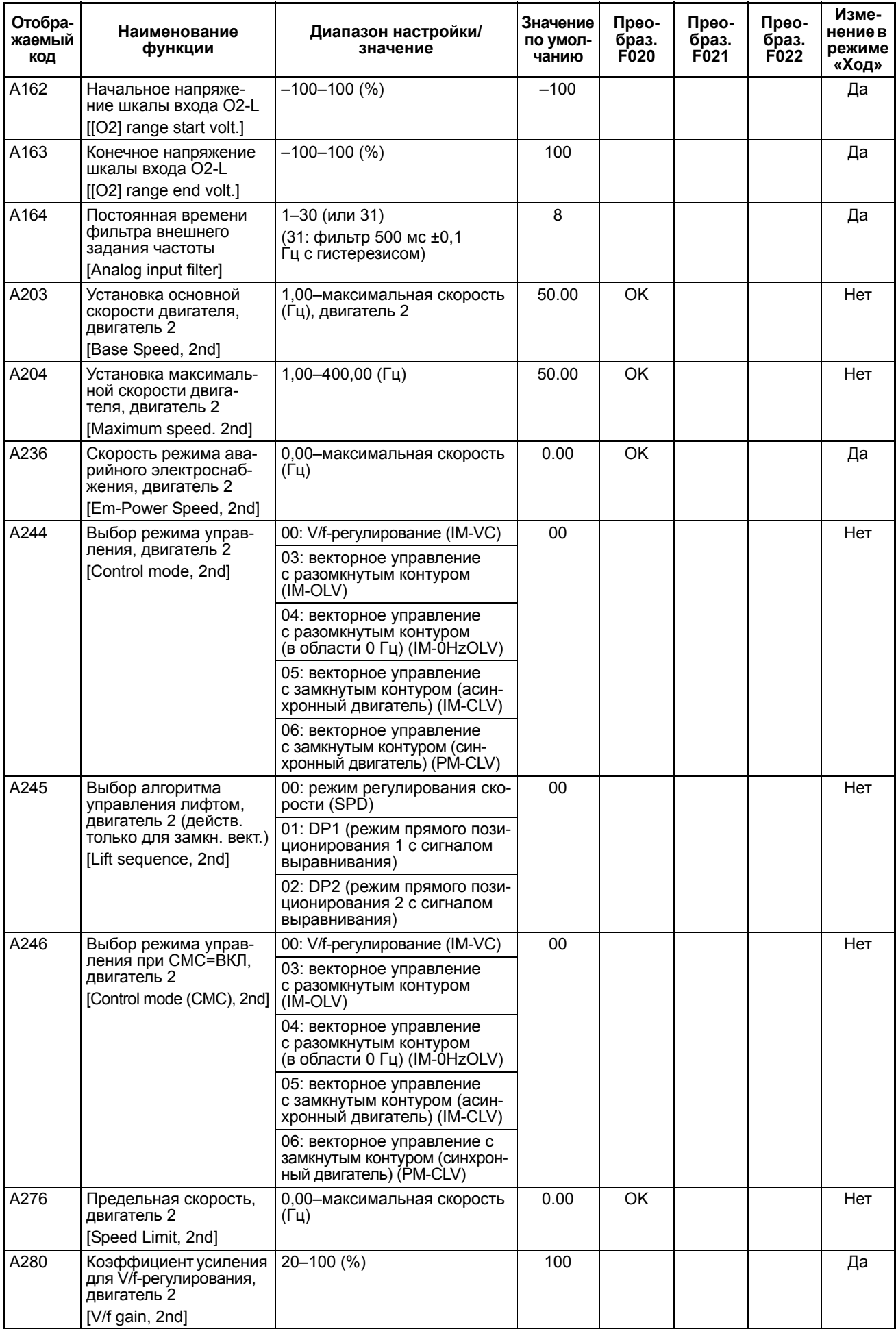

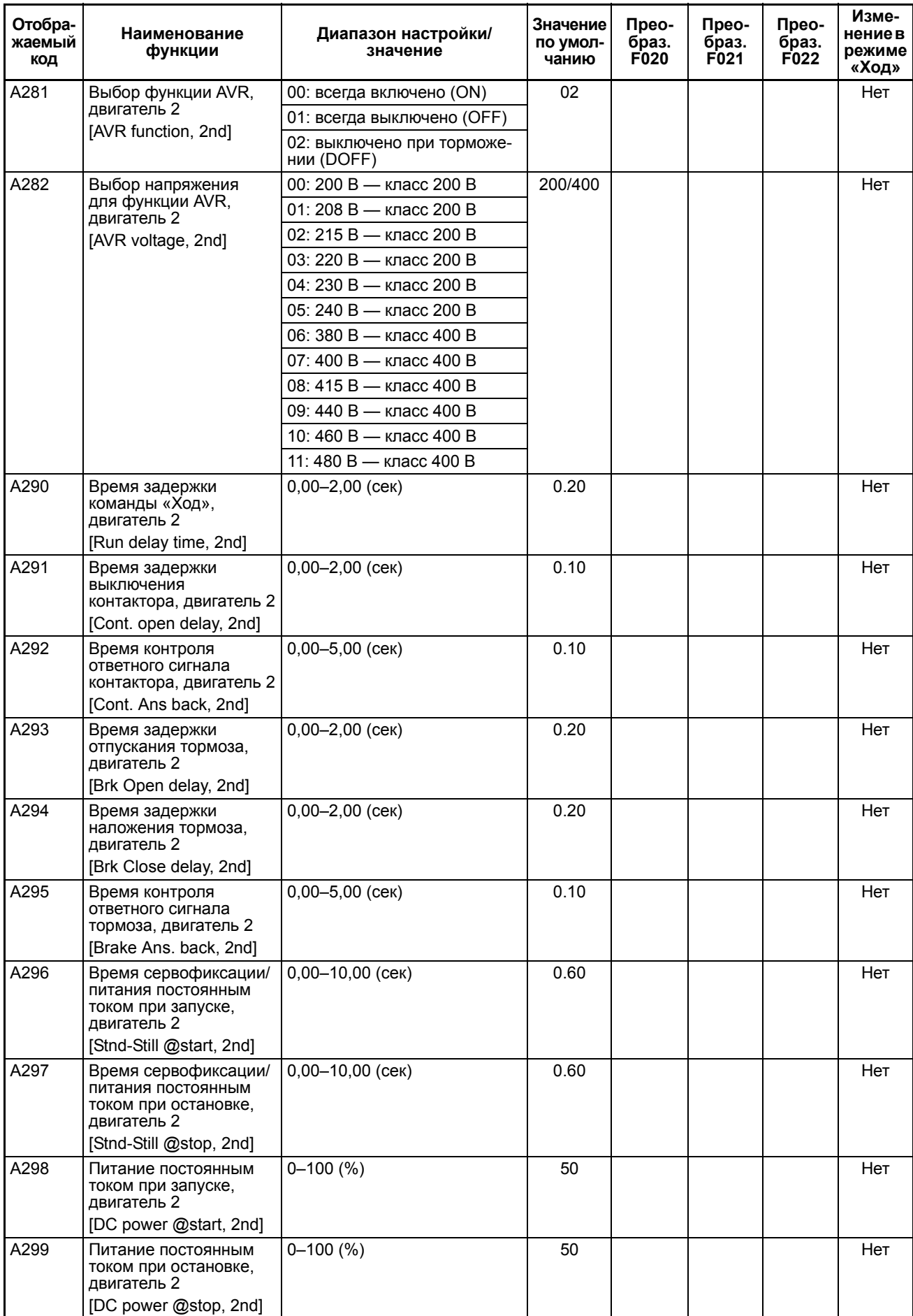

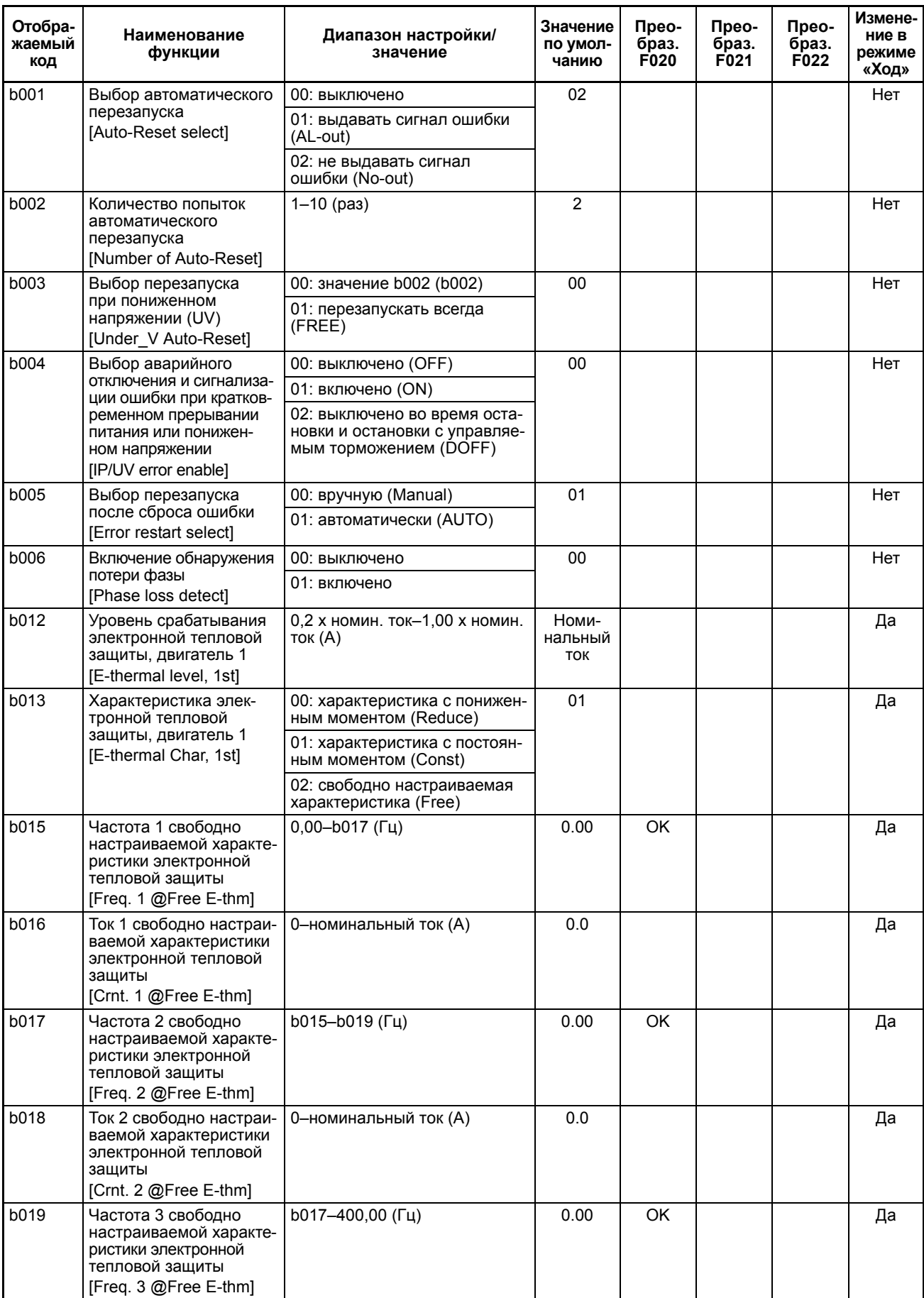

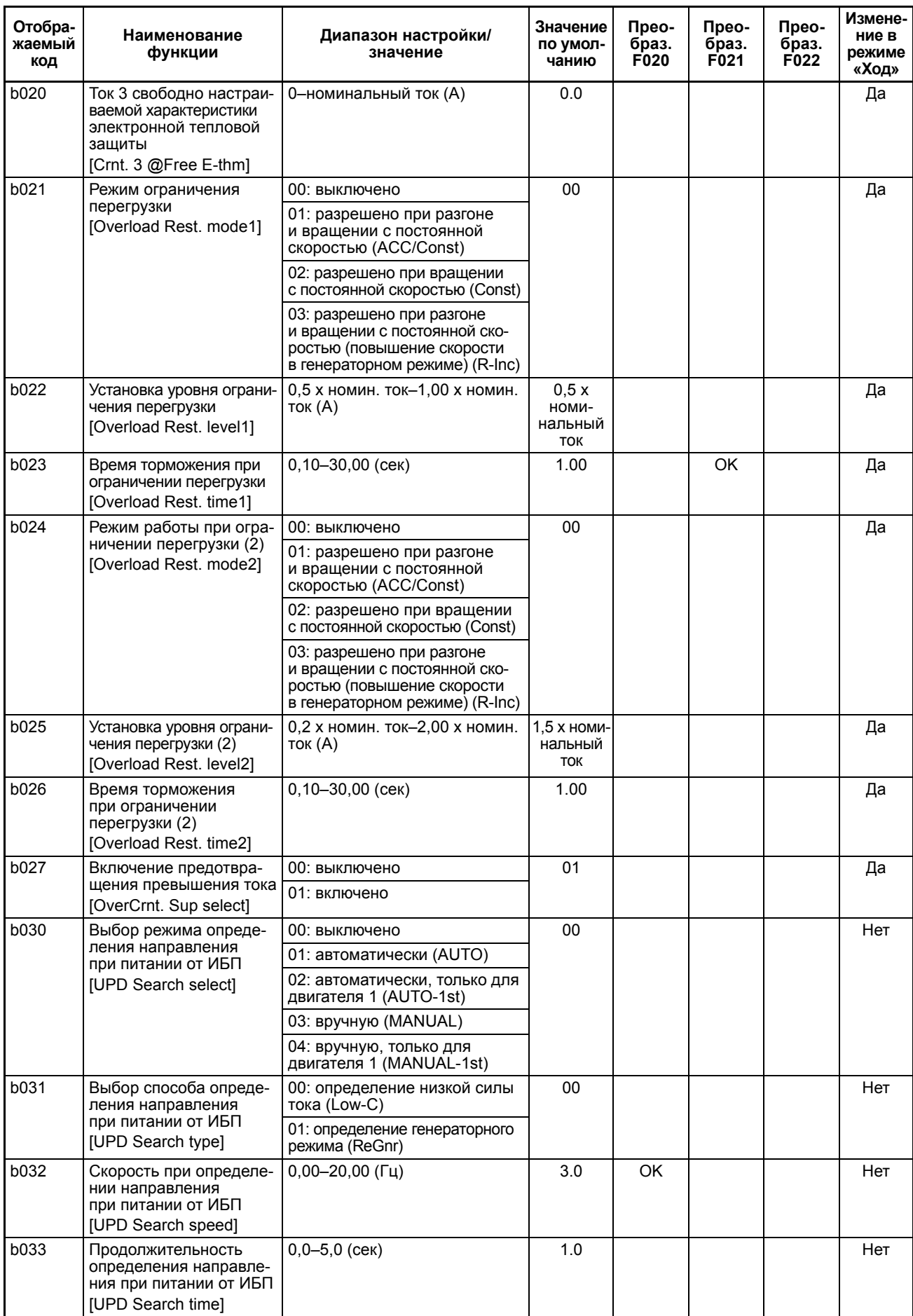

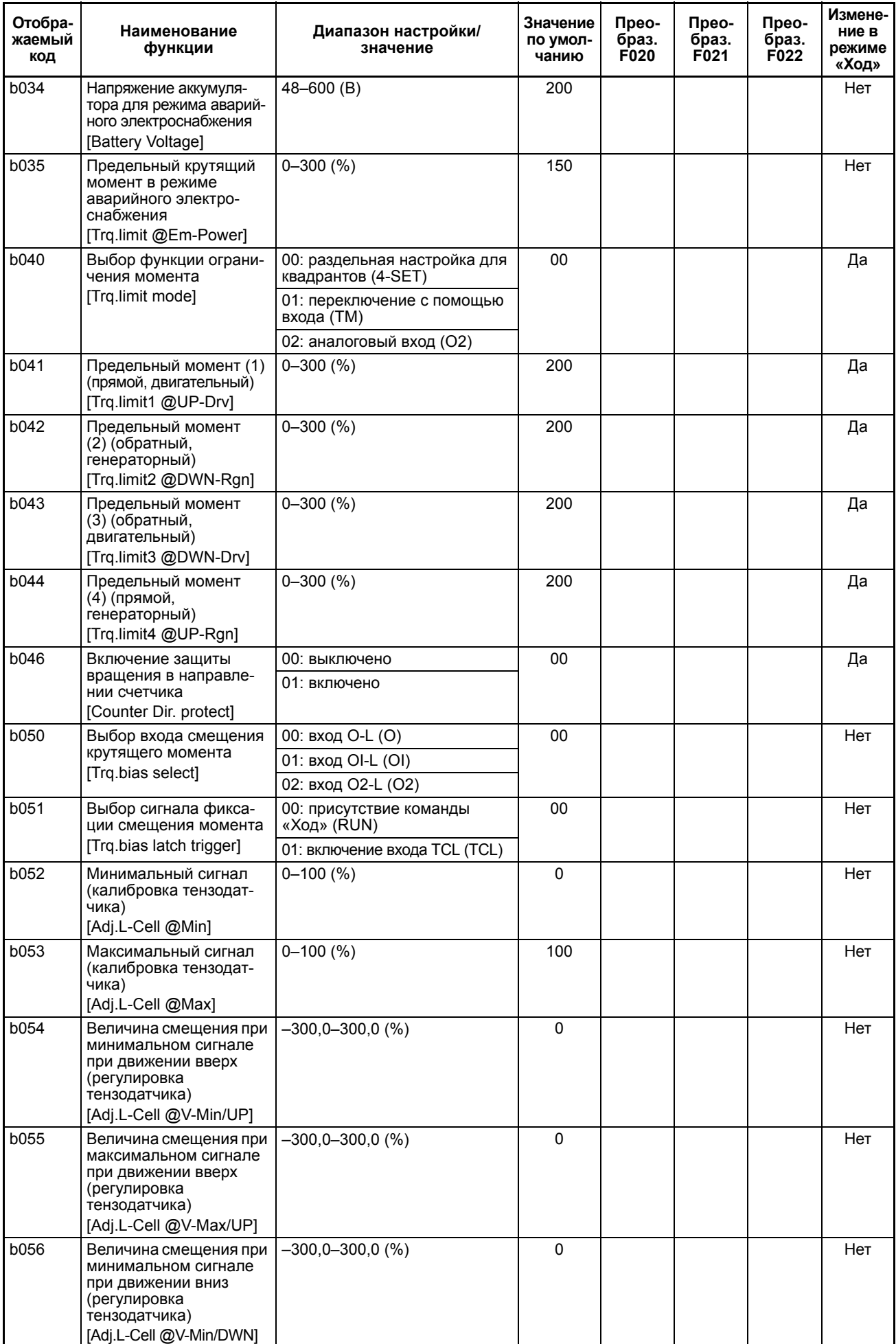

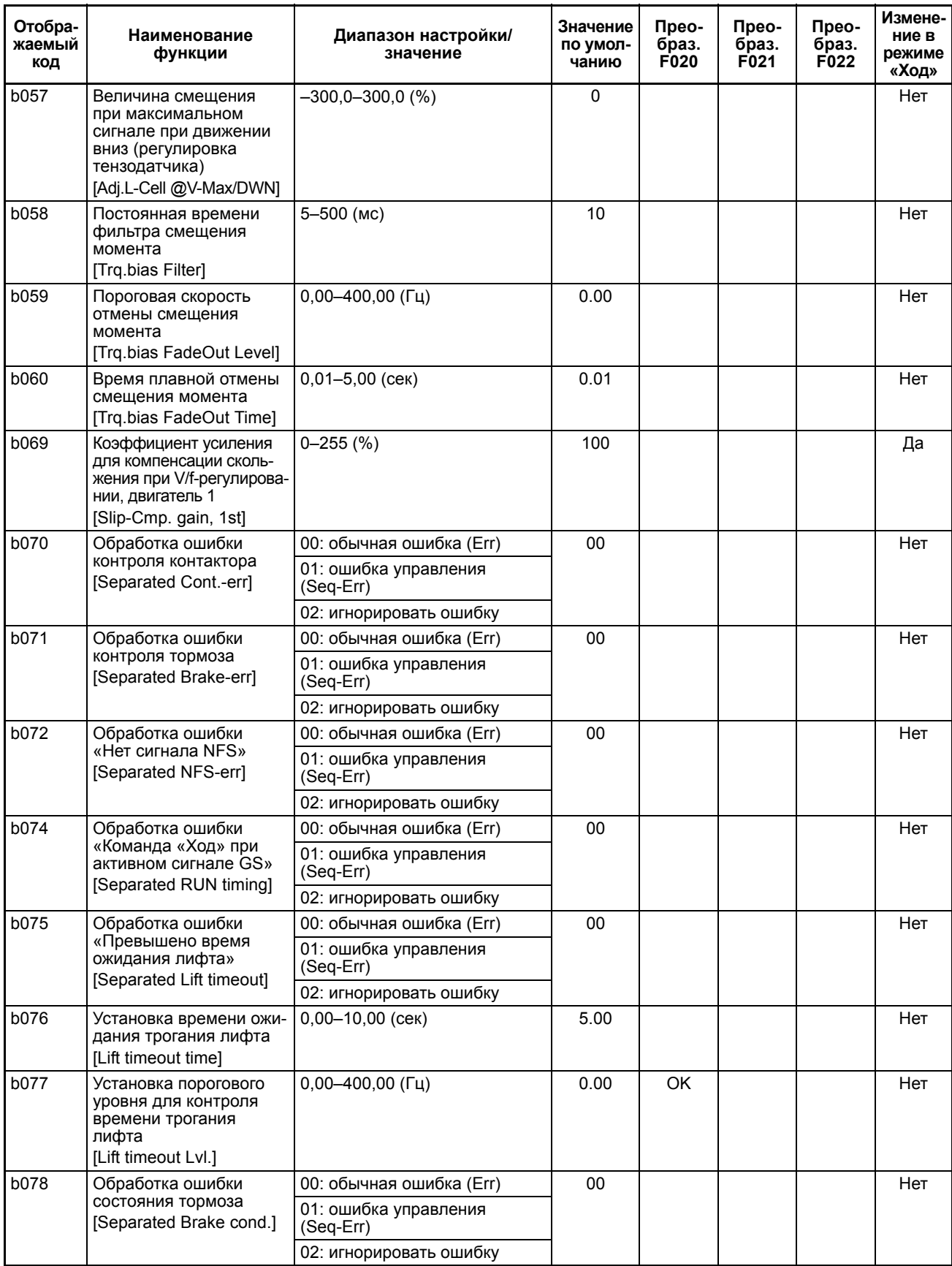

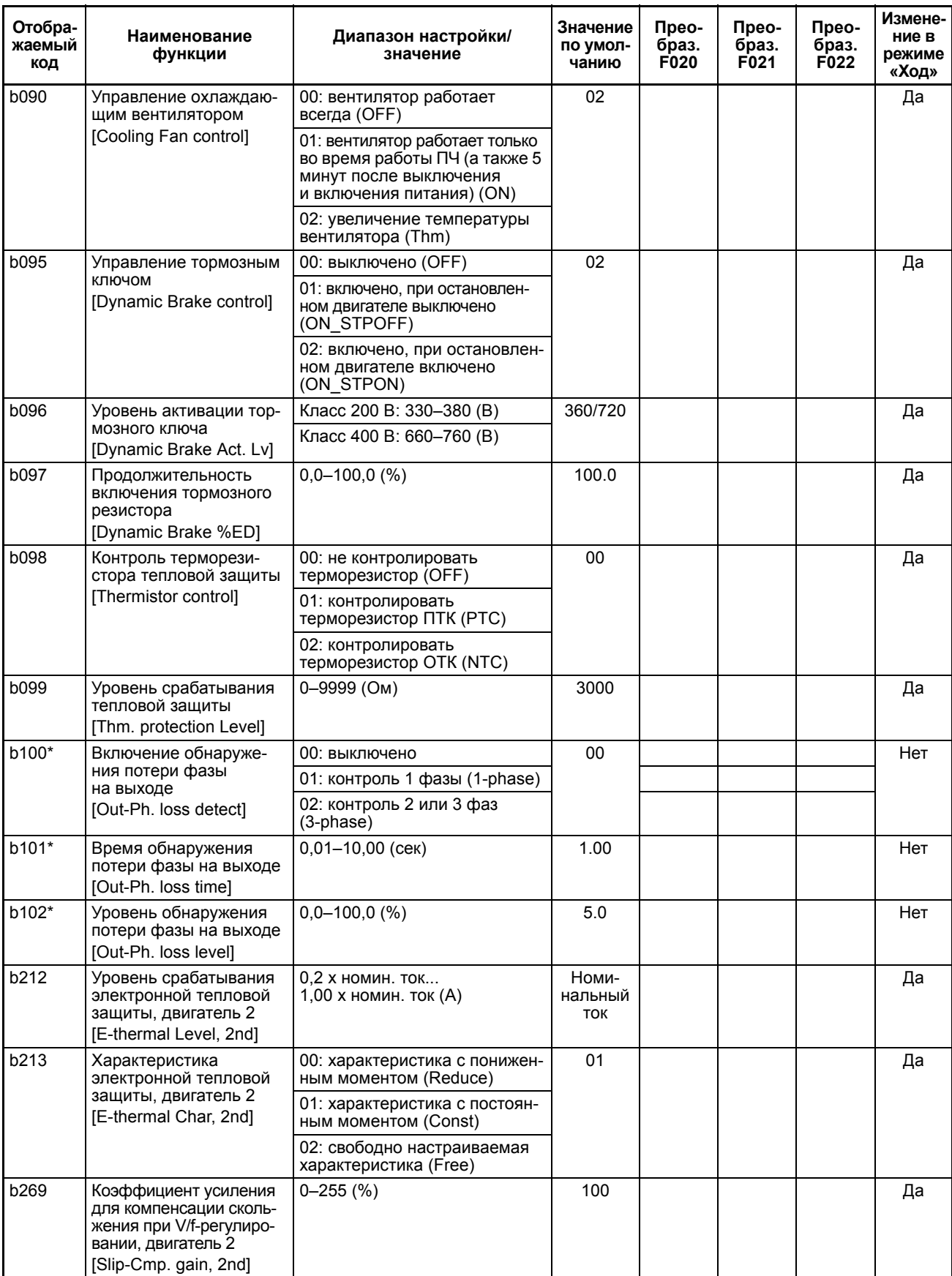

\* Начиная с версии прошивки 1.09.

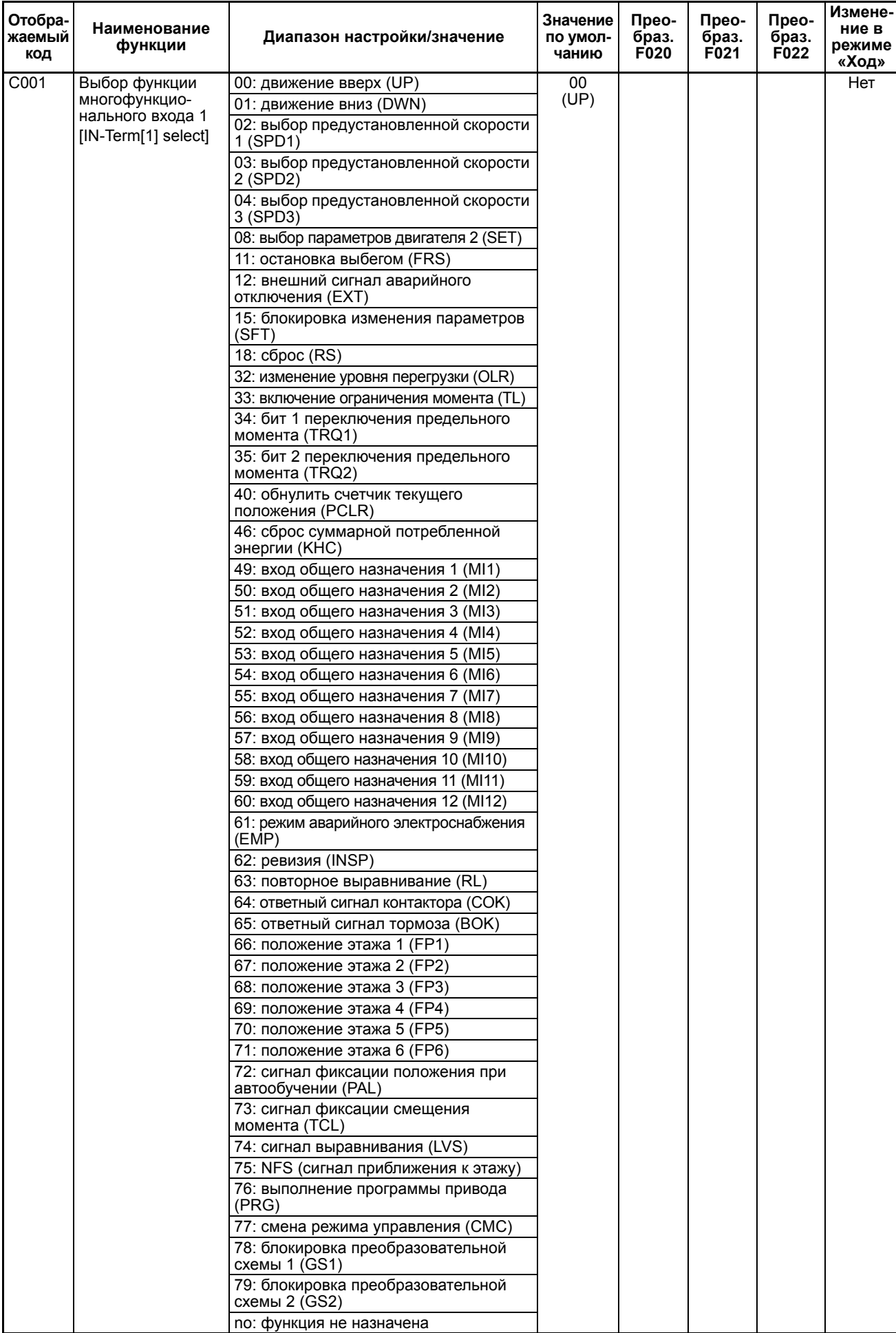

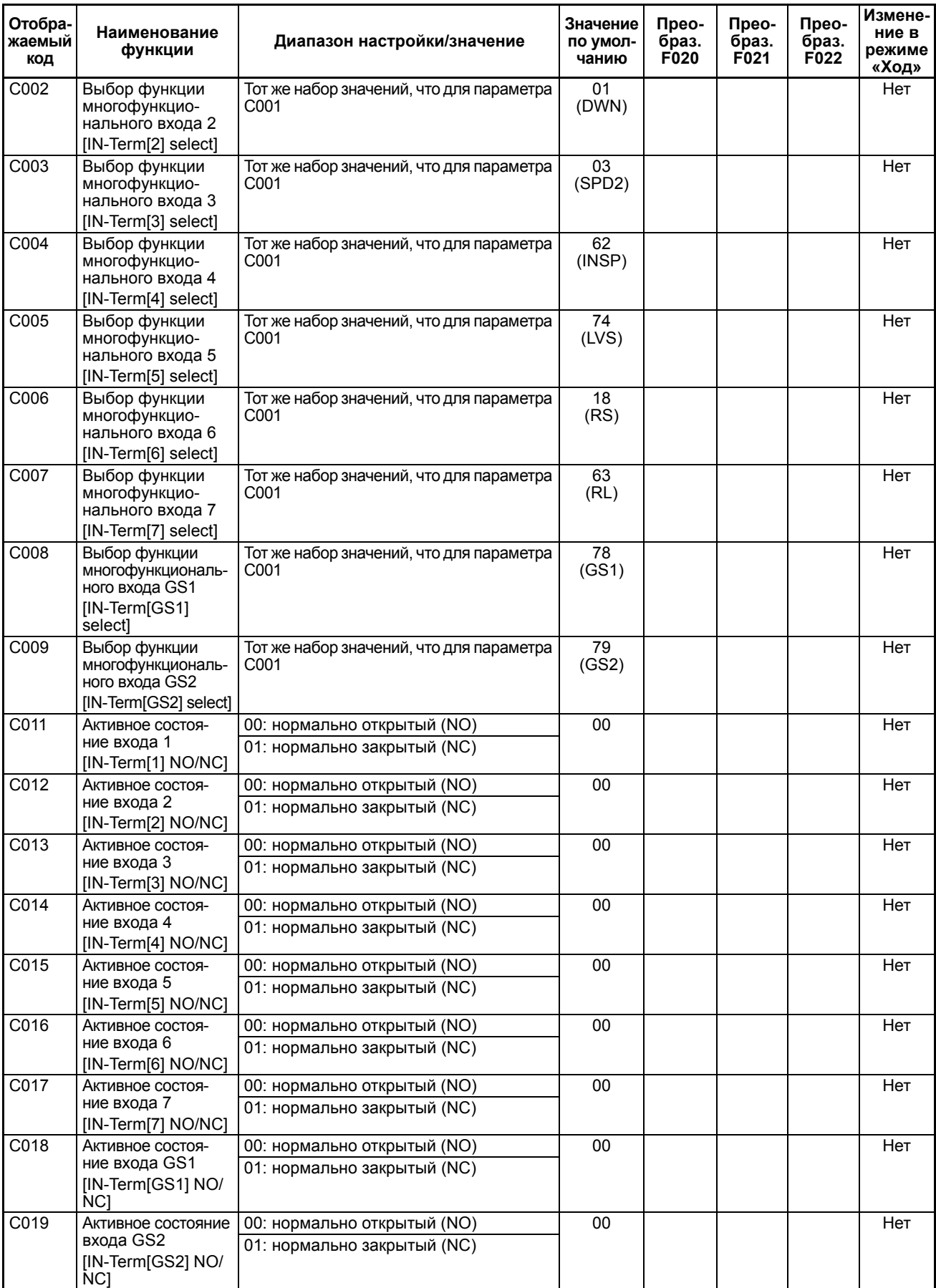

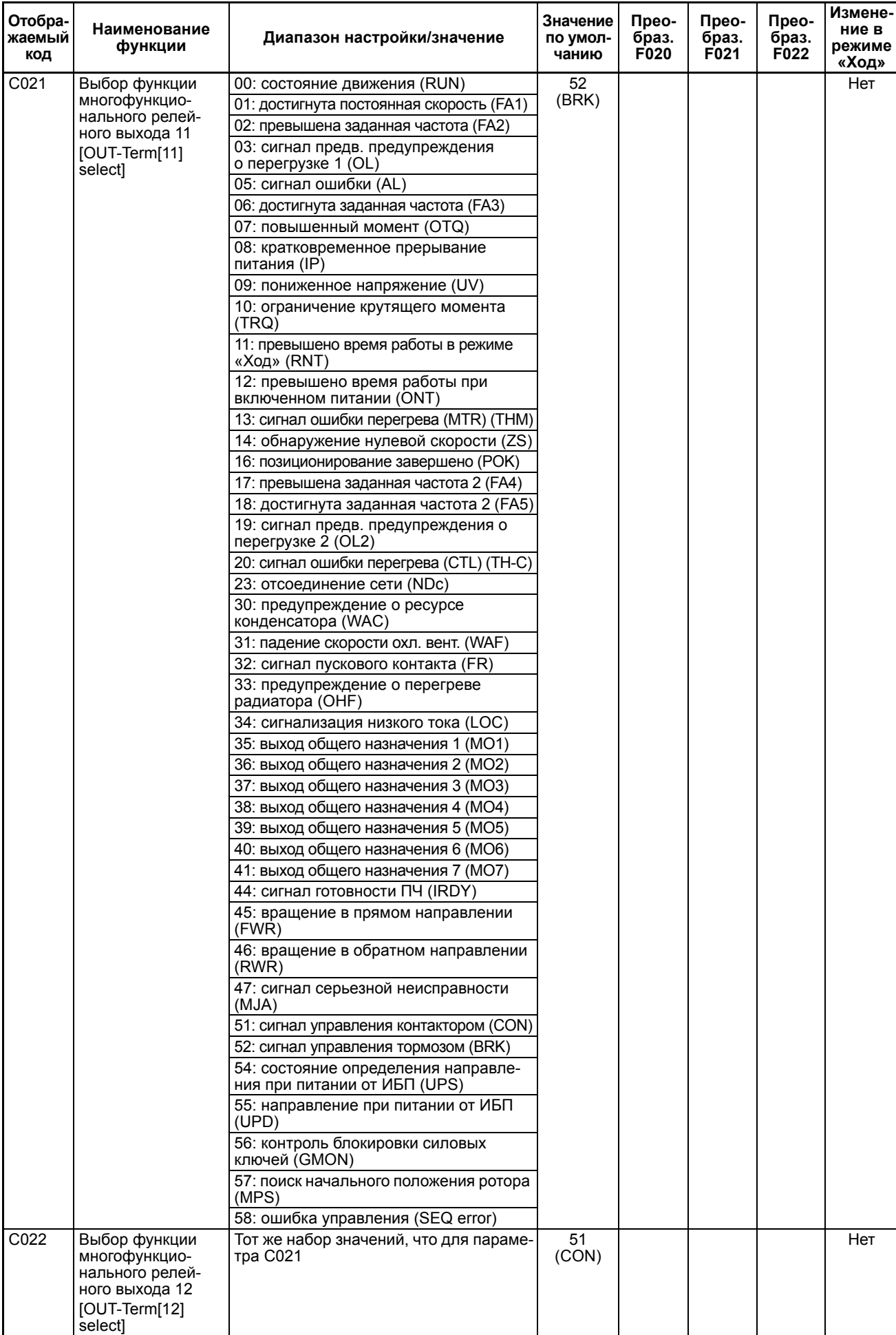

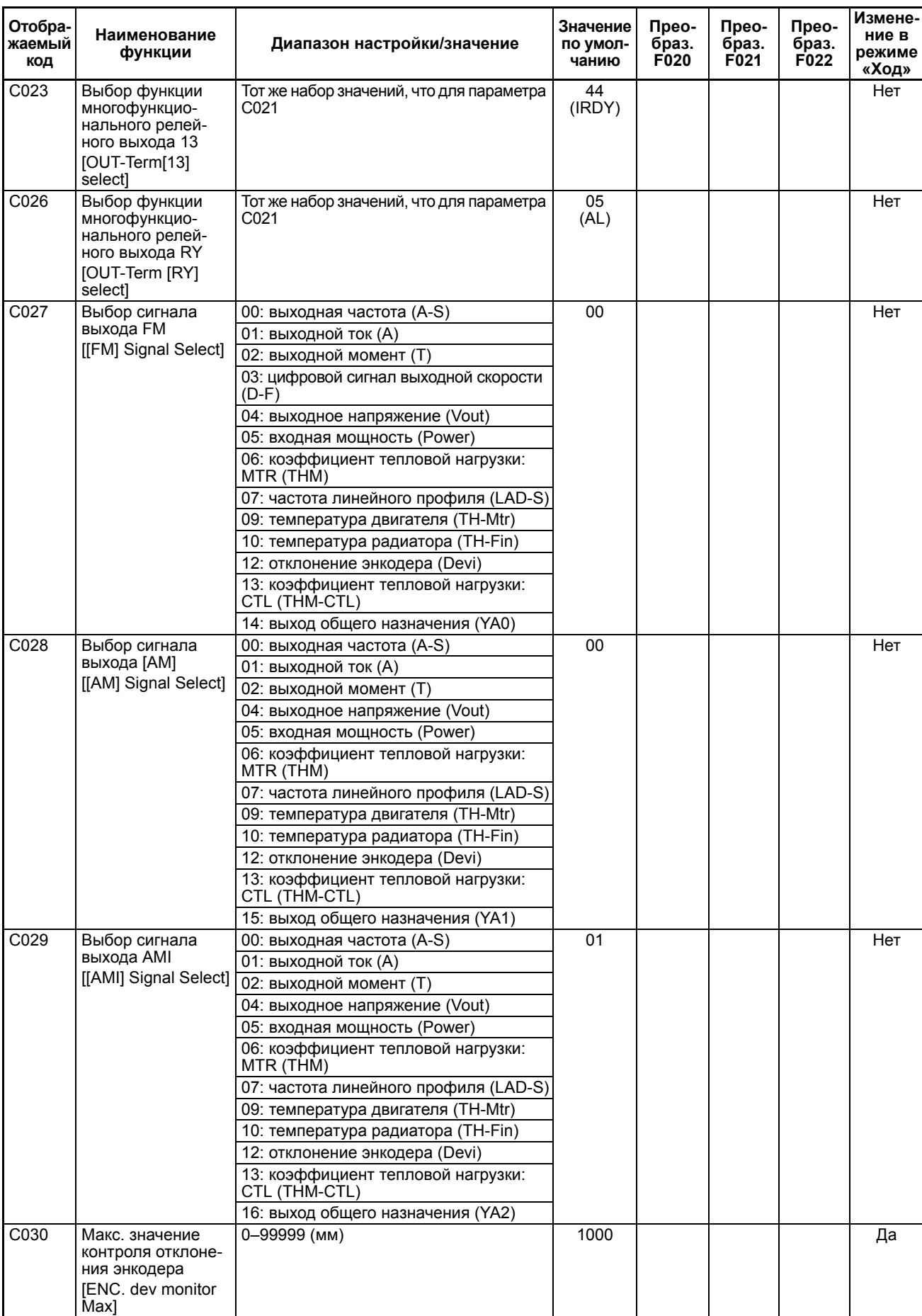

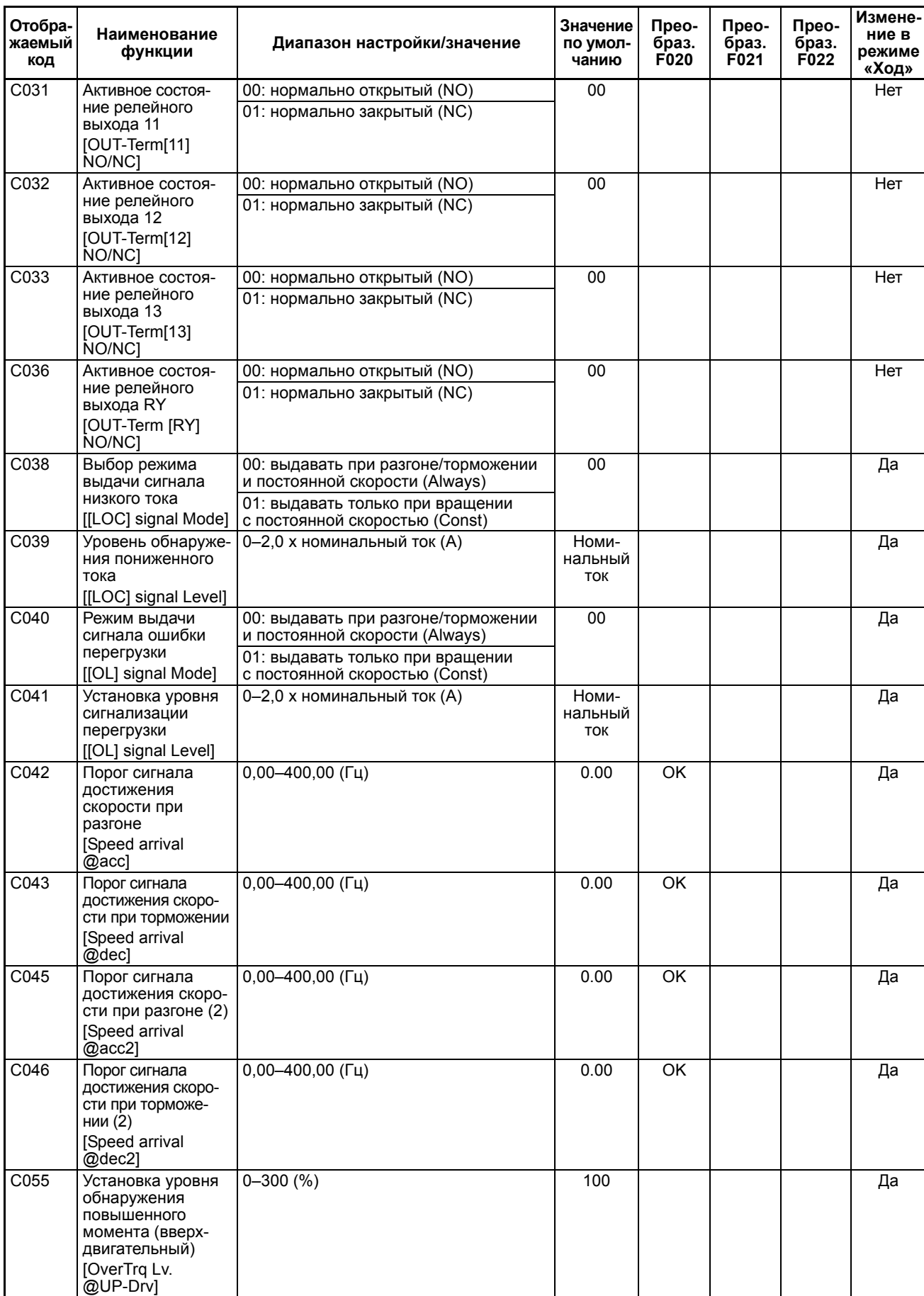

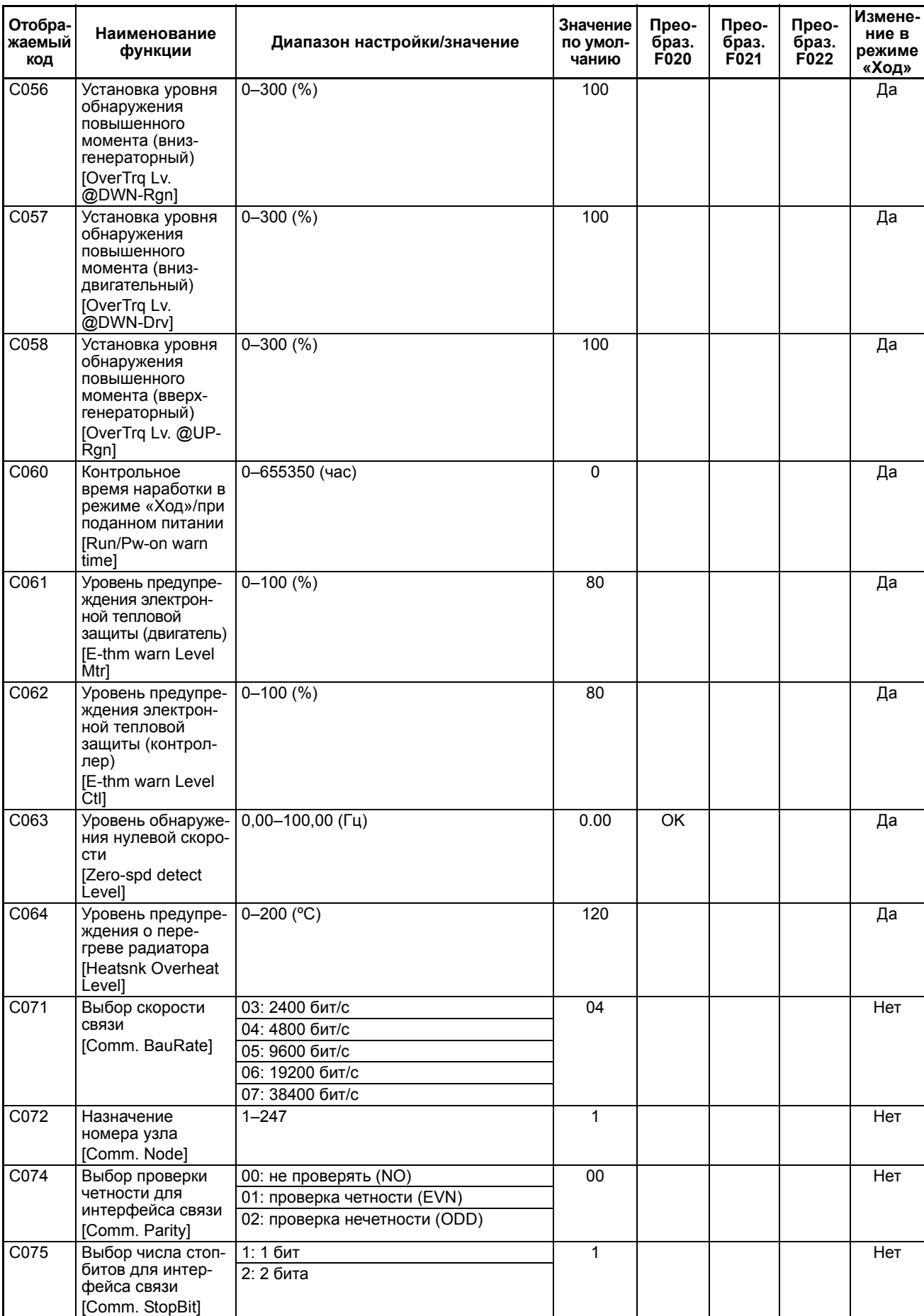

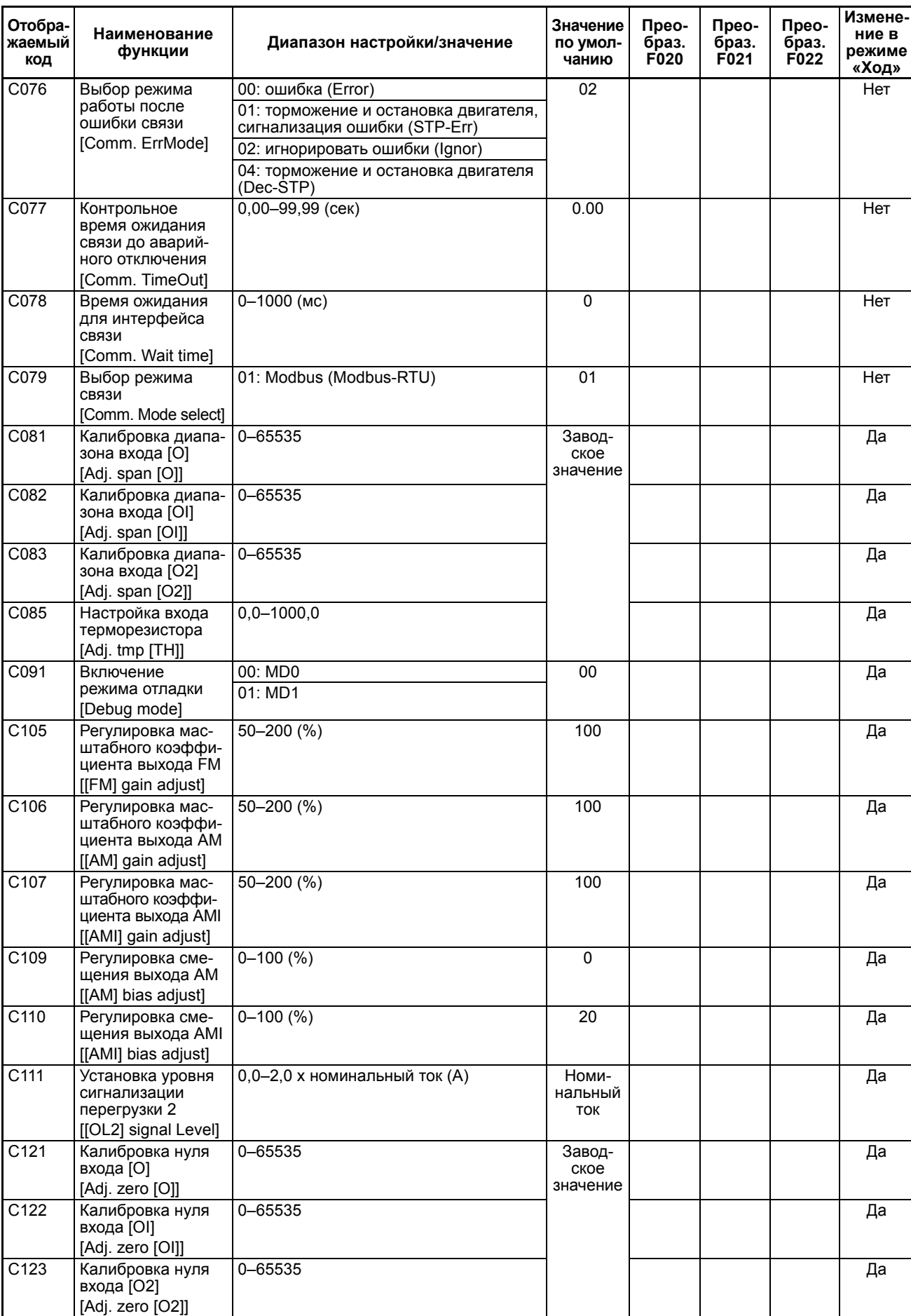

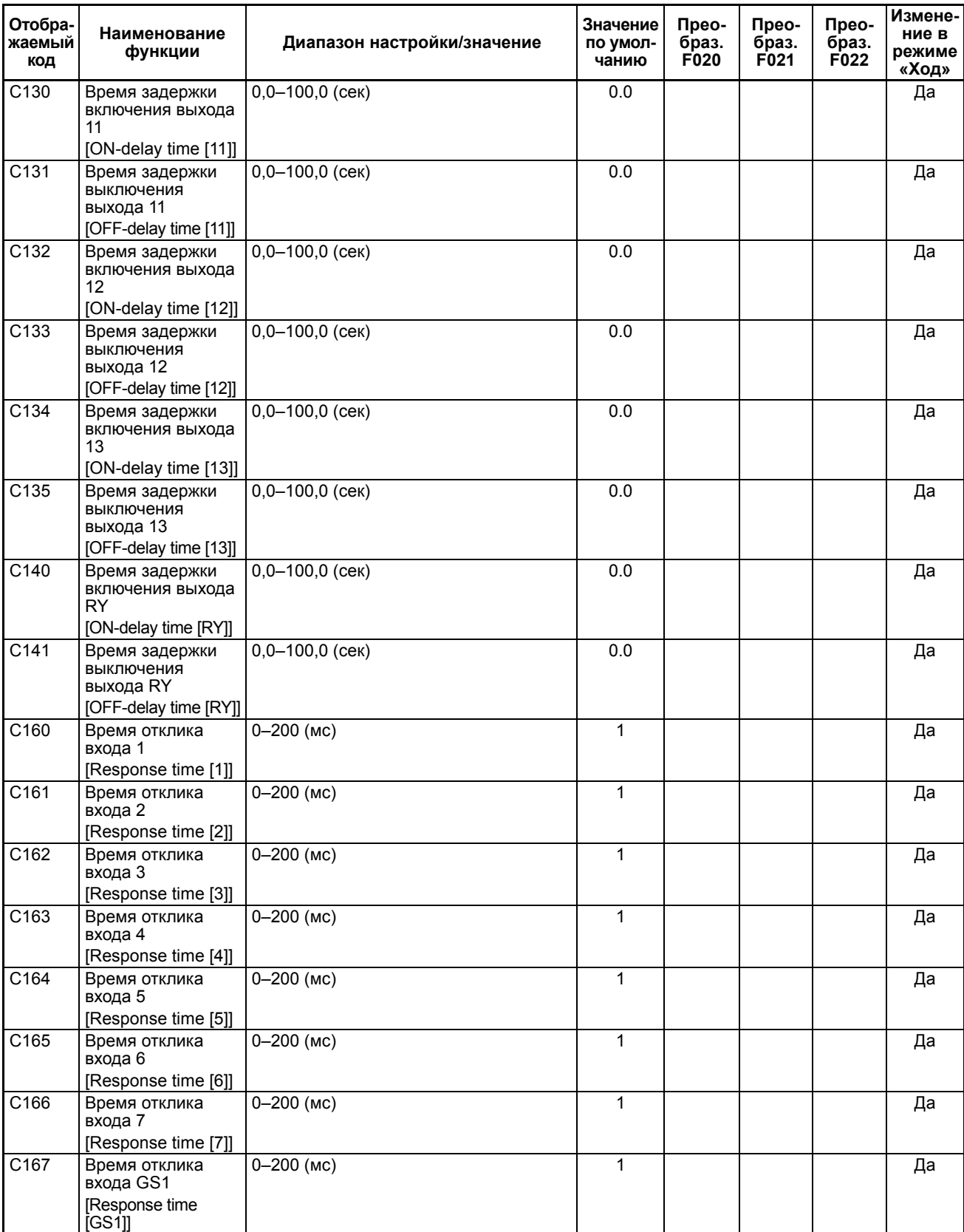

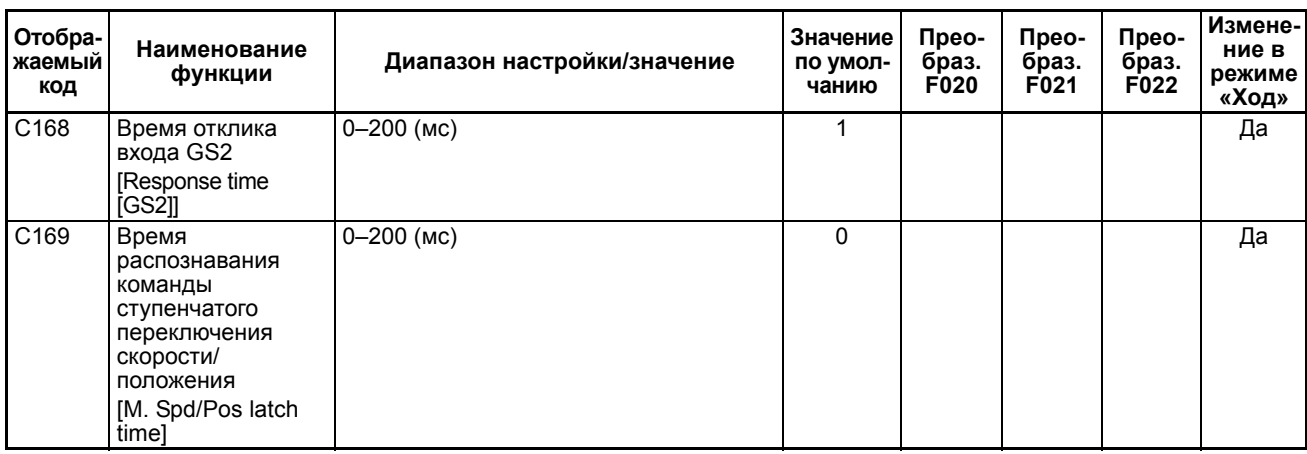

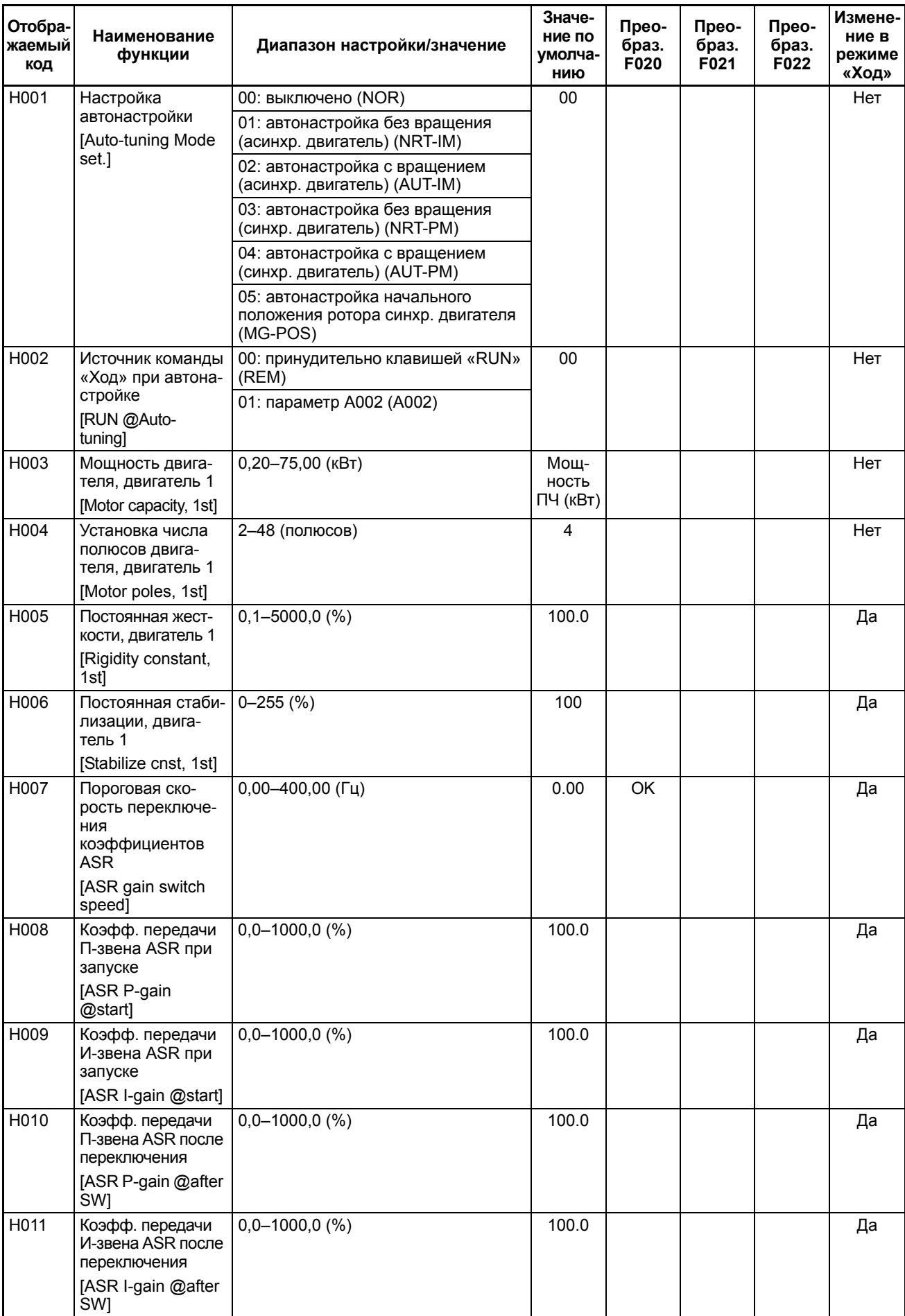

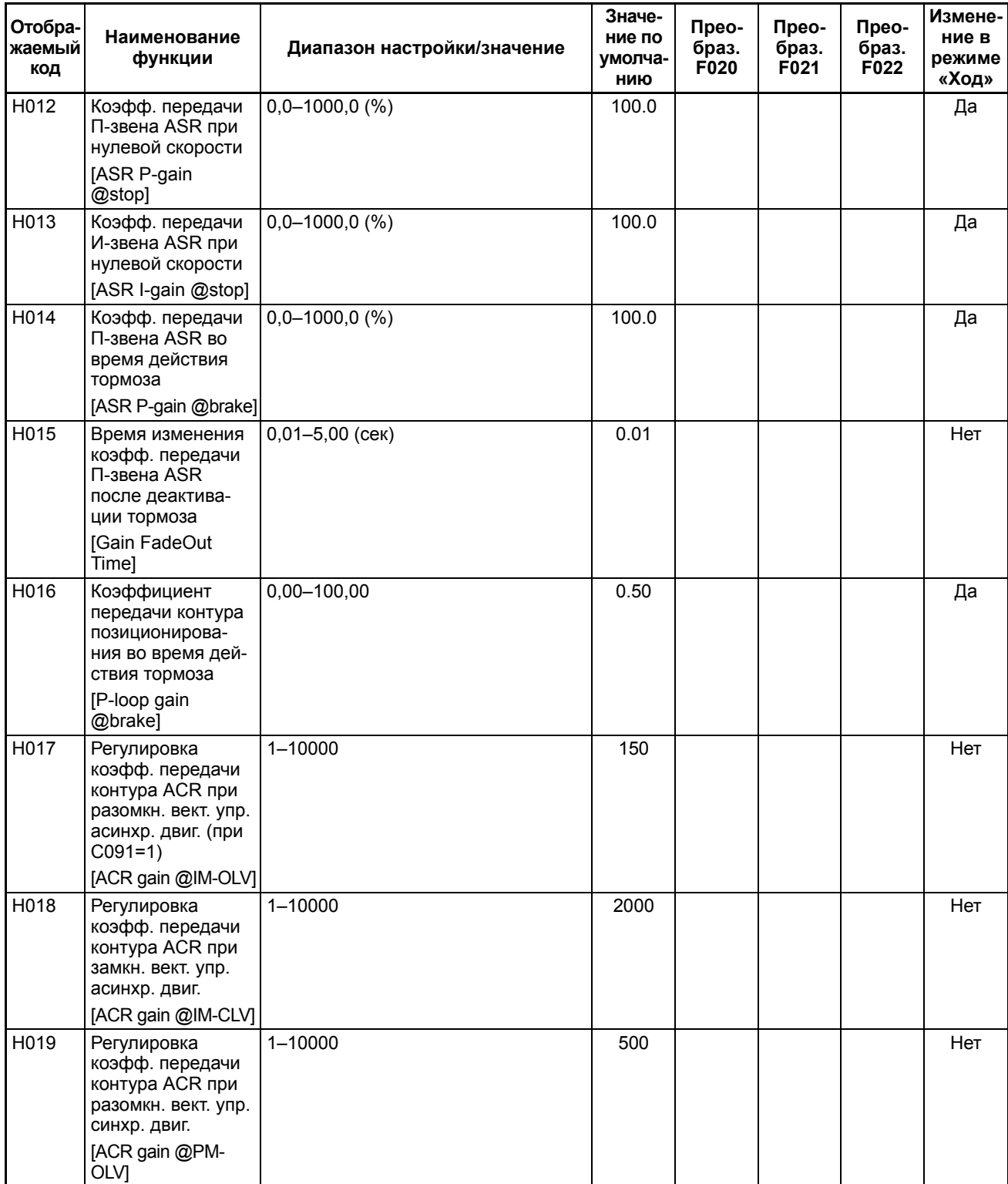

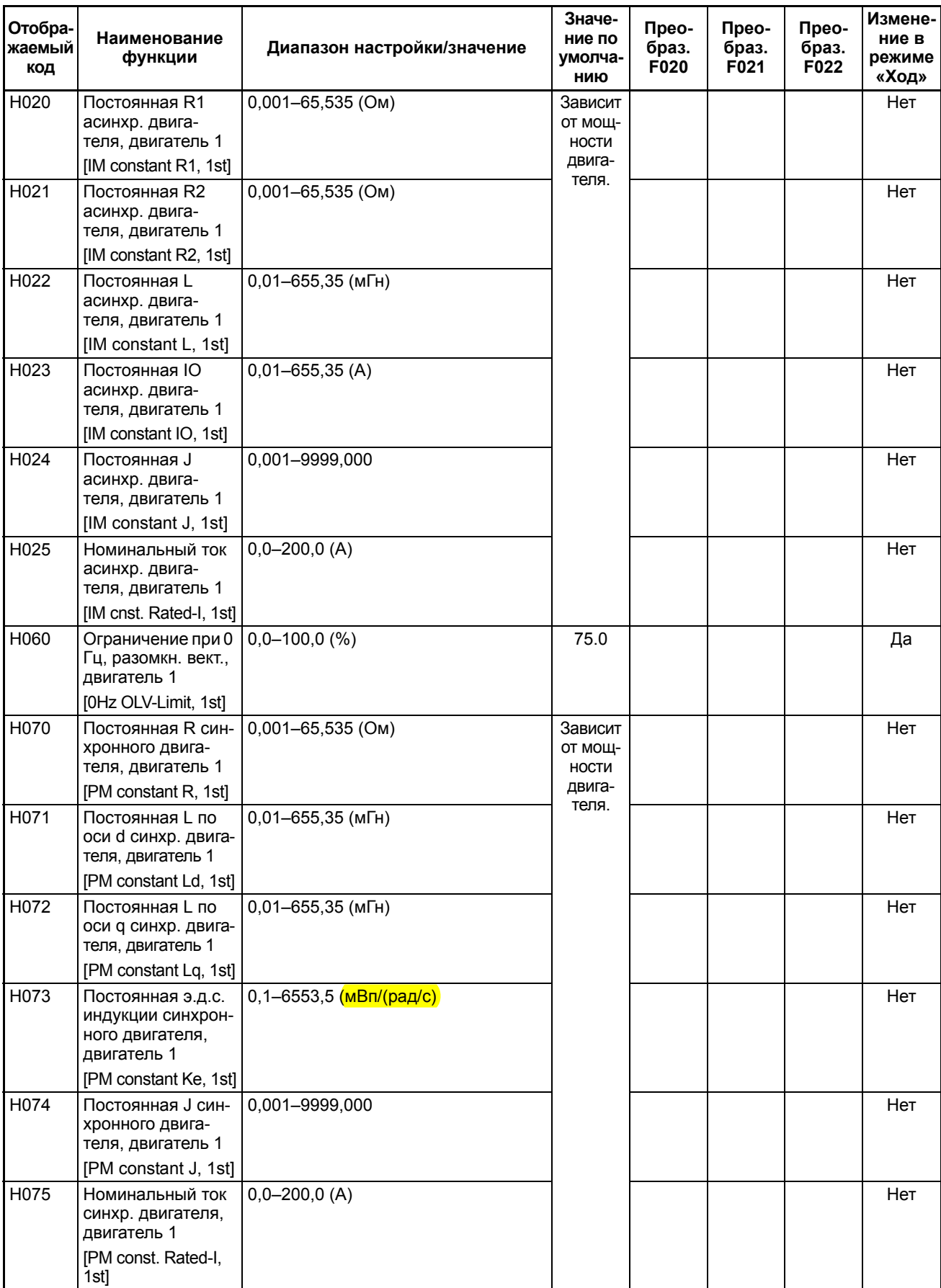

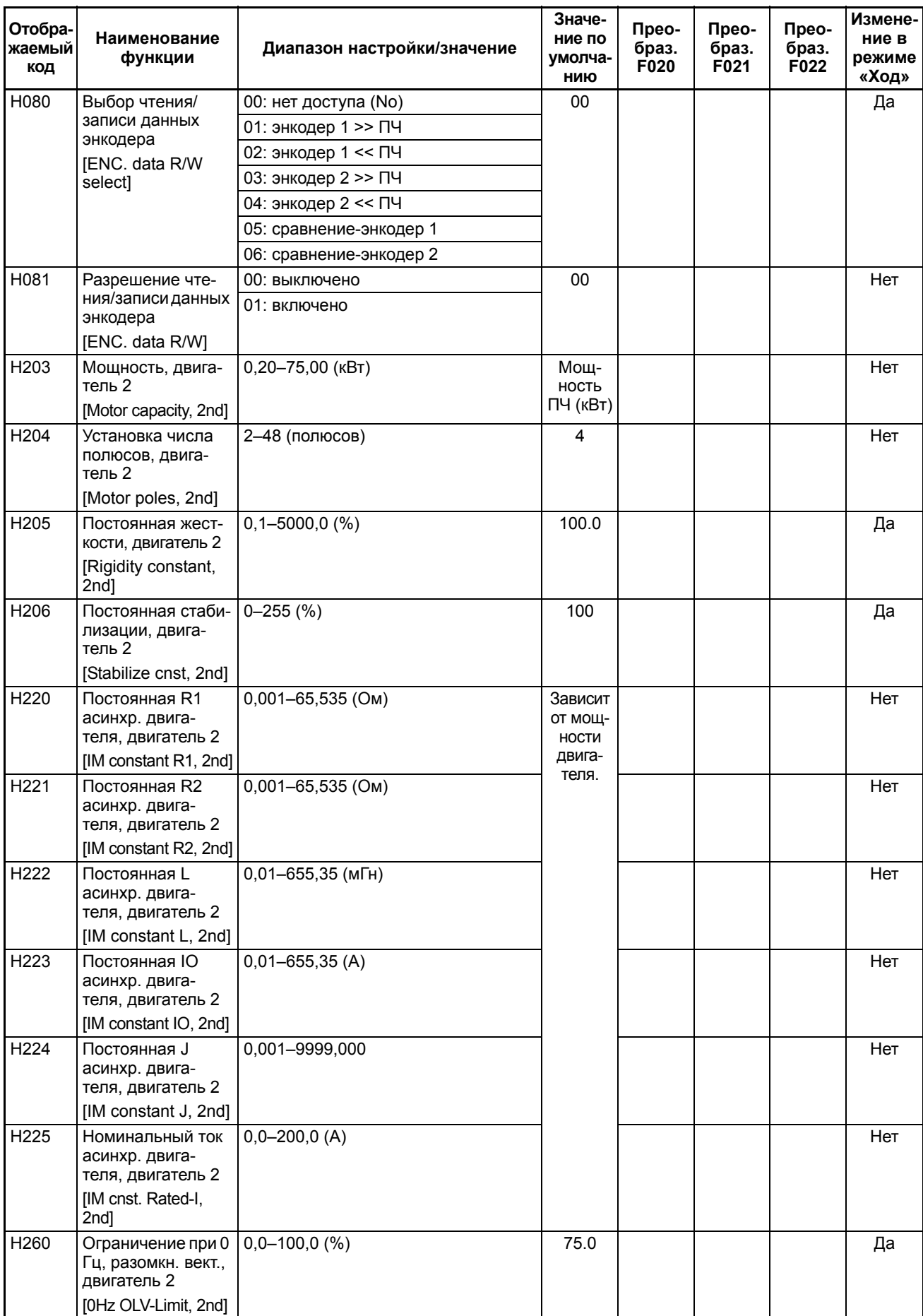

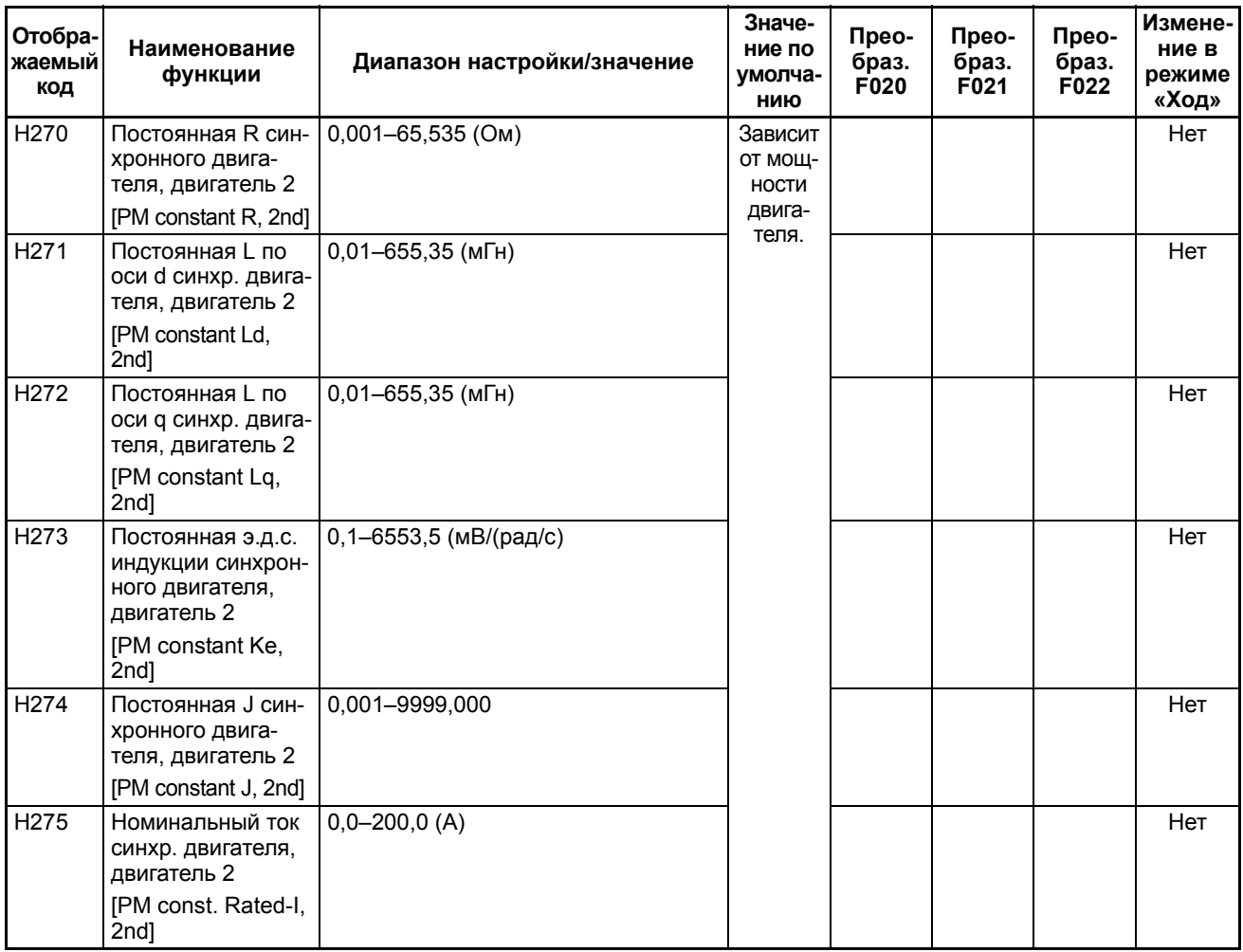

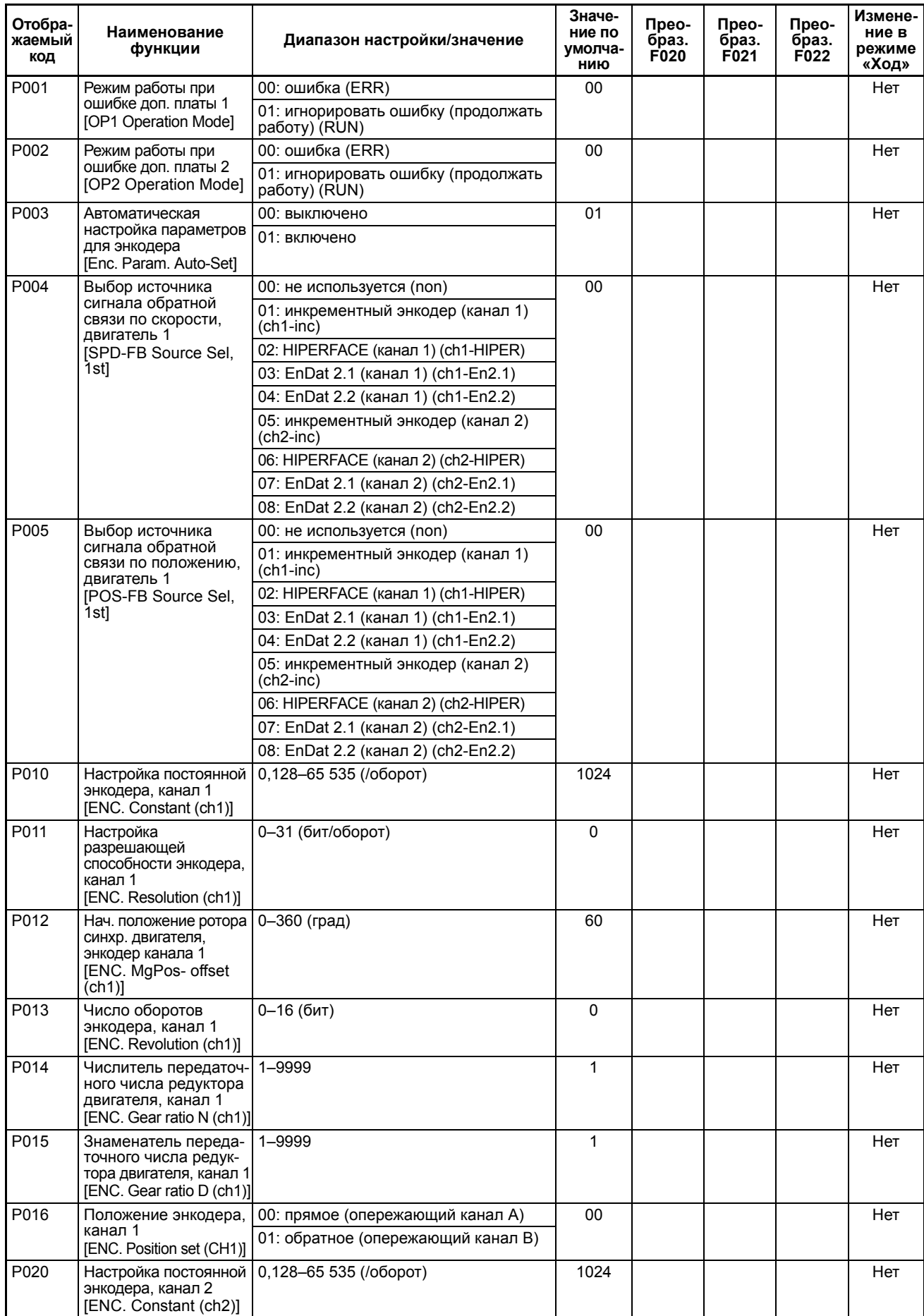

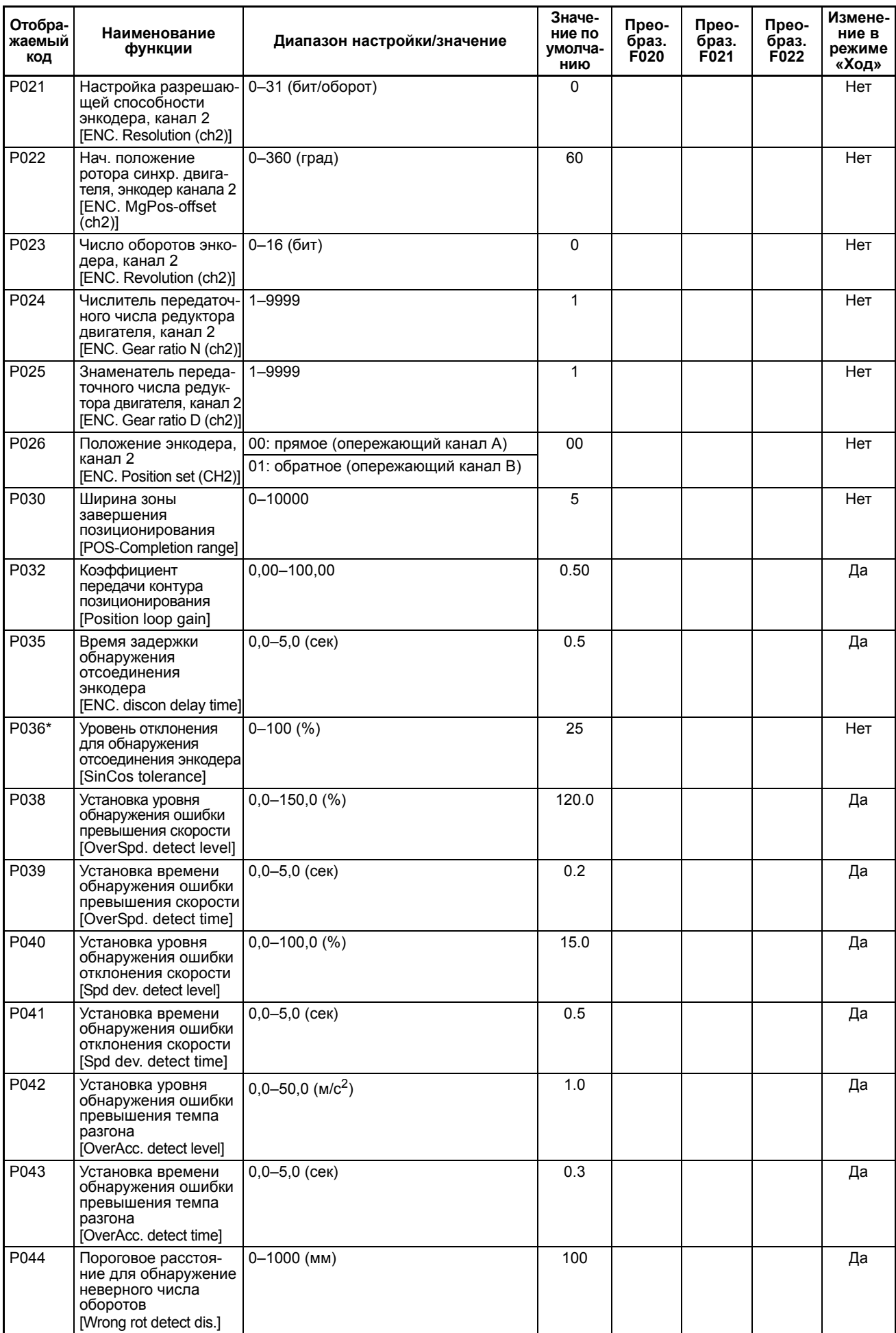
## *Таблица параметров* **Раздел 8-2**

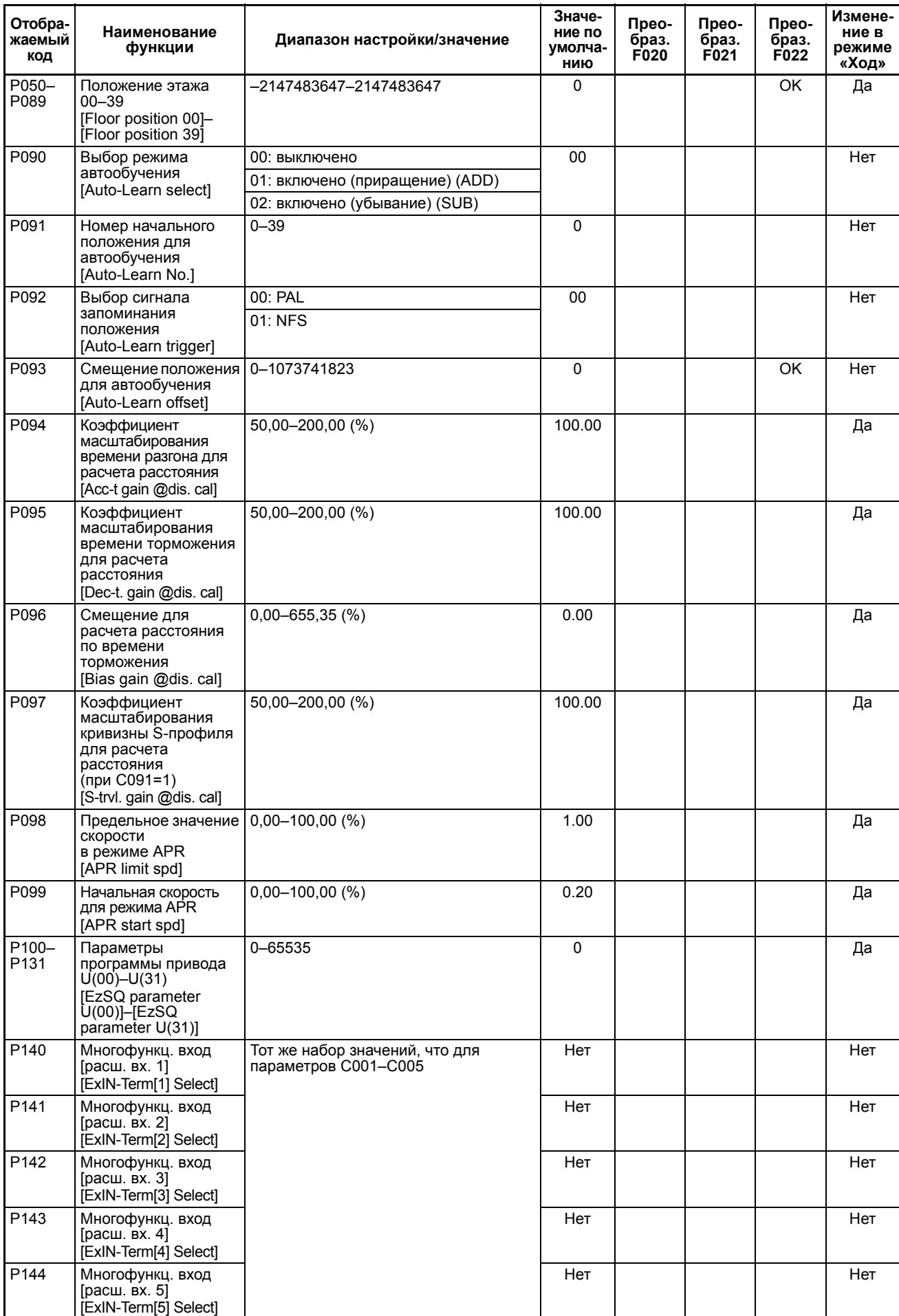

## *Таблица параметров* **Раздел 8-2**

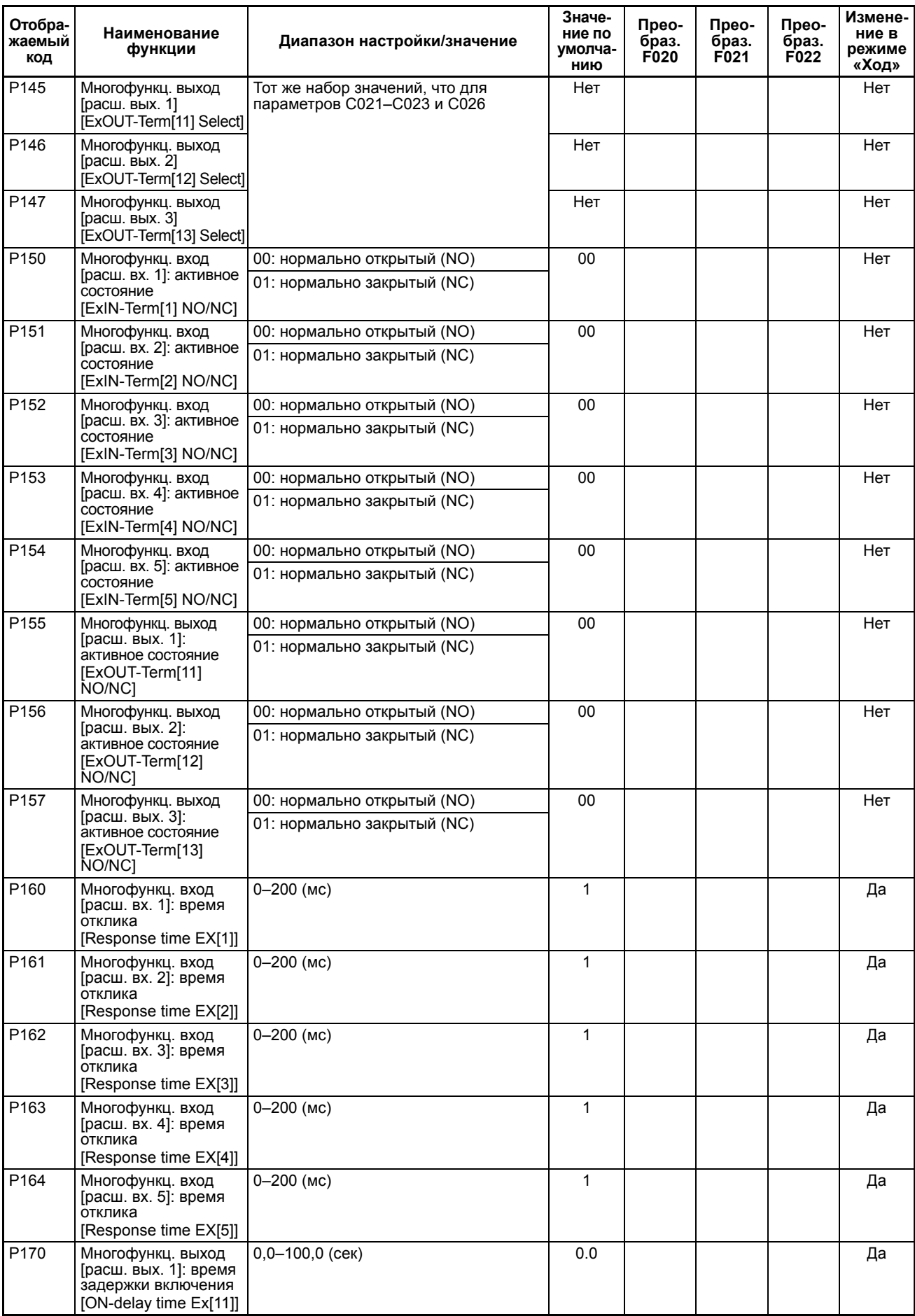

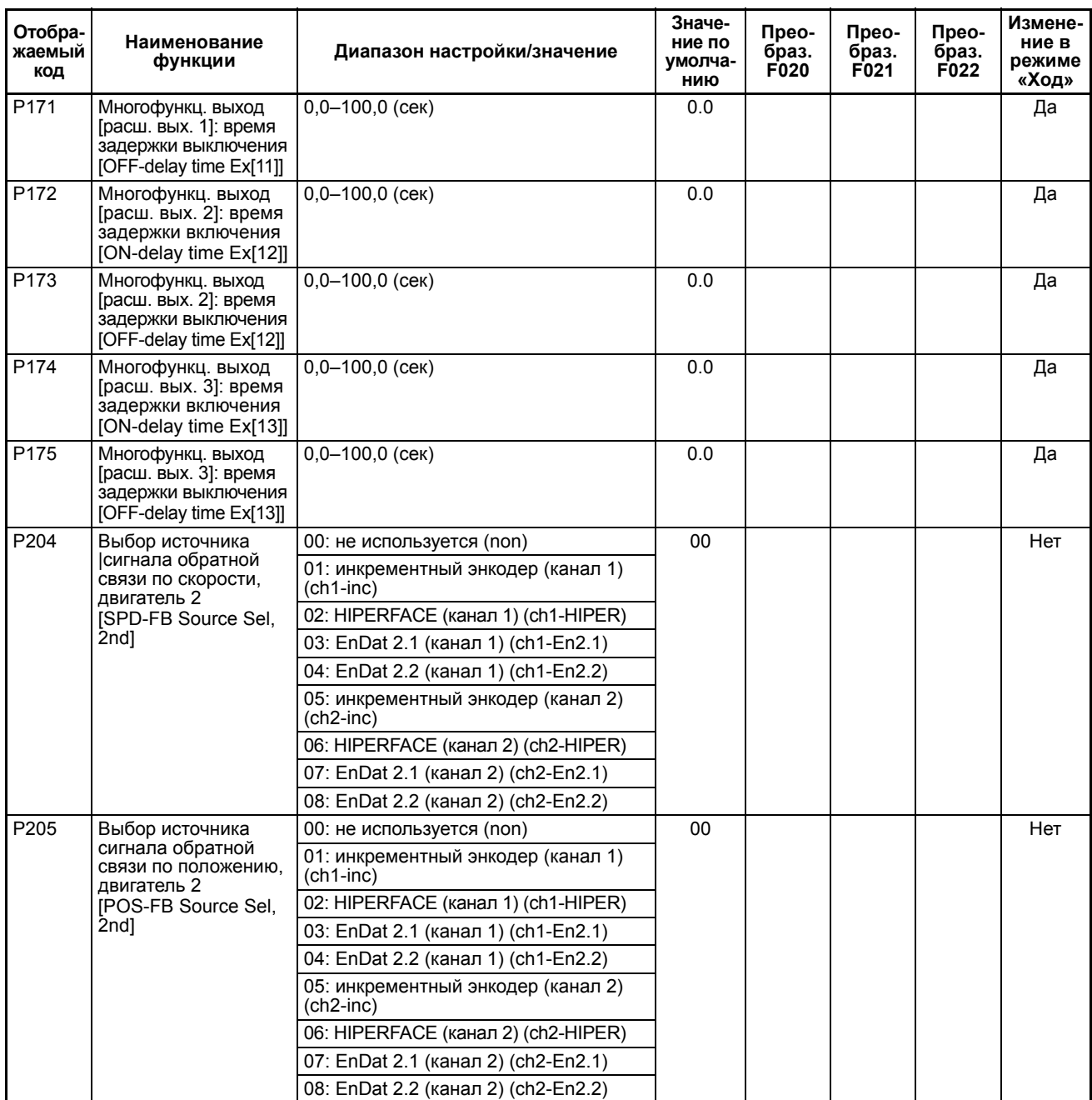

\* Начиная с версии прошивки 1.09.

# **8-3 Параметры пользователя**

Пользователь может составить группу из 32 наиболее востребованных параметров. В эту группу может быть включен любой из параметров преобразователя частоты. Если параметр F011 (уровень доступа кпараметрам) = 02 (параметры пользователя), возможно изменение только параметров, включенных в список параметров пользователя.

Этот режим можно легко распознать по индикации «USR» в верхней информационной строке дисплея.

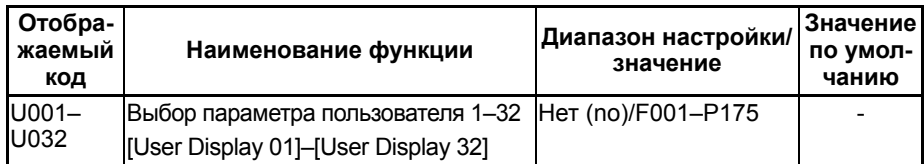

# **8-4 Ошибки управления**

Среди распознаваемых ошибок преобразователя частоты имеется ряд ошибок, не связанных напрямую с аппаратными неисправностями преобразователя частоты.

Для каждой такой ошибки разработчик может отдельно выбрать, как она должна обрабатываться: как обычная ошибка ПЧ или как особая ошибка, о которой в систему управления лифтом будет поступать отдельное уведомление.

- E81: Ошибка задания скорости (в режиме движения с низкой скоростью поступило задание высокой скорости).
- E82: Ошибка проверки контактора (ответный сигнал контактора не соответствует).
- E83: Ошибка проверки тормоза (ответный сигнал тормоза не соответствует).
- E95: Отсутствие сигнала NFS (неверное состояние сигнала NFS при относительном позиционировании).
- E97: Подача команды «Ход» при активном сигнале GS (команда «Ход» подана, когда работа ПЧ заблокирована сигналом на входе безопасности GS).
- E98: Истекло контрольное время трогания лифта (после подачи сигнала движения вверх/вниз кабина лифта не пришла в движение в течение заданного контрольного времени).
- E99: В начале цикла движения по истечении времени A090 состояние тормоза не соответствует норме.

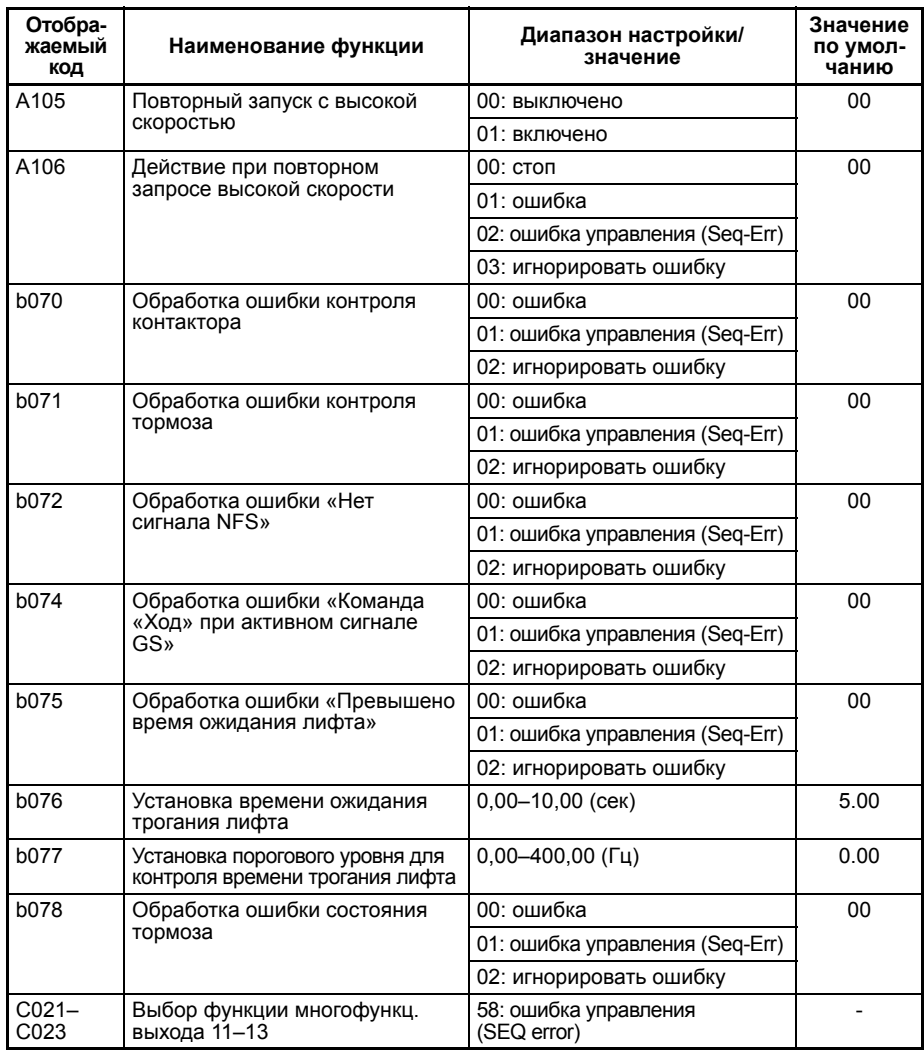

# **8-5 Полный список кодов ошибок**

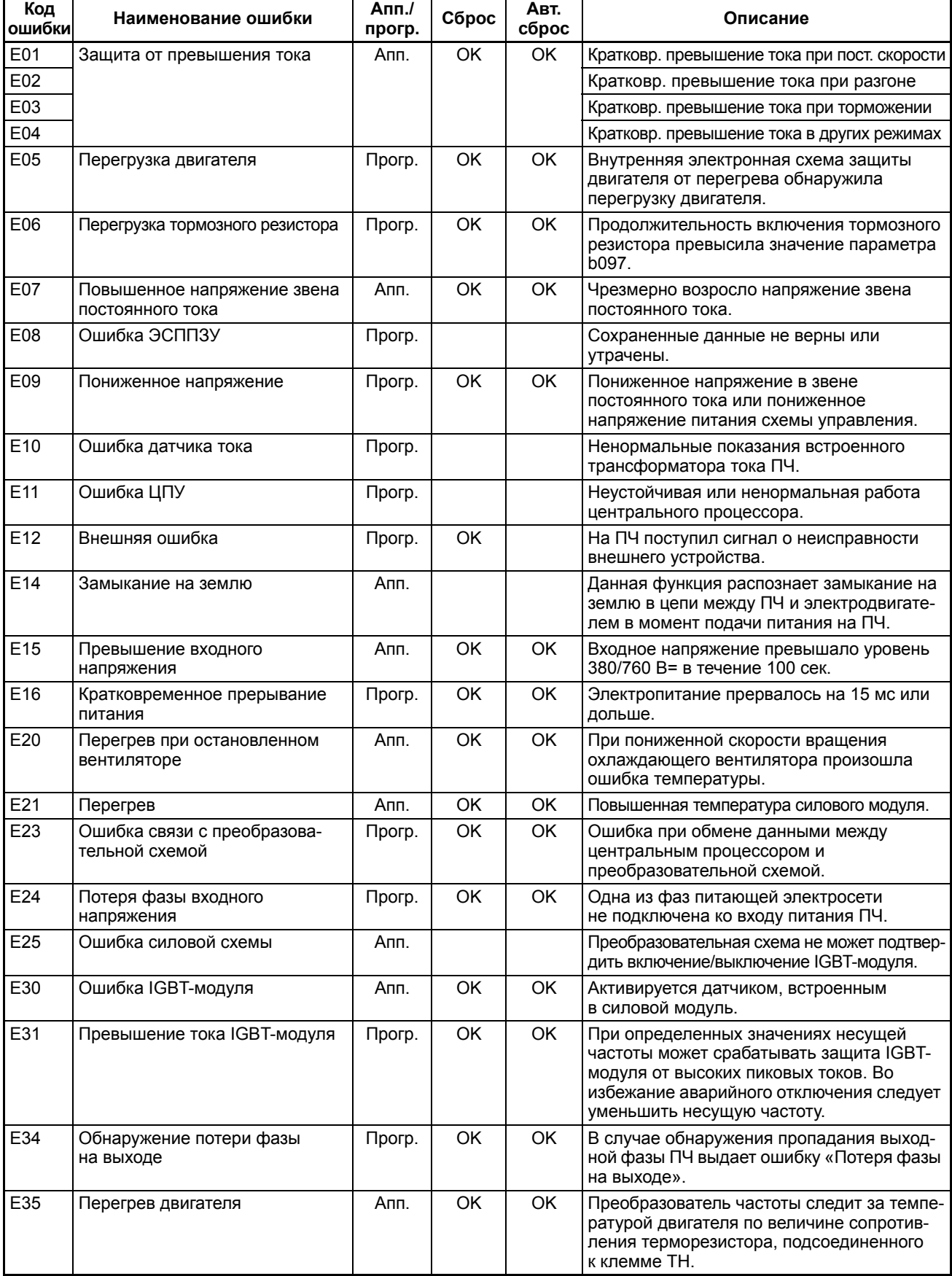

## *Полный список кодов ошибок* **Раздел 8-5**

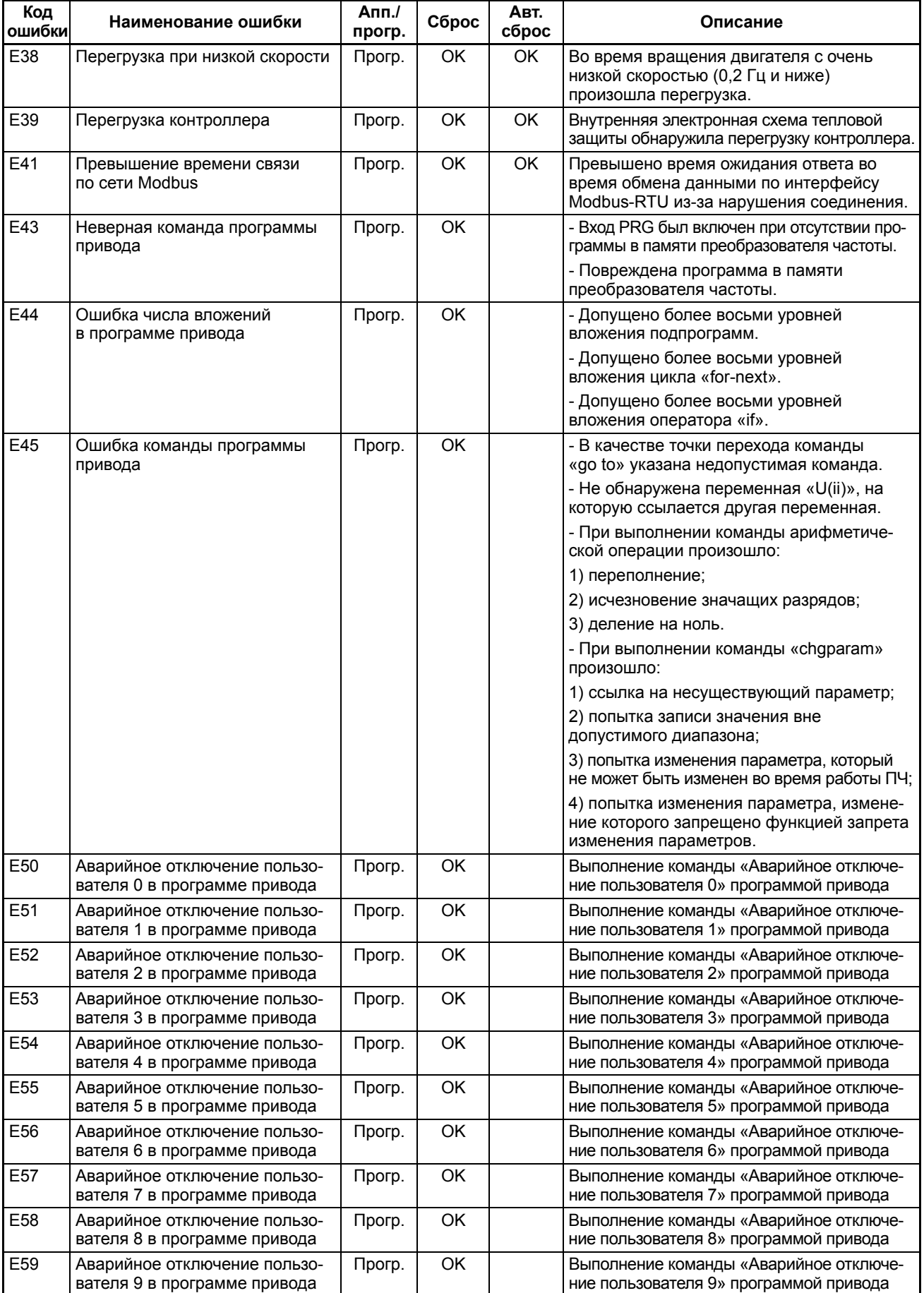

## *Полный список кодов ошибок* **Раздел 8-5**

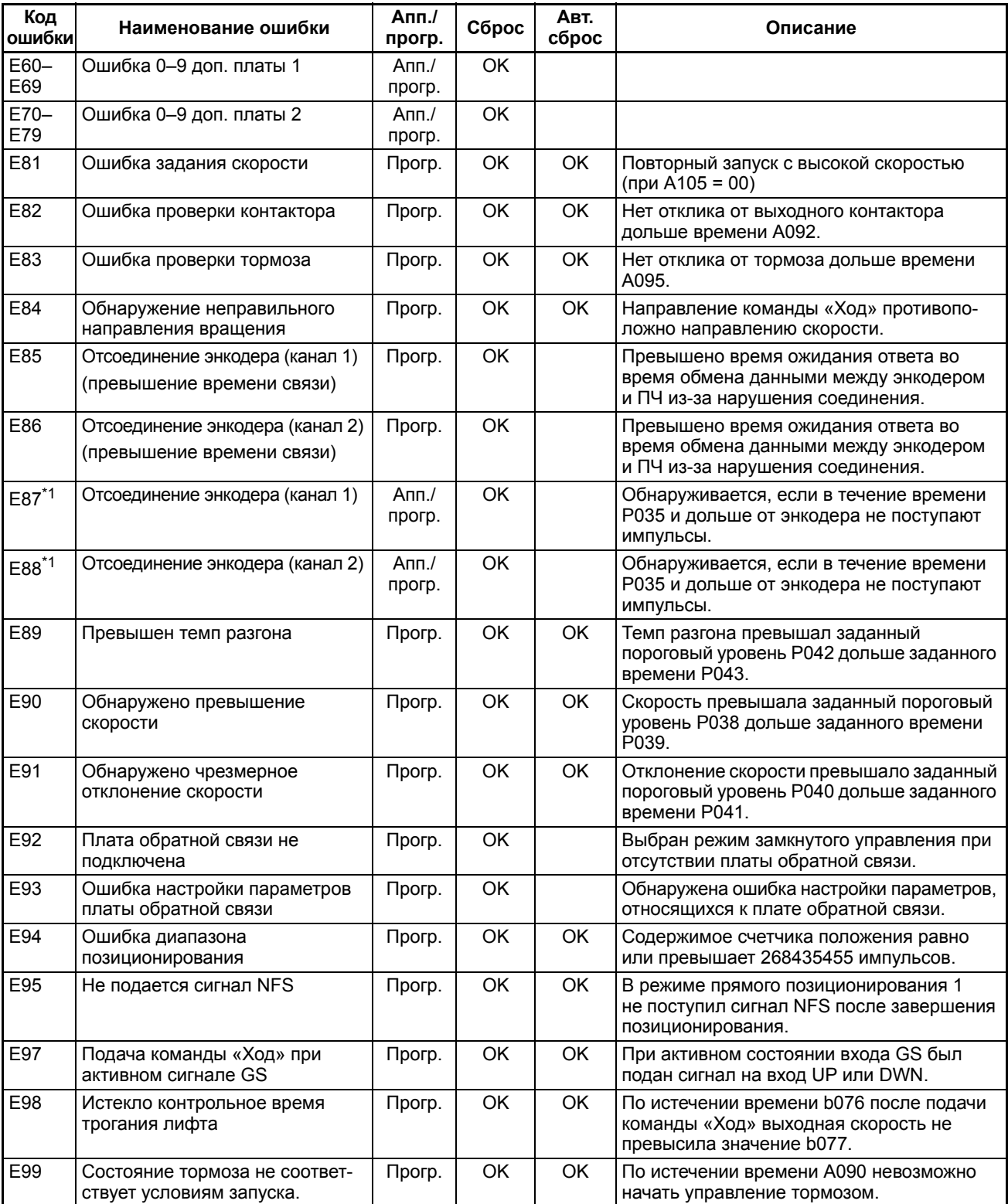

**Примечание.1:** Действительно только в режиме замкнутого векторного управления (A044/A244 = «05» или «06»).

**OMRON EUROPE B.V.** Wegalaan 67-69, NL-2132 JD, Hoofddorp, The Netherlands. Тел.: +31 (0) 23 568 13 00 Факс: +31 (0) 23 568 13 88 www.industrial.omron.eu

**Австрия** 

Тел.: +43 (0) 2236 377 800 www.industrial.omron.at

**Бельгия**  Тел.: +32 (0) 2 466 24 80 www.industrial.omron.be

**Ближний Восток & Африка** Тел.: +31 (0) 23 568 11 00 www.industrial.omron.eu

## **Великобритания**

Тел.: +44 (0) 870 752 08 61 www.industrial.omron.co.uk

### **Венгрия**

Тел.: +36 (0) 1 399 30 50 www.industrial.omron.hu **Германия** 

Тел.: +49 (0) 2173 680 00 www.industrial.omron.de

**Дания**  Тел.: +45 43 44 00 11 www.industrial.omron.dk

**Испания**  Тел.: +34 913 777 900 www.industrial.omron.es

**Италия**  Тел.: +39 02 32 681 www.industrial.omron.it

**Нидерланды**  Тел.: +31 (0) 23 568 11 00 www.industrial.omron.nl

**Норвегия** 

Тел.: +47 (0) 22 65 75 00 www.industrial.omron.no

**Польша**  Тел.: +48 (0) 22 645 78 60 www.industrial.omron.com.pl

**Португалия**  Тел.: +351 21 942 94 00 www.industrial.omron.pt

**Россия**  Тел.: +7 495 648 94 50 www.industrial.omron.ru

**Турция**  Тел.: +90 (0) 216 474 00 40 www.industrial.omron.com.tr **Финляндия** 

Тел.: +358 (0) 207 464 200 www.industrial.omron.fi

**Франция**  Тел.: +33 (0) 1 56 63 70 00 www.industrial.omron.fr

**Чешская Республика**  Тел.: +420 234 602 602 www.industrial.omron.cz

**Швеция** 

Тел.: +46 (0) 8 632 35 00 www.industrial.omron.se

**Швейцария** 

Тел.: +41 41 748 13 13 www.industrial.omron.ch

Примечание: технические характеристики могут быть изменены без уведомления. Cat. No. 1131E-RU-02B

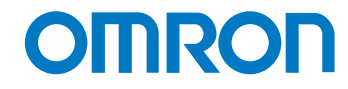